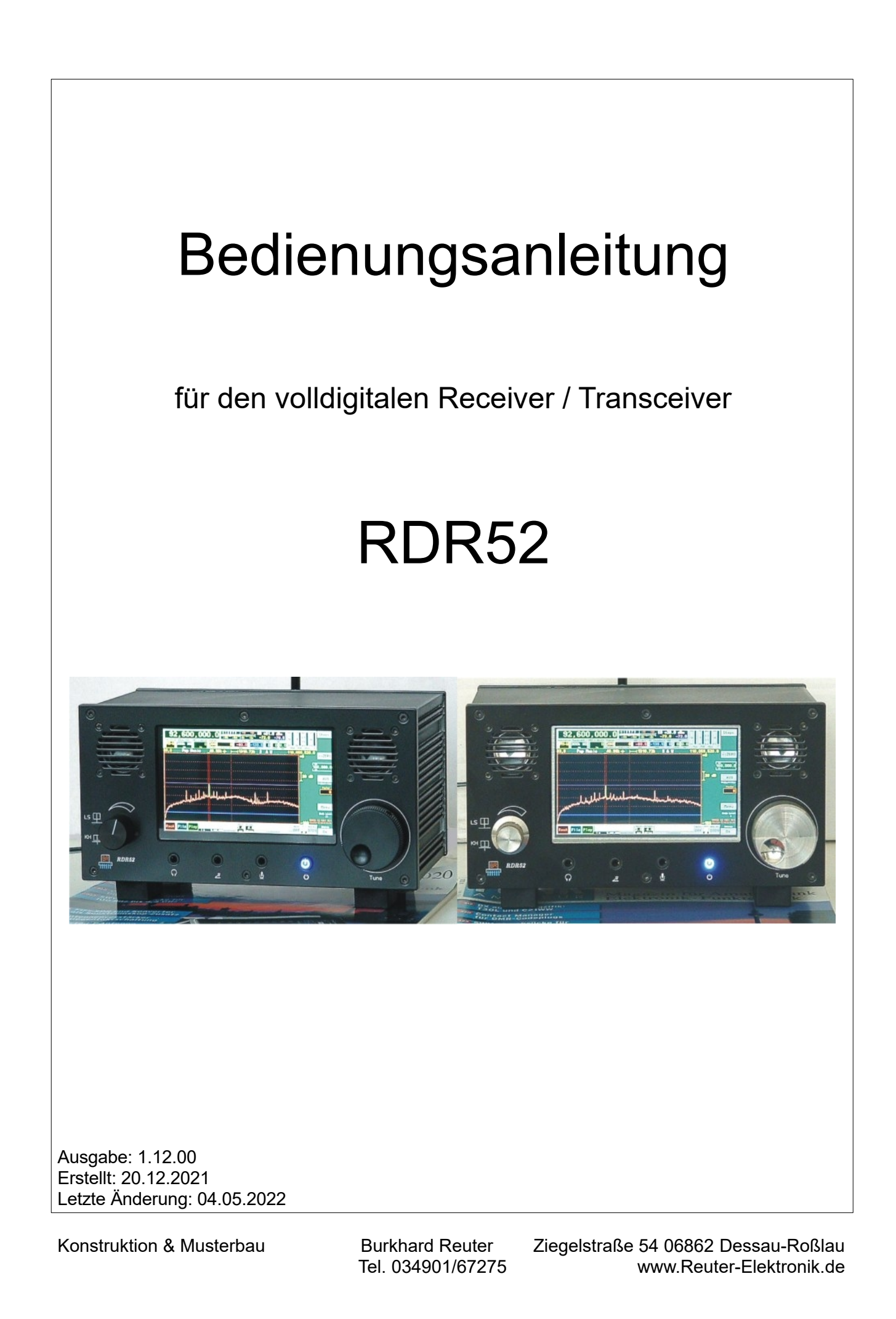

# **Inhalt**

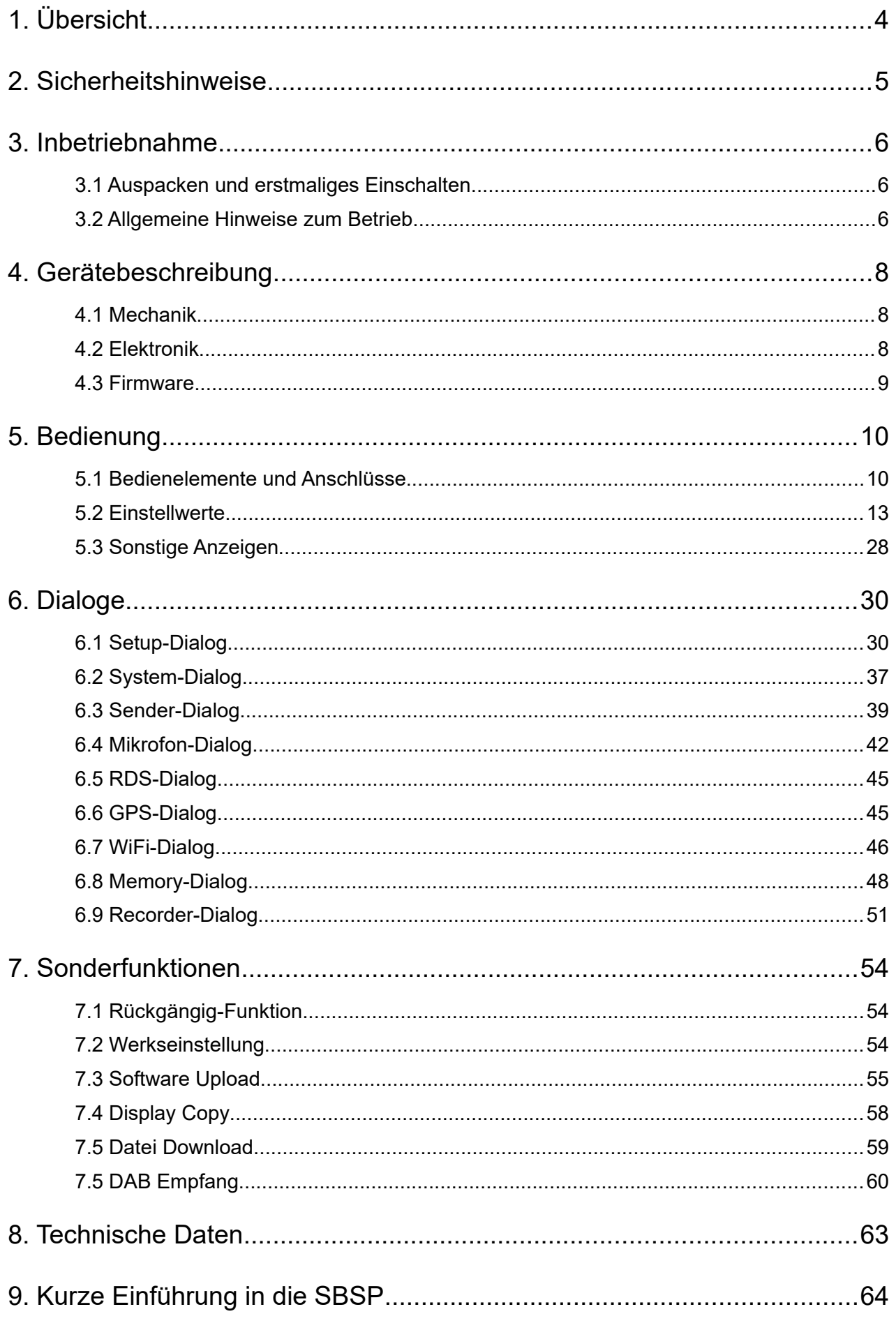

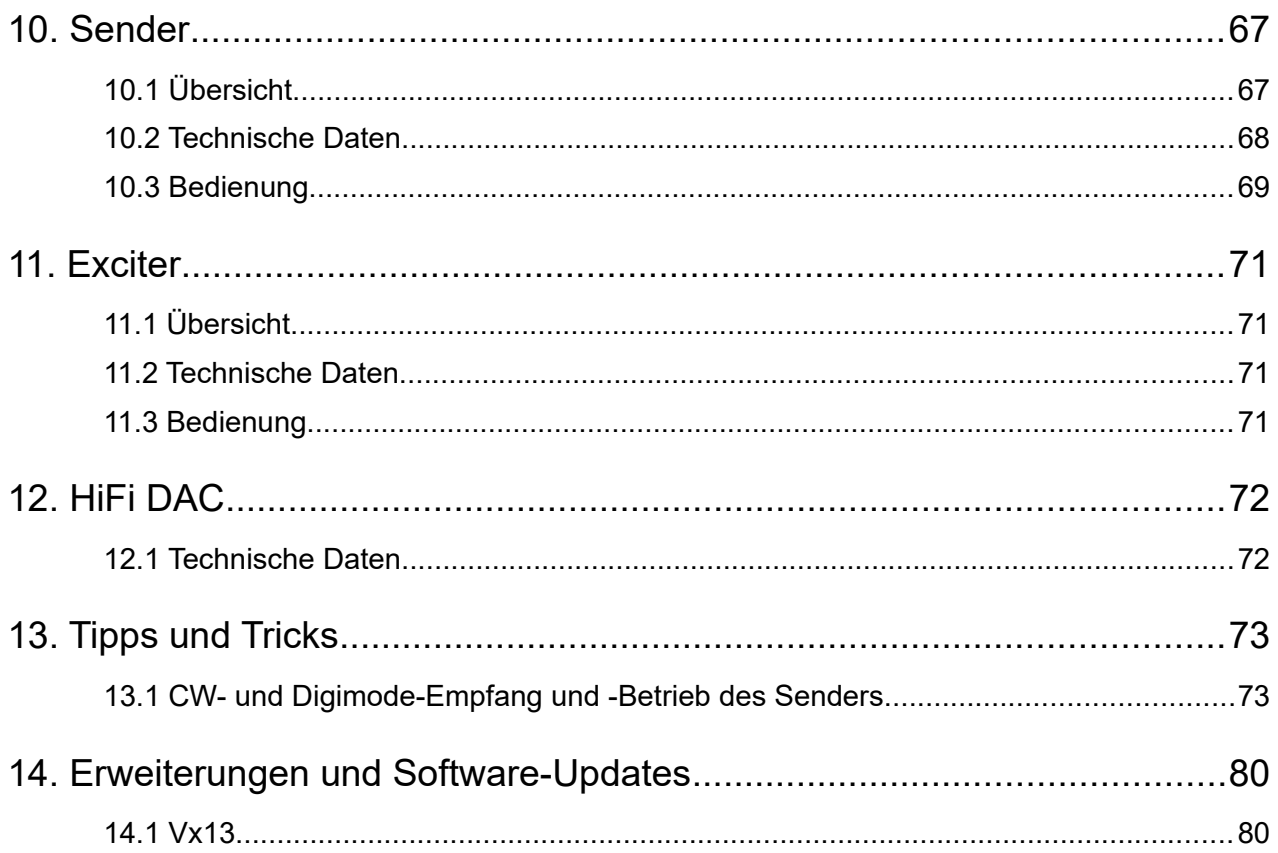

# <span id="page-3-0"></span>**1. Übersicht**

Der Reuter-Digital-Receiver "RDR52" ist ein Empfangsgerät für amplituden- und frequenzmodulierte Signale im Bereich von 1 kHz bis maximal 156 MHz (je nach Ausstattung). Er arbeitet nach einem völlig neuartigen Prinzip, der Spektrum-basierten Signalverarbeitung (SBSP). Sie ermöglicht eine äußerst trennscharfe Filterung und rauscharme Demodulation mit feinstufig einstellbaren Parametern ohne Verwendung interner oder externer Computer.

Das Grundkonzept des RDR52 basiert auf volldigitaler Signalverarbeitung. Dabei wird das verstärkte und gefilterte Antennensignal direkt digitalisiert (DSR: Direct Sampling Receiver). Es gibt keine vorherige Frequenztransformation ("Mischung"), keine einstellbare Frequenzaufbereitung (PLL, VCO, DDS o. ä.) und keine herkömmlichen Filter (Quarz, Piezo, LC o. ä.). Daraus resultiert ein extrem linearer Phasengang ohne zusätzliches Phasenrauschen oder Mischinterferenzen, Voraussetzung für saubere, störungsfreie und klirrarme Demodulation.

Die Frequenzwahl ("Abstimmung") des RDR52 erfolgt rein rechnerisch ohne irgend eine Änderung von Frequenzen im Gerät. Es gibt nur einen einzigen, frei schwingenden, sehr rauscharmen Festfrequenz-Oszillator. Ein GPS-basiertes Mess-System ermittelt alle Frequenzabweichungen bis auf 1 Hz genau und korrigiert sie ohne störenden Eingriff in die Frequenzerzeugung.

Die digitalisierten Empfangssignale werden nicht von einem Prozessor mittels Software verarbeitet. Der RDR52 besitzt keinen DSP, eingebauten PC o. ä. hochtaktende CPUs. PCs oder PC-Zubehör (Monitor, Tastatur, Maus...) können nicht an den RDR52 angeschlossen werden. Sämtliche Signalverarbeitung erfolgt statt dessen intern mit maximal 167 MHz Taktfrequenz in dedizierter, parallel arbeitender Hardware ("FPGA"). Diese ist durch eine spezielle Firmware ("Konfiguration") programmier- und damit durch Updates änderbar.

Der RDR52 besteht aus dem Grundgerät mit der Möglichkeit, zwei Erweiterungsplatinen einzubauen. Daraus ergeben sich verschiedene Gerätekonfigurationen, z. B.: Reiner KW-Empfänger, KW-Empfänger mit Sender, oder KW- plus UKW Empfänger plus Sender.

Im RDR52 erfolgt die Bedienerführung durch eine moderne Bedienoberfläche. Auf einem farbigen WVGA-Display (800 x 480 Pixel) werden vielfältige Elemente angezeigt, die mittels Touchscreen bedienbar sind. Zur Änderung von Einstellwerten (z. B. Abstimmung oder Displayhelligkeit) ist zusätzlich ein optischer Drehgeber vorhanden. Ein weiterer Drehgeber erlaubt die schnelle Einstellung der Lautstärke.

Der Einbau eines hochauflösenden Displays mit sehr schneller Grafikanzeige eröffnet Möglichkeiten, die es bisher bei kleinen Geräten nicht oder nur ansatzweise gab (z. B. Spektrum- und Wasserfall-Anzeige). Alle Daten kommen mit sehr hoher Genauigkeit aus der digitalen Signalverarbeitung. Die Darstellungen auf dem RDR52-Display erreichen damit sogar Messgeräte-Qualität.

Die Spektrum-basierte Signalverarbeitung (SBSP) des RDR52 arbeitet im Gegensatz zur bekannten FFT (z. B. bei Spektrumanalysatoren oder SDR-Empfängern mit PC) viermal schneller. Außerdem wurde bei der Programmierung der Grafik höchster Wert auf artefaktefreie Darstellung der Bilder gelegt. Selbst mit extremen Einstellungen gibt es kein Flimmern der Anzeige (wie häufig sogar bei sehr teuren Messgeräten zu sehen). Die Darstellung erfolgt immer flüssig mit hoher Bildwechselrate.

Der RDR52 empfängt breitbandig den gesamten LMK- bzw. UKW-Bereich. Es gibt verschiedene Vorselektionen mit Tiefpassfilter unter- bzw. Hochpassfilter oberhalb 10 MHz, Bandpassfilter von 50 bis 71 MHz (6 m und 4 m), sowie 2 breitbandige, aber hochselektive Bandfilter (SAW) für 87,0 – 110 und 130 – 156 MHz. Die Selektion eines einzelnen Senders erfolgt auf der digitalen Ebene mit phasenlinearen Filtern ("FIR-Filter") oder hochselektiv mit Hilfe der SBSP. Ein DAB-Modul erlaubt den Empfang von DAB/DAB+ Programmen im Band III (176 – 240 MHz).

Die Audiosignale werden von einem 24 Bit Stereo-DAC mit 81,92 KSpl/s Abtastrate in den analogen Bereich umgesetzt. 2 eingebaute hocheffektive Lautsprecher ermöglichen die Ausgabe in Stereo mit guter Klangqualität und Lautstärke. Am Stereo-Kopfhöreranschluss steht ein hochwertiges Audiosignal für Kopfhörer oder zur Weiterleitung an externe Verstärker (z. B. Stereoanlage) zur Verfügung.

Im RDR52 ist ein WiFi- / Bluetooth-Transceiver zur Ankopplung an externe Geräte integriert. Über die WiFi-Verbindung können Daten mit Personalcomputern oder Tablets / Smartphones ausgetauscht werden (abhängig von verfügbarer Software für diese Geräte). Die Firmware des RDR52 kann ebenfalls über WiFi aktualisiert werden. Die Bluetooth-Verbindung ermöglicht die drahtlose Kopplung mit externen Lautsprechern und Headsets.

## <span id="page-4-0"></span>**2. Sicherheitshinweise**

## **Bitte beachten sie immer folgende Sicherheitshinweise!**

**Das Gerät ist zum Anschluss an eine Gleichstrom-Kleinspannung vorgesehen. Verwenden Sie nur sichere Stromquellen wie z. B. geprüfte / zertifizierte Netzteile oder abgesicherte Akkumulatoren.**

**Schließen sie das Gerät niemals an eine andere Spannung an, als in den technischen Daten angegeben, besonders niemals an Netzspannung! Das Gerät toleriert Verpolung (Vertauschung von + und – Pol) sowie Überspannung nur in den angegeben Spannungsbereichen und nur für kurze Zeit. Trennen sie es sofort von der Stromversorgung, wenn es aufgrund von Verpolung oder Überspannung selbstätig abgeschaltet oder nicht eingeschaltet hat.**

**Trennen sie das Gerät von der Stromversorgung (Stecker ziehen!), wenn sie irgend eine Befestigungsschraube lösen oder irgend einen Eingriff in das Gerät vornehmen möchten! Das Gerät enthält keine vom Benutzer zu wartende oder zu wechselnde Bauteile (z. B. Glühlämpchen oder Sicherungen).**

**Das Gerät ist zum Betrieb in Innenräumen vorgesehen. Setzen Sie es keinerlei Feuchtigkeit aus, stellen Sie niemals mit Flüssigkeit gefüllte Gefäße auf das Gerät! Sollte einmal versehentlich Feuchtigkeit (z. B. verschüttete Getränke) an oder gar in das Gerät gelangt sein, entfernen sie sofort die Stromversorgung und senden sie das Gerät zur Überprüfung an den Lieferanten zurück!**

**Beachten sie den erlaubten Temperaturbereich zur Inbetriebnahme des Gerätes! Schalten Sie das Gerät nicht ein bzw. wieder aus, wenn dieser Bereich über- oder unterschritten wird! Das Gerät erwärmt sich im Betrieb und gibt diese Verlustwärme über die Gehäuseoberfläche ab. Stellen sie es immer so auf, dass mindestens 10 cm Abstand zwischen der Rückwand sowie den Seitenwänden und anderen Gegenständen vorhanden sind! Stellen Sie nie wärmeabstrahlende Quellen wie z. B. Kerzen oder Heizungen direkt neben, unter oder auf das Gerät! Betreiben Sie das Gerät nicht bei direkter Sonneneinstrahlung!**

**Sorgen sie immer für eine sichere Aufstellung auf einer eben, graden und festen Unterlage ausreichender Tragfähigkeit! Transportieren Sie das Gerät immer entweder in festen Kartons oder Kisten (z. B. der Lieferverpackung), oder transportieren Sie es durch festes Umfassen der Seitenwände mit beiden Händen! Das Gerät kann bei Absturz aufgrund seines Eigengewichtes Verletzungen hervorrufen!**

**Setzen sie das Gerät niemals mechanischen Beanspruchungen durch Schlag, Druck, Vibrationen oder Stoß aus, die über ein im häuslichen Bereich bei der Verwendung von elektronischen Geräten übliches Maß hinaus gehen! Die Bedienelemente und speziell das Displays sind sehr empfindlich gegen Druck oder Schlag. Betätigen sie ein Bedienelement nie mit einer Kraft über das erforderliche Maß hinaus und drücken sie auf den Touchscreen nur mit der gerade zur Auslösung der Funktion notwendigen Kraft!**

**Stellen sie irgend welche Beschädigungen am Gerät fest, nehmen sie es sofort außer Betrieb (Stromversorgung abtrennen)! Senden sie es gegebenenfalls zur Reparatur an den Lieferanten zurück.**

**Möchten sie das Gerät aufgrund von Schäden oder Nichtgebrauchbarkeit entsorgen, senden sie es an den Lieferanten zurück oder geben sie es bei Ihrer örtlichen Altgerätesammelstelle ab. Entsorgen sie das Gerät niemals anderweitig, beispielsweise über den Hausmüll!**

**Verwenden sie zur Pflege und Säuberung des Gerätes nur weiche, fusselfreie und trockene Tücher! Seien Sie speziell bei der Säuberung der Frontscheibe des Displays sehr sorgsam, da diese sehr kratzempfindlich ist. Verwenden sie bei hartnäckigen Verschmutzungen niemals Lösungsmittel, sondern höchstens eine geringe Befeuchtung des Putzlappens mit destilliertem Wasser! Achten sie darauf, dass niemals Feuchtigkeit in das Gerät eindringt!**

**Betätigen sie den Touchscreen nur mit dem Finger oder mit einem geeigneten Stift (weiche runde Spitze), niemals mit harten scharfkantigen Gegenständen!**

**Das Gerät hat einen hochpegeligen Kopfhöreranschluß. Stellen sie die Lautstärke nie zu hoch ein!**

## <span id="page-5-2"></span>**3. Inbetriebnahme**

Nachdem sie das Gerät erhalten und die Bedienungsanleitung sorgfältig gelesen haben (besonders die vorstehenden Sicherheitshinweise beachten!), können sie es nun in Betrieb nehmen.

## <span id="page-5-1"></span>**3.1 Auspacken und erstmaliges Einschalten**

Bitte packen sie das Gerät vorsichtig aus und stellen sie es auf eine stabile Unterlage. Haben sie das Gerät grade von einer kühleren in eine wärmere Umgebung gebracht, lassen sie es bitte eine Weile ausgeschaltet, um eventuell auftretende Kondensations-Feuchtigkeit zu vermeiden. Durch Auflegen einer Hand auf die Gehäuseoberseite können sie feststellen, ob das Gerät in etwa die Umgebungstemperatur angenommen hat.

Dem Gerät sind immer mindestens folgende Zubehörteile beigepackt:

- WLAN-Antenne ("Stummelantenne" SMA)
- GPS-Antenne ("GPS-Maus" mit langem Kabel und SMA-Stecker)
- Touchstift zur kratzfreien Bedienung des Display-Touchscreens

Schließen sie nun das Stromversorgungskabel an. Dabei muss der koaxiale DC-Stecker ("Hohlstift" für 2,5 mm Pin) in die DC-Buchse des RDR52 (Siehe Beschreibung Bedienelemente) gesteckt werden. Der **Pluspol** muss auf dem **Mittelanschluss** liegen. Die Stromversorgung (Netzteil oder Akkumulator o. ä.) muss mindestens den in den technischen Daten genannten Strom liefern können. Nicht ausreichende Leistungsfähigkeit der Stromversorgung macht sich beim Einschaltversuch als schnelles Aus- und Wiedereinschalten des Gerätes bemerkbar ("Rattern" im Gerät hörbar und kein normaler Betrieb möglich).

Die Qualität der Stromversorgung hat großen Einfluss auf die Empfangsleistung des RDR52. Einstreuung von Störungen z. B. aus ungenügend entstörten Schaltnetzteilen oder ungünstige Erdungsverhältnisse (im Gerät liegt der Minuspol an Masse) können die mögliche Leistungsfähigkeit des RDR52 erheblich mindern!

Sie können den RDR52 nun am frontseitigen Drucktaster einschalten. Es erscheint sofort die Anzeige der aktuellen Software-Version des Displays. Nach wenigen Sekunden erscheint die Bedienoberfläche und das Gerät ist einsatzbereit. Die Geräteeinstellung entspricht immer dem Zustand beim letztmaligen Ausschalten (Dialoge aber immer geschlossen).

Beim ersten Einschalten sind üblicherweise vom Hersteller beim Endtest gemachte sinnvolle Einstellungen vorhanden, z. B. der Empfang eines AM-Senders auf Lang-, Mittel- oder Kurzwelle oder eines FM-Senders im UKW-Bereich. Diese Einstellung kann als Ausgangsbasis für eigene Gerätekonfigurationen verwendet werden. Der RDR52 kann aber auch auf eine Grundeinstellung ("Werkseinstellung / Defaults" im System-Dialog) rückgesetzt und von dieser immer gleichen Einstellung aus neu konfiguriert werden.

## <span id="page-5-0"></span>**3.2 Allgemeine Hinweise zum Betrieb**

Um mit dem RDR52 irgend ein Signal empfangen zu können, benötigen sie eine Antenne. Schließen sie diese an die passende BNC-Eingangsbuchse an (0 – 71 MHz oder 87 – 156 MHz / DAB). Achten sie darauf, dass keine mechanische Belastung der Anschlussbuchse auftreten kann! Beachten sie die **zulässigen Eingangspegel** des RDR52! Es sollte immer eine Antenne mit Standard 50 Ohm Anschlussimpedanz verwendet werden. Direkt am Gehäuse montierte / geerdete Antennen (z. B. Teleskopantenne mit BNC-Fuß) arbeiten durch den Einfluss der digitalen Einheiten des RDR52, besonders des im Gehäuse integrierten Displays, nicht optimal. Volle Empfangsleistung erreicht der RDR52 nur durch Anschluss einer (möglichst galvanisch getrennten) abgesetzten Antenne über ein 50 Ohm-Kabel.

Zur Kontrolle des Empfangssignals oder auch zum ständigen Hören der Sender können entweder die eingebauten Lautsprecher verwendet, oder ein Kopfhörer angeschlossen werden (3,5 mm Klinke). Auf dem Display werden die Empfangssignale in der Spektrumanzeige dargestellt.

*Hinweis:* Sollte sich das Gerät nicht im Auslieferungszustand oder in der Werkseinstellung befinden (z. B. weil sie es von einem anderen Besitzer haben), so können Einstellungen vorhanden sein, die eine Audioausgabe und / oder eine Spektrumanzeige verhindern. Setzen Sie den RDR52 dann auf die Werkseinstellung zurück (siehe Abschnitt Dialoge → System).

Wenn sie die GPS-Korrekturmöglichkeit nutzen wollen, schließen sie die GPS-Antenne an der zugehörigen Buchse an und legen sie die Antenne an einen Platz mit gutem Empfang (z. B. ins Fenster). Eine Kontrolle ist über den GPS-Dialog möglich (einige Minuten warten, bis der Receiver Satelliten empfangen kann).

Sie können nun den RDR52 nach Ihren Wünschen einstellen. Ein beliebiger Einstellwert wird ausgewählt, indem man darauf tippt (er wird dann hell hervor gehoben). Benutzen sie zum Abstimmen auf einen Sender den rechten Drehknopf, die Touchscreen "Wisch" Funktion oder die direkte dezimale Frequenzeingabe und zur Änderung der Lautstärke den linken Drehknopf oder die Touch-Schieberegler des Displays. Alle weiteren Einstellmöglichkeiten sind detailliert in Kapitel 5 "Bedienung" beschrieben.

## <span id="page-7-2"></span>**4. Gerätebeschreibung**

## <span id="page-7-1"></span>**4.1 Mechanik**

Der RDR52 befindet sich in einem extrudierten Aluminium-Profilgehäuse mit angeschraubter Front- und Rückplatte. Das Gehäuse ist pulverbeschichtet, Front- und Rückplatte sind eloxiert oder pulverbeschichtet. Vor der Beschichtung werden alle Teile leitfähig chromatiert. Die Auflageflächen von Frontplatte, Rückplatte und Gehäuse sind unbeschichtet, um eine maximale Schirmwirkung des Gehäuses zu erreichen (großflächig leitfähige Verbindung aller Teile). Unbeschichtete Teile sind teilweise hellglänzend sichtbar, dies stellt keinen Fehler in der Gehäusebeschichtung dar.

Die Rückplatte an der hinteren Geräteseite trägt alle HF-Buchsen und die Stromversorgungsbuchse. Alle Buchsen sind gut leitfähig mit der Schaltungs- und Gehäusemasse verbunden, ebenso der Minuspol der Stromversorgung. Soll der RRDR52 speziell geerdet werden (z. B. beim Finden einer Verkabelung mit geringstem Störeintrag), so sollte die Erdung an der RX-Eingangsbuchse 0 – 71 MHz erfolgen (Erdung des dort angeschlossenen Koaxkabels). Eine gute Erdung ist auch an der GPS- oder der WiFi-Buchse möglich, z. B. mittels 6 mm Kabelschuh und passender Mutter für SMA-Buchsen.

Die Frontplatte an der Vorderseite trägt vor allem die Bedienelemente (Drehgeber für Lautstärke und Abstimmung), das Display und die Lautsprecher. Das Display besitzt einen druckempfindlichen Touchscreen. Es ist federnd in der Frontplatte gelagert. Zu starkes Drücken auf den Touchscreen kann das Display ins Gehäuse drücken, so dass ein Spalt zwischen Display und Frontplatte entsteht. Dabei könnten Schmutz oder Feuchtigkeit eindringen, die den Touchscreen oder sogar das ganze Gerät unbrauchbar machen können. Das ist unbedingt zu vermeiden!

Im Inneren des RDR52 befindet sich die Hauptplatine des Gerätes. Sie trägt auch die 3,5 mm Klinkenbuchsen für Kopfhörer, Mikrofon und Morsetaste, die durch Bohrungen in der Frontplatte zugänglich sind, ebenso wie der Ein- / Ausschalter. Auf der Hauptplatine befinden sich 2 Erweiterungs-Steckplätze für spezielle Module. Diese können nach Demontage des Gerätes ein- oder ausgebaut werden. Das ist nur beim Hersteller möglich / während der Garantiezeit erlaubt. Wenn die Module Konnektivität zur Außenwelt benötigen (Ein- / Ausgänge für Signale), so sind die notwendigen Buchsen zusätzlich auf der Rückplatte verschraubt und dort zugänglich.

## <span id="page-7-0"></span>**4.2 Elektronik**

Die Hauptplatine und evtl. eine oder zwei Erweiterungsplatinen ("Module") tragen sämtliche elektronische Einheiten des RDR52. Erweiterungsplatinen sind steckbar über speziell für hochfrequente Analog- und Digitalsignale geeignete Verbinder mit der Hauptplatine verbunden. Alle Anschlussbuchsen sind direkt auf der Haupt- oder Erweiterungsplatine verlötet, ebenso der optische Drehgeber für die Abstimmung. Der Drehgeber für die Lautstärkeeinstellung, die Lautsprecher und das Display sind über lösbare Steckverbindungen und Leitungen mit der Hauptplatine verbunden.

Kern der RDR52-Elektronik ist ein hochintegrierter FPGA (Field Programmable Gate Array). Dieser Schaltkreis wird durch eine spezielle Software (genannt "Konfiguration") so programmiert, dass er alle Baugruppen für die grundlegenden Signalverarbeitungen erzeugt. Das sind:

- 32 Bit Mikrocontroller mit 2 Kernen (Bedienerführung / Gerätesteuerung und Displayprozessor mit
- Hardwarebeschleuniger)
- Downconverter mit Filter für die ADC-Daten
- Breitband-Spektrumanalyzer (nur bei Option "Breitband-Spektrum")
- Schmalband-Spektrumerzeugung und -verarbeitung für Audio und Video (SBSP)
- Breitband FM-Demodulator mit RDS-Decoder
- Zeitbasierte Demodulatoren mit Filter (einige nur bei Option "High-End FM")
- Audiogenerierung aus Spektrumdaten (Rücktransformation in hörbares Signal)
- Verschiedene Baugruppen wie Schnittstellen (Speicher, I²C, I²S, Grafik...) und Taktgenerierung.

Dieser FPGA realisiert damit in Hardware alle Empfängerfunktionen. Es existiert kein Prozessor, DSP o. ä., der eine Signalverarbeitung vornimmt. Ebenso keine für Computertechnik typische Speicher (HDD, SSD, DDR3/4-RAM usw.). Der Softcore-Mikrocontroller für Bedienung und Grafik arbeitet mit einem proprietären (Hersteller-spezifischen) Echtzeit-Betriebssystem (kein Linux, Windows o. ä.). Der RDR52 kann deshalb keine SDR-Software oder andere Computer-Programme speichern oder ausführen.

Neben dem FPGA gibt es einige weitere Baugruppen. Die wichtigsten sind:

- Analogsignalverarbeitung (HF-Vorverstärker und -filter, Umschalter, Abschwächer)
- Analog-Digital-Umsetzer (ADC, 2x 16 Bit)
- Rauscharmer Haupt-Taktoszillator
- Digital-Analog-Umsetzer (DAC, 2x 24 Bit) für Audioausgabe, ADC für Mikrofonsignal
- 4 bis 16 Gbit Flash-Speicher für Recorder-Funktion
- 2 Stück LPDDRAM-Speicherschaltkreise (SBSP und Video)
- Verschiedene DC/DC-Converter und Linearregler für Displaybeleuchtung und Betriebsspannungen
- WLAN-Controller mit Speicher und Analogschaltungen
- GPS-Modul

Bei Erweiterungen kommen folgende Baugruppen auf den entsprechenden Erweiterungsplatinen hinzu:

- Mikroprozessor für Sendersteuerung (KW-Sender C3)
- PWM-Verstärker für Sendeleistung (KW-Sender C3)
- Digitaler HF-Signalgenerator (KW-Sender C3)
- GaN-FET Sendeverstärker Class E/F (KW-Sender C3)
- Vorverstärker und Filter für UKW und erweitertes 2 m Band (UKW-Modul C2)
- DAB+ Empfangsmodul (UKW-Modul C2)
- 2x 14 Bit HF-DAC 667 MHz plus Verstärker und Filter (Exciter C4)
- Stereo HiFi-DAC 24 Bit / 104 dB SNR (Line-Out C5)
- Digitaler Tuner (plus Exciter) 70 MHz 6 GHz (Wideband (T)RX C6)

## <span id="page-8-0"></span>**4.3 Firmware**

Die Firmware (interne Betriebs-Software) des RDR52 ist in einem nichtflüchtigen Speicher (Flash) einprogrammiert. Sie wird bei jedem Einschalten in den FPGA geladen und konfiguriert ihn entsprechend der notwendigen Einheiten. Außerdem enthält die Konfiguration die Software des Softcore-Mikrocontrollers für die Bedienerführung und die Grafik des Gerätes.

Diese Software bestimmt im Wesentlichen die Gerätefunktionen, z. B. was auf dem Display zu sehen ist, welche Einstellmöglichkeiten es gibt usw. Weil sie zusammen mit der FPGA-Konfiguration (welche die Möglichkeiten der Hardware definiert) gespeichert ist, kann sie ebenso wie diese neu geladen werden und damit neue Gerätefunktionen ermöglichen. Das Laden neuer Firmware (FPGA-Konfiguration plus Controller-Software) geschieht über eine WLAN-Verbindung ("WiFi") zu einem Personalcomputer. Neben der WiFi-Fähigkeit muss der PC ein Windows-Betriebssystem haben. Für dieses gibt es ein Ladeprogramm, mit dem (unter anderem) neue Firmware ins Gerät eingespeichert werden kann.

Im RDR52 ist ein eigenständiger Controller für die WLAN- und Bluetooth-Funktionalität eingebaut. Dieser verfügt über einen eigenen Speicher und eigene Software. Auch diese Software kann von einem PC aus neu geladen werden (LAN-Treiber).

Die folgende Beschreibung gilt für Konfigurationen ab Version V212 (Gerät "RDR52") bzw. V05 (WLAN)-Treiber).

## <span id="page-9-1"></span>**5. Bedienung**

## <span id="page-9-0"></span>**5.1 Bedienelemente und Anschlüsse**

Der RDR52 verfügt über folgende Bedien- und Anschlussmöglichkeiten.

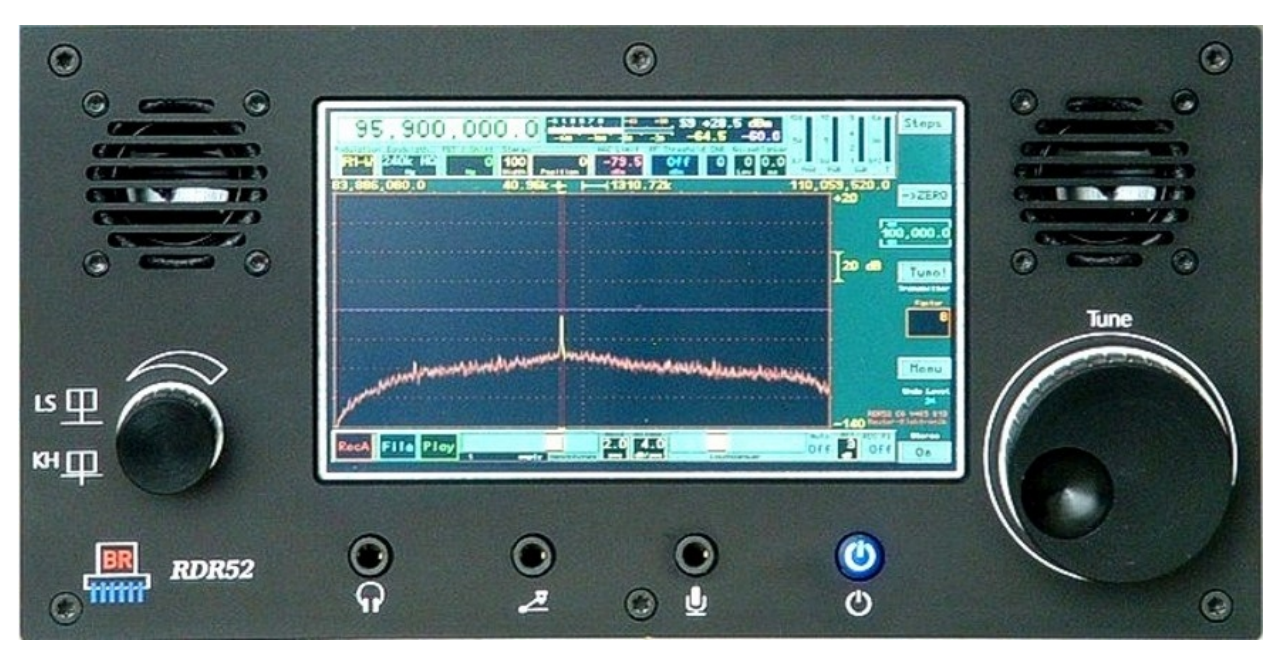

**Vordere Seite des RDR52**

*Unterhalb Display von links nach rechts:*

## **- Lautstärkeregler LS / KH.**

Der Knopf wirkt beim Drehen auf die Lautstärke der eingebauten Lautsprecher oder Kopfhörer. Die Umschaltung erfolgt durch kurzes Drücken des Knopfes. Werden die Lautsprecher im Setup-Dialog auf "Off" gestellt, wirkt der Knopf in Position "LSP" auf den Parameter "AF Level %" im System-Dialog (Änderung des Pegels des Line-Out Ausgangs eines Moduls C5). Gleichlaufend mit dem Knopf arbeiten die Touch-Slider unten im Display. Sie zeigen immer die aktuelle Lautstärke von Kopfhörer und Lautsprecher an. Ein rot eingefärbter Knopf eines Reglers zeigt an, dass der Drehknopf aktuell auf diesen Regler wirkt.

## **- Kopfhörer (3,5 mm Stereo-Klinke).**

Hier kann ein Stereo-Kopfhörer angeschlossen werden.

## **- Morsetaste (3,5 mm Stereo-Klinke).**

Hier kann eine Morsetaste angeschlossen oder ein definierbares Signal beschaltet werden (Dialog "TX").

## **- Mikrofon (3,5 mm Stereo-Klinke).**

Hier kann ein Mono-Mikrofon angeschlossen werden, wobei die Steckerspitze (Tip) das Signal führt. Auf den Signalanschluss kann eine 5 V Vorspannung mit ca. 7 kOhm Innenwiderstand zur Speisung von Elektretmikrofonen geschaltet werden (Dialog "Mikrofon"). Am Steckerring ("Ring") kann ein definierbares Signal beschaltet werden.

Die Morse- und die Mikrofonbuchse erlauben die Einspeisung bzw. Ausgabe von verschiedenen Signalen. Welche Signale an welchen Anschluss geschaltet werden, ist im Dialog "TX" festgelegt. Alle Signale sind 2,5 V CMOS-Pegel mit max. 1 mA Belastbarkeit bei Schaltung als Ausgang. Der Ring-Anschluss der Mikrofonbuchse hat einen Pull-Up-Widerstand von ca. 5,3 kOhm, Ring und Tip der Morsetastenbuchse von ca. 2,8 kOhm. Hier können Kontakte oder Open-Collector-Ausgänge gegen Masse (GND-Anschluss der Buchsen / Stecker) angeschlossen werden.

### **- Ein- / Aus-Schalter (blau beleuchtet).**

Sobald Versorgungsspannung an der DC-Buchse auf der Rückseite des Gerätes angeschlossen ist, leuchtet diese Taste. Im gedrückten Zustand wird der RDR52 eingeschaltet. Im nicht gedrückten Zustand ist er ausgeschaltet.

### - Drehknopf ..Tune".

Dies ist der Haupt-Abstimmknopf für die Einstellung des Gerätes. Eine als aktiv ausgewählte Einstellung auf dem Display wird durch Drehen des Knopfes verändert: Linksdrehung (entgegengesetzt dem Uhrzeigersinn) ergibt Verminderung, Rechtsdrehung (im Uhrzeigersinn) Erhöhung des gewählten Wertes.

### **- Lautsprecher neben Display:**

Die eingebauten Lautsprecher geben das empfangene und demodulierte Signal aus. In vielen Betriebsarten ist eine quasi-räumliche (-stereo) Ausgabe möglich, bei FM-W echtes UKW-Stereo.

*Hinweis:* Aufgrund des geringen Abstandes der Lautsprecher ist die Stereo-Basisbreite nur für geringe Abstände des Hörers vom Gerät ausreichend. Für größere (übliche) Abstände kann die Basisbreite bei FM-Stereo auf bis zu 200 % (Verdopplung) erhöht werden, um guten Stereoklang zu erreichen.

### **- Display:**

Das Display hat WVGA-Auflösung mit 800 x 480 Pixeln. Es besitzt eine berührungsempfindliche Oberfläche ("Touchscreen"). Sämtliche Einstellvorgänge werden durch Auswahl ("Antippen") eines dargestellten Grafiksymbols ausgelöst. Danach kann durch Drehen des Tune-Knopfes der ausgewählte Wert verändert werden. Außerdem können die meisten Einstellwerte durch "Wischen" über die Anzeige des Spektrogramms verändert werden (nach rechts → Wert vergrößern, nach links → Wert verkleinern). Diese Funktion kann im Setup-Dialog aktiviert werden.

Die Auswahl bzw. Aktivierung eines Wertes für Eingaben wird durch helle Hervorhebung des ansonsten dunklen Hintergrundes des Wertes signalisiert. In Dialogen ist die Farbgebung umgekehrt: Nicht ausgewählt = heller Hintergrund, ausgewählt = dunkler Hintergrund.

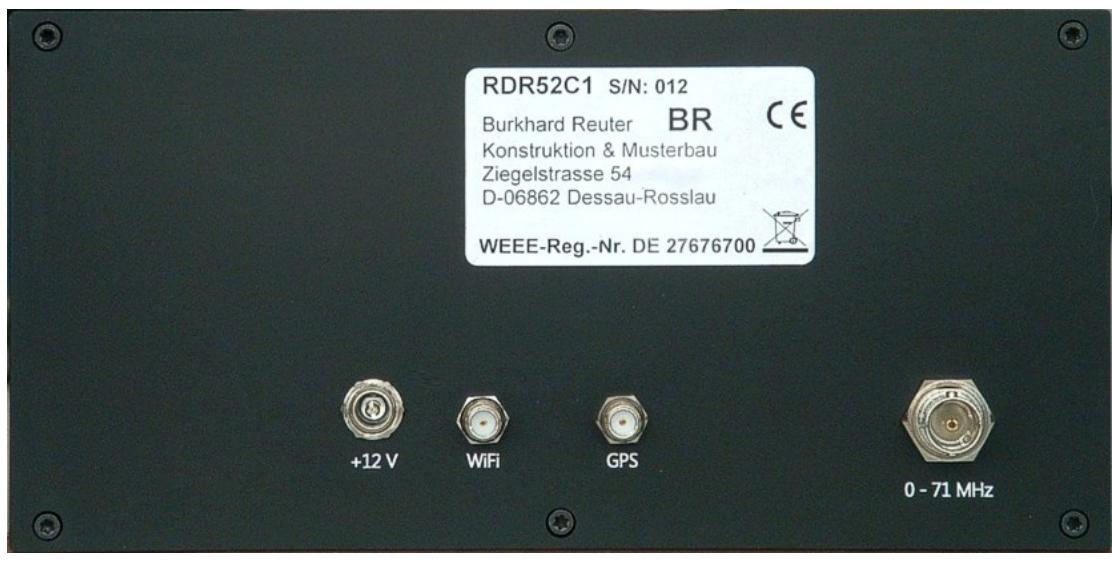

**Rückseite des RDR52**

*Von links nach rechts:*

## - Buchse "+12 V"

Schließen sie hier die Stromversorgung an. Die Buchse ist eine übliche DC- (Hohlstift-) Buchse mit 2,5 mm Pin (Pluspol). Der RDR52 ist innerhalb des in den technischen Daten angegeben Spannungsbereichs betriebsfähig. Vermeiden sie insbesondere Überspannung oder Falschpolung. Der Anschluss ist kurzzeitig (wenige Sekunden) gegen Überspannung und Falschpolung bis zu 30 V geschützt. **Länger andauernde Überspannung / Falschpolung kann zur Zerstörung des Gerätes führen!** Korrekt angeschlossene Spannung wird durch Aufleuchten der Einschalt-Taste an der Frontplatte angezeigt.

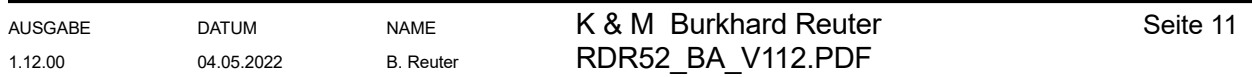

## - SMA-Buchse "WiFi"

Schrauben sie hier die mitgelieferte WLAN-Antenne (ca. 10 cm lange Stabantenne) an. Nach Einschalten des 2,4 GHz Transceivers (Dialog "WiFi") kann der RDR52 Bluetooth und WLAN-Verbindungen aufbauen.

#### - SMA-Buchse "GPS"

Schrauben sie hier das Kabel der mitgelieferten GPS-Antenne (ovales schwarzes Gehäuse) an. Nach Empfang von Satelliten und Auswertung der Daten kann der RDR52 die geografische Position und die Weltzeit (UTC) anzeigen (Dialog "GPS"), sowie eine automatische Kalibration des internen Hauptoszillators vornehmen (Dialog "System").

### - BNC-Buchse "0 - 71 MHz"

Anschluss der Empfangsantenne für die Bereiche 0 – 30 MHz und 50 – 71 MHz.

Je nach Ausrüstung des RDR52 mit zusätzlichen Modulen (Hardware) können auf der Rückseite weitere Anschlüsse vorhanden sein.

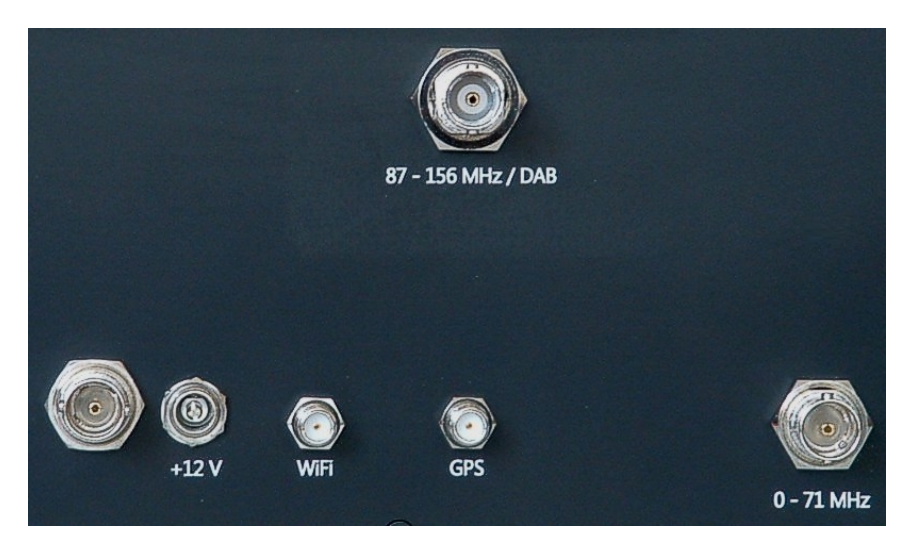

## **- BNC-Buchse "87 - 156 MHz / DAB"**

Ist ein Modul C2 ("UKW-Modul") eingebaut, erfolgt hier der Anschluss einer Empfangsantenne für die Bereiche 87 - 110 MHz (UKW), 130 – 156 MHz (2 m) und 174 - 240 MHz (DAB).

## **- BNC-Buchse links von +12 V Stromversorgung**

Ist ein Modul C4 (Breitband-Exciter) eingebaut, steht hier der Ausgang des Exciters zur Verfügung.

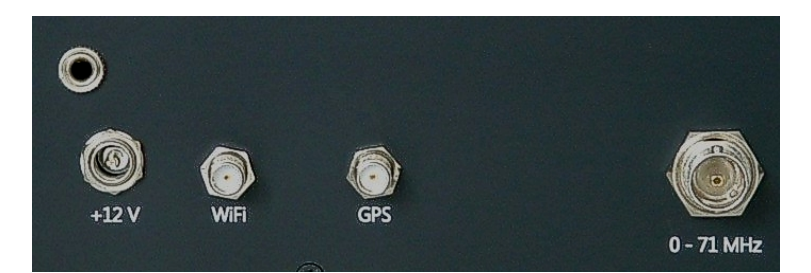

## **- 3,5 mm Klinkenbuchse links oben von +12 V Stromversorgung**

Ist ein Modul C5 (HiFi Audio-DAC) eingebaut, steht hier der Stereo Line-Out Ausgang zur Verfügung.

## <span id="page-12-0"></span>**5.2 Einstellwerte**

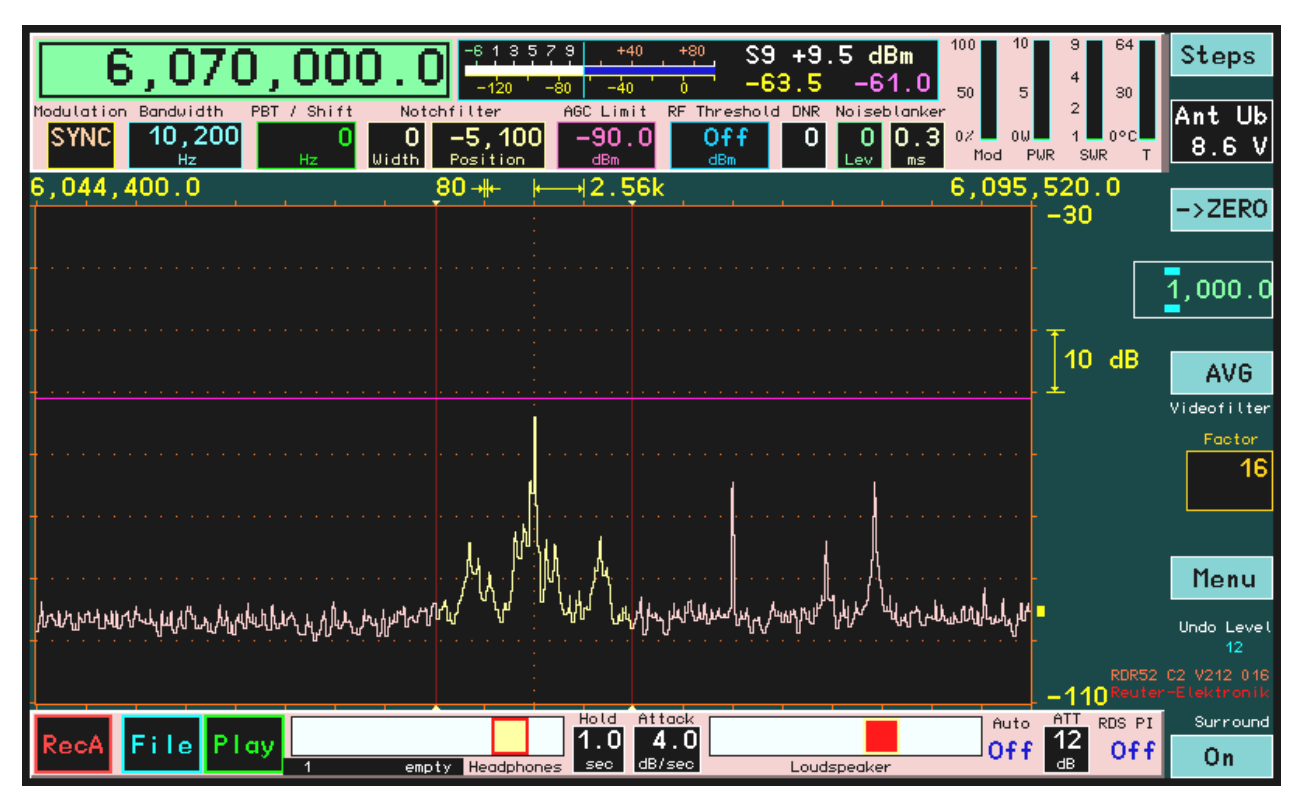

**Bedienoberfläche des RDR52 mit Einstellwerten (Englische Version)**

Die Bedienung des RDR52 erfolgt grundlegend durch Auswahl eines Einstellwertes per Antippen auf dem Display (Touchscreen) und dessen Veränderung durch Drehen des Haupt-Abstimmknopfs "Tune". Weiterhin sind Schaltflächen (virtuelle Taste, "Button") für Umschaltfunktionen oder Aktivierung weiterer Eingabemöglichkeiten vorgesehen.

Ein Einstellwert wird im inaktiven Zustand mit dunklem Hintergrund und farbiger Schrift dargestellt. Wird er durch Antippen aktiviert, erfolgt die Darstellung mit farbigem Hintergrund und dunkler Schrift (z. B. im Bild oben die Frequenz). Zu jedem Zeitpunkt kann immer nur ein Einstellwert aktiv sein. Ausnahme: Die Schieberegler ("Slider") für die Lautstärke sind unabhängig von den anderen Einstellwerten immer aktiv.

Im folgenden die Beschreibung der Einstellwerte und Schaltflächen der Bedienoberfläche (Aussehen und Beschriftung können je nach Firmware-Version geringfügig abweichen).

## **- Frequenz (groß links oben)**

Die Auswahl der Frequenzanzeige als aktiven Eingabewert (1x Antippen) erlaubt die Änderung der Empfangsfrequenz. Jeder Rastschritt des Drehgebers verändert die Frequenz um den Wert der eingestellten Schrittweite. Eine direkte Eingabe über eine virtuelle Zifferntastatur (Memory-Dialog) ist möglich.

Die Anzeige der Frequenz hat eine Sonderfunktion: Bei Überschreiten des maximal verarbeitbaren Eingangspegels leuchtet das Feld rot auf. Schalten sie dann den Abschwächer ein (siehe Dialog "Setup") oder / und vermindern sie die Eingangsspannung am Antennen-Eingang!

Einstellungen sind mit einer Genauigkeit von 0,5 Hz möglich. Es gelten verschiedene Einstellgrenzen, je nach eingeschalteten Filtern (siehe Beschreibung "Setup-Dialog"). Direkteingaben werden auf den möglichen Höchst- oder Niedrigstwert angepasst, das Drehen des Abstimmknopfes hat an den Bereichsgrenzen keine weitere Wirkung.

Doppeltippen auf die Frequenzanzeige öffnet den Dialog "Memory" (siehe dort).

## - Abstimm-Raster "Steps" (virtuelle Taste rechts oben)

Das Schritt-Raster, in der die Empfangsfrequenz verstellt werden kann, lässt sich über die virtuelle Taste "Raster" (Steps) einstellen. Bei Antippen wird die weiter unten angezeigte Schrittweite (Wert im weißen Viereck) als Eingabestelle aktiv.

Nun kann die Schrittweite mit dem Drehgeber verändert werden. Zur Vereinfachung der Einstellung kann die Stelle, ab der auf- bzw. abwärts verändert wird, eingestellt werden. Sie ist durch 2 über bzw. unter ihr liegende, waagerechte hellblaue Balken gekennzeichnet. Diese Balken (und damit die aktive niederwertigste Eingabestelle) können durch Ziehen auf dem Touchscreen nach links und rechts verschoben werden.

Zurück zur Frequenz kommt man wieder mit Tippen auf Button "Steps" (ist bei aktiver Schrittweitenverstellung mit "Escape" = Verlassen dieser Einstellung beschriftet). Von nun an wird bei der Frequenzeinstellung immer der neue Wert zur Frequenz addiert bzw. subtrahiert.

Eine schnelle Auswahl gängiger Schrittweiten ist durch Doppeltippen auf die nicht aktive Einstellung möglich. Dazu muss die **Frequenzeinstellung aktiv** sein (Antippen, wenn nicht aktiv). Beim ersten Antippen wird die Rastereinstellung kurz aktiv. Tippt man nochmal darauf, solange sie aktiv ist, erscheint eine Auswahl verschiedener Schrittweiten. Antippen eines Wertes schließt das Auswahl-Menü und kehrt zur Frequenzeinstellung zurück.

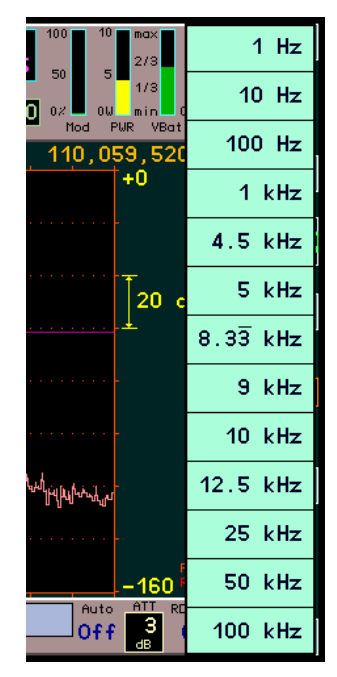

**Menü zur Auswahl gängiger Schrittweiten der Frequenzeinstellung**

Bei der Schrittweite 8,33 kHz handelt es sich um "echte" 8 1/3 kHz. D. h. der periodische Bruch 1/3 wird berücksichtigt, es gibt keine Abschneidung der 0,3333.... Hz Stellen. Dies würde beim kontinuierlichen Abstimmen sonst zum Aufsummieren der fehlenden Stellen und damit zum Anwachsen des Abstimmfehlers führen.

Hinweis: Eine auf 1/3 gebrochene Schrittweite lässt sich über die Änderung des Einstellwerts "Steps" der Bedienoberfläche normalerweise nicht einstellen. Das ist nur durch Auswahl im Menü möglich. Allerdings kann nach Auswahl von 8,333 kHz jedes Digit der Schrittweite einzeln verändert werden. Damit kann z. B. auch eine Schrittweite von 333,3 Hz Periode o. ä. eingestellt werden. Bei Änderung der 0,1 Hz Stelle ist jedoch nur die Einstellung 0 oder 5 möglich! Dabei geht dann die Berücksichtigung der 3er Periode verloren (immer "glatte" Einstellung auf 0,0 Hz oder 0,5 Hz).

## **- Taste "->NULL" (->ZERO)**

Bei der Verstellung von Frequenzen bzw. der zugehörigen Schrittweite entstehen leicht "krumme" Einstellwerte. In diesem Fall kann durch Betätigen der Taste "->NULL" eine Aktualisierung wie folgt erreicht werden:

 Frequenzwerte werden immer auf das nächstniedrige ganzzahlige Vielfache der zugehörigen Schrittweite eingestellt, sofern dem keine Bereichsbegrenzung entgegen steht.

 Bei Verstellung der Schrittweite werden alle rechts der (durch Balken markierten) niederwertigsten Eingabestelle liegenden Ziffern auf Null gesetzt, oder es wird der niedrigst- bzw. höchstmögliche Wert der Schrittweite eingestellt.

Diese Funktion ermöglicht das einfache Korrigieren von Frequenzwerten nach Änderung der Schrittweite oder automatischer Anpassung an Bereichsgrenzen.

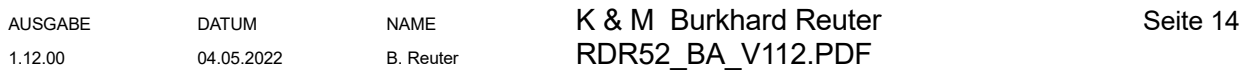

Beispiel (Die in Klammern angegebene Einheit "Hz" wird nicht im Display angezeigt):

Aktuelle Frequenzeinstellung 1.124.550 (Hz), aktuelle zugehörige Schrittweite 10 (Hz).

 $\rightarrow$  Neue Einstellung der Schrittweite auf 1.000 (Hz). Wird die Frequenz nun verstellt, wird immer in 1000 Hz Schritten abgestimmt, z. B. bei Rechtsdrehung: 1.125.550 ... 1.126.550 ... 1.127.550 ...

Ihre Intention bei Wahl der Schrittweite war aber wahrscheinlich der Wunsch nach Abstimmung der Frequenz auf exakte "Tausender-Frequenzen". Sie müssten nun so eine "gerade" Frequenz per Direkteingabe einstellen, vor der Wahl der neuen Schrittweite bereits exakt eingestellt haben, oder nochmals die Schrittweite auf zunächst wieder 10 Hz (50 Hz , 150 Hz oder 450 Hz wären effektiver) verstellen und "glatt" abstimmen.

Dieser Aufwand kann vermieden werden, indem nach der Verstellung der Schrittweite auf 1.000 (Hz) die Taste "->NULL" betätigt wird. Die Frequenz wird jetzt automatisch auf das nächst niedrige Vielfache von 1000 Hz gesetzt, also auf 1.124.000 (Hz).

Das "Ausnullen" der niederwertigen Stellen funktioniert auch mit der Frequenzeinstellung selbst. Zu Beachten ist, dass immer auf Vielfache des gerade gültigen Raster-Wertes gesetzt wird. Ist dieser "krumm", wird auch die Frequenz auf einen dazu passenden "krummen" Wert gesetzt.

#### **- Antennensteuerung**

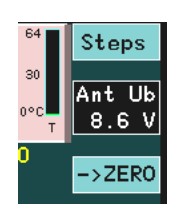

Ist die Fernspeisung / -steuerung einer Antenne eingeschaltet (siehe Dialog "Setup"), so erlaubt dieser Wert die Einstellung der verschiedenen Modi.

#### **- Modulation (Betriebsart)**

Die Art der akustischen Wiedergabe des Empfangssignals ("Betriebsart") wird von den Demodulatoren bestimmt. Sie erzeugen aus den Spektren des Empfangssignals ("SYNC" bis "CW"), oder aus dem Signal selbst (alle anderen Demodulatoren) das hörbare Signal entsprechend der gewünschten Modulationsart. Folgende Möglichkeiten sind vorhanden.

#### *Spektrum-basiert (pinkfarbene Anzeige):*

 SYNC: Automatische Detektion eines amplitudenmodulierten Zweiseitenband-Signals mit Träger (A3E, Rundfunksender). Der Demodulator ermittelt ständig die Spektrallinie mit dem höchsten Pegel innerhalb der hörbaren Bandbreite und interpretiert sie als Träger. Die zugehörige Frequenz wird als Trägerfrequenz des gesamten Signals innerhalb der Anzeige definiert, alle anderen Signale werden als Seitenbänder angesehen und entsprechend weiterverarbeitet. Ein einmal erkannter Träger wird ca. 1,5 s lang "gehalten", auch wenn andere Signale kurzzeitig höhere Werte erreichen. Bei Frequenzverstellung wird der Träger sofort "verworfen" und neu synchronisiert.

Der Demodulator "SYNC" erlaubt auch die Einseitenband-Demodulation eines A3E-Signals. Wenn er eingeschaltet ist, wechselt die Beschriftung der virtuellen Taste "->ZERO" auf "SyncSB". Damit ist nun die Auswahl des gewünschten Seitenbandes möglich: SLSB (linke / untere Seite des Spektrums), SUSB (rechte / obere Seite) oder SYNC (beide Seitenbänder). Die Werte für Bandbreite und Verschiebung werden entsprechend eingestellt. Zu beachten ist, dass der Träger des AM-Signals immer im gelben (demodulierten) Hörbereich vorhanden sein muss. Weitere manuelle Verstellung von Bandbreite und / oder Verschiebung in der Art, dass der Träger nicht mehr im Hörbereich liegt, verhindert eine Demodulation.

- DSB: Zweiseitenbandsignal ohne Trägerauswertung (A3E). Der Kanal verarbeitet alle Signale so, als wäre exakt auf der Mittellinie des Spektrums ein Träger vorhanden und erzeugt beidseitig davon die Audiosignale entsprechend dem Abstand und Pegel der Spektrallinien von der Mittellinie.
- LSB: "Lower Sideband", unteres Seitenband eines SSB-Signals (J3E). Der Demodulator erzeugt Audiosignale entsprechend dem Abstand und Pegel der Spektrallinien von der Mitte des Spektrogramms bis zur linken Begrenzungslinie der Bandbreite.
- USB: "Upper Sideband", oberes Seitenband eines SSB-Signals (J3E). Der Demodulator erzeugt Audiosignale entsprechend dem Abstand und Pegel der Spektrallinien von

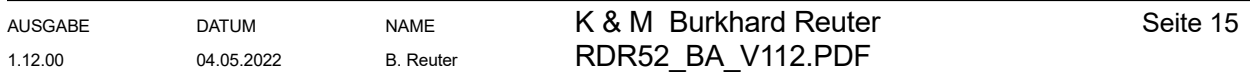

der Mitte des Spektrogramms bis zur rechten Begrenzungslinie der Bandbreite.

 EUSB: Dies ist eine Erweiterung des USB-Demodulators (Extended Upper Sideband), bei dem die gedachte Trägerfrequenz an der linken Seite des Spektrums liegt und nicht in der Mitte. Damit ist die gesamte Spektrumbreite nutzbar (bei entsprechender Einstellung der Frequenzauflösung) und nicht nur die rechte Hälfte. Die maximale Grenze Bandbreite + Verschiebung ist bis 15 kHz Audiofrequenz einstellbar.

Die Bedeutung dieses Demodulators liegt besonders im Empfang sehr tiefer Frequenzen (ELF) wie z. B. Blitzbeobachtung, "Whistler"-Empfang, U-Boot Funk oder Beobachtungen der Erd-Magnetosphäre. Dabei ist eine Frequenzeinstellung bis hinunter zu 0 Hz möglich. Diese Einstellung ergibt eine Wiedergabe der empfangenen EM-Wellen mit exakt gleicher Audiofrequenz ohne jede Umsetzung oder Verschiebung. Sobald die Empfangsfrequenz erhöht wird (linker Spektrumrand größer 0 Hz) erfolgt eine entsprechende Frequenzumsetzung derart, dass die Empfangsfrequenz am linken Rand des Spektrums einer Audiofrequenz von 0 Hz entspricht.

- SBCW: "Single Sideband + CW", automatische Umschaltung der Seitenbänder bei 10 MHz. Der Demodulator erzeugt Audiosignale entsprechend dem Abstand und Pegel der Spektrallinien von der Mitte des Spektrums bis zur linken (Empfangsfrequenz kleiner 10 MHz) oder bis zur rechten (Empfangsfrequenz größer oder gleich 10 MHz) Begrenzungslinie der Bandbreite. Gleichzeitig ist bei Betrieb als Sender (mit Erweiterungs-Modul) die Aussendung eines CW-Signals innerhalb des Seitenbandes möglich.
- CW: "Continous Wave", Morsetelegrafie (A1A). Der Demodulator erzeugt einen einzelnen Audioton mit dem Pegel der Spektrallinie direkt auf der Mittellinie des Spektrogramms und einer über den Wert "Verschiebung" (nun "CW-Ton" / "CW Pitch") einstellbaren Frequenz.

| Modulation Bandbreite | CU-Ton |
|-----------------------|--------|
|                       | ≖RNA   |
| 87                    | 82     |

Bei CW wechselt der Einstellwert "Verschiebung" auf "CW-Ton".

## *Zeitbasiert (gelbe Anzeige):*

- FM-N: Frequenzmodulation schmal (F3E). Der Demodulator erzeugt direkt aus dem Signal vom ADC ein frequenzdemoduliertes Signal mit einer Bandbreite von maximal 20 kHz. Geeignet für FM-Signale mit einem Hub bis ca. 7 kHz.
- FM-W: Frequenzmodulation breit, optional mit Stereo-Multiplex (F3H). Der Demodulator erzeugt direkt aus dem Signal vom ADC ein frequenzdemoduliertes Signal mit einer Bandbreite von maximal 300 kHz. Geeignet für FM-Signale mit einem Hub bis ca. 80 kHz. Bei diesem Demodulator ist über Taste "Raumklang" (bei FM-W mit "Stereo" beschriftet) ein Stereodecoder für FM-Rundfunksignale zuschaltbar.

*Hinweis:* Der Stereodecoder erzeugt aus dem Spektrum des demodulierten FM-Signals (MPX-Signal) die nötigen Hilfssignale. Deshalb ist bei Stereobetrieb keine Ansicht des HF-Signals im Schmalband-Spektrum möglich, statt dessen wird das MPX-Signal dargestellt. Besitzt der RDR52 den Breitband-Spektrumanalyzer (optionale Sonderausstattung), so wird bei Einstellung einer Auflösung von größer als 320 Hz / Linie auch das HF-Spektrum dargestellt.

 LSBQ / USBQ / DSBQ: Einseitenband- (LSB und USB) sowie Zweiseitenband- (DSB ohne Träger). Demodulatoren mit der Analogtechnik nachempfundener Arbeitsweise. Sie stellen genau wie AM-E eine höhere Audio-Signalqualität gegenüber ihren Spektrum-basierten Pendants bereit. Dafür bieten sie eine geringere Funktionsvielfalt der Einstellmöglichkeiten wie z. B. geringere Selektivität, kein Notchfilter und kein DNR.

 DIGI: Spezieller USB-Demodulator zum Empfangen / Senden von RTTY, PSK, Wetterfax, SSTV u. ä. DIGI ist ein Pendant zu CW und besitzt wie dieser eine einstellbare Tonlage des Signals. Damit können die Signaltöne der "Digi-Modes" auf die Frequenzen eingestellt werden, die von der PC-Software benötigt werden. Die Tonlage kann auch auf negative Werte gestellt werden. Dies entspricht einer Vertauschung der Seitenbandlage (Empfang im LSB) und damit einer Invertierung der Tonhöhen bzw. der Bits bei der Decodierung.

AM-E: Zweiseitenband-AM mit Träger (A3E).

Der Demodulator erzeugt direkt aus dem Signal vom ADC ein Audiosignal, dessen Amplitudenverlauf dem

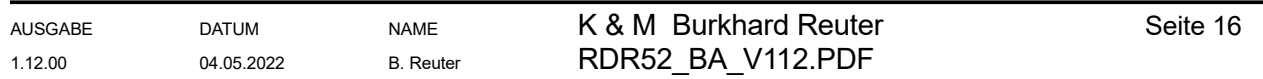

Verlauf der Hüllkurve (Spitzen-Amplitude, Magnitude, "Envelope") entspricht. Er ermöglicht bei gutem Empfang eine Demodulation wie in alten Röhren- / Transistorradios mit ähnlichem Klang.

Die spektrumbasierten Demodulatoren zeichnen sich durch eine einzigartige Arbeitsweise aus. Dabei werden direkt die von der Zeit-Frequenz-Transformation generierten Daten (Spektrallinien, "Bins") zur Hörbarmachung des Empfangssignals verwendet. Stellt man im Spektrum-Diagramm die Auflösung auf den gleichen Wert, mit dem die Audiosignale generiert werden (siehe Dialog "Setup"), so sieht man exakt das, was man hört (gelber Hörbereich). Natürlich wird für die Audioerzeugung keine Video-Filterung (Mittelwert, Min / Max) verwendet und es gibt keine Begrenzung durch die Bildwechselfrequenz des Displays. Das Ergebnis ist eine extrem scharfe Filterkurve (sehr hohe Selektivität), feine Einstellbarkeit (Auswahl des Hörbereichs durch Wahl der Spektrallinien) und zusätzlich mögliche Signalverarbeitungen (effektive DNR, NB usw.).

Die zeitbasierten Demodulatoren zeichnen sich gegenüber ihren Spektrum-basierten Pendants vor allem durch geringeren Klirrfaktor, konstante Gruppenlaufzeit im Durchlassbereich und wesentlich geringere Signalverzögerung beim Empfang aus (nur wenige ms gegenüber ca. 100 ms bei SBSP). Damit sind sie vor allem zur Signalausgabe an die Soundkarte eines PC geeignet. Die Ausgabe erfolgt auf den beiden Kanälen des Kopfhöreranschlusses getrennt als I- und Q-Signal. Das ermöglicht die Verwendung üblicher SDR-Software zur Weiterverarbeitung. Besonders im DSBQ-Modus mit 12 kHz Bandbreite entspricht das Signal dem von einfachen Empfangsgeräten mit Direktmischer. Der RDR52 kann somit als hochwertiger SDR benutzt werden.

Diese Demodulatoren können auch zum Empfang normaler SSB- und CW-Signale verwendet werden. Die IQ-Ausgabe an den Kopfhörer erzeugt dann einen "quasi-räumlichen" Höreindruck. I- und Q-Signal sind dem rechten und linken Kopfhörer derart zugeordnet, dass eine Lokalisierung der Frequenzlage möglich ist. Ein Signal im LSB wird als links liegend, ein Signal im USB als rechts liegend empfunden.

Beim Doppeltippen auf die Anzeige (oder einfach Tippen bei schon aktiver Anzeige) öffnet sich ein Menü zur schnellen Auswahl der möglichen Demodulatoren:

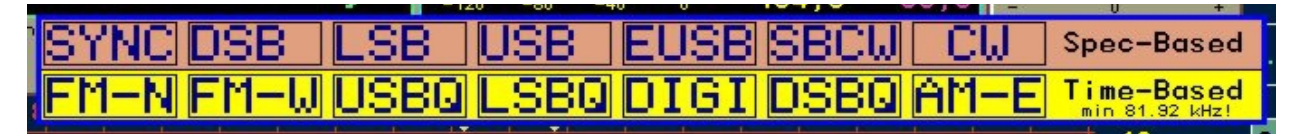

Die Einstellung des Demodulators zum Empfang der gewünschten Aussendung stellt eine essentielle Grundeinstellung des RDR52 dar. Beispielsweise wird Amateurfunk im KW-Bereich nahezu ausschließlich in SSB betrieben, Rundfunk auf den LMK-Bereichen in AM und im UKW-Bereich mit FM-W. Beim Umschalten des Demodulators sind dementsprechend auch meistens andere Werte wie z. B. Bandbreite, Regelungsparameter oder Spektrumeinstellungen mit zu verändern.

Um nicht bei jeder Demodulator-Umschaltung viele weitere Parameter manuell ändern zu müssen, sind diese intern mehrfach vorhanden. Ändert sich die Demodulatoreinstellung, so wird aus diesem Satz von Parametern der jeweils passende gewählt und automatisch in die Einstellungswerte geladen. Beispiel:

Bei SYNC wurde die Bandbreite auf 10 kHz gestellt. Nach Umschalten auf LSB wurde die Bandbreite auf 3 kHz gestellt. Wird nun zu SYNC zurück geschaltet, so wird auch automatisch wieder die dort geltende Bandbreite von 10 kHz aktiviert. Sie kann nun hier je nach Bedarf geändert werden. Schaltet man wieder nach LSB zurück, so wird die dafür geltende (letztmalig für diesen Demodulator gewählte) Bandbreite von 3 kHz eingestellt, unabhängig von den Änderungen in Betriebsart SYNC.

Diese Abhängigkeit unterschiedlicher Einstellungen vom Demodulator gilt für die meisten Parameter, die direkt etwas mit der Einstellung des Empfangs (Bandbreite, Verschiebung, Notch, …) oder der Spektrumansicht (Lage und Auflösung des Spektrums im Diagramm) zu tun haben. Nicht mit dem Demodulator verändert werden Geräte-Grundeinstellungen wie z. B. Lautstärke oder Displayhelligkeit.

**Achtung!** Beim Ablegen der Geräteeinstellungen auf einem Speicherplatz wird auch immer der komplette Satz aller einzelnen Einstellwerte gespeichert. Lädt man die Geräteeinstellung von einem Speicherplatz vollständig (siehe Dialog "Memory"), so werden auch alle Einstellungen inklusive der "versteckten" (andere als dem gerade aktiven Demodulator zugeordnete) geladen. Lädt man jedoch nur teilweise, so wird auch nur ein Teil dieser versteckten Einstellungen geladen und ein Teil bleibt so erhalten, wie vor dem Laden zuletzt eingestellt war! Wird also beim Laden vom Speicher der Demodulator umgeschaltet, so sind die anderen Werte davon abhängig, ob vollständig oder nur teilweise geladen wird.

Die Speicherung der anderen Parameter erfolgt nicht für jeden einzelnen Demodulator, sondern in Gruppen von Demodulatoren:

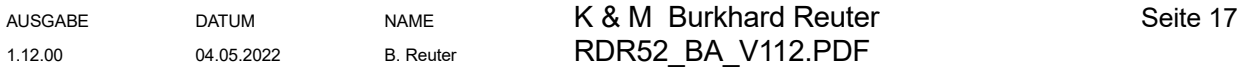

1.: SYNC 2.: DSB, LSB, USB, EUSB, SBCW, CW  $3.5$  FM-W 4.: FM-N, DSBQ, LSBQ, USBQ, DIGI, AM-E

Für das Kerbfilter, DNR und NB (siehe unten) erfolgt eine Demodulator-abhängige Speicherung wie folgt:

1.: SYNC, DSB, CW 2.: LSB, SBCW wenn Frequenz < 10 MHz 3.: USB, SBCW wenn Frequenz >= 10 MHz

Innerhalb einer Gruppe erfolgt keine getrennte Unterscheidung der Parameter. Z. B. bleibt beim Umschalten zwischen LSB und USB immer die gerade vorhandene Bandbreite aktiv. Erst wenn auf SYNC oder FM-W oder FM-N (DSBQ, LSBQ, USBQ, DIGI, AM-E) geschaltet wird, wird die in dieser Gruppe gültige (letztmalig eingestellte) Bandbreite aktiviert.

#### **- Bandbreite (Bandwidth) und Verschiebung (PBT / Shift)**

Bandbreite und Verschiebung können in Schrittweiten und Grenzen verstellt werden, die vom jeweiligen Demodulator und der gewählten Audioauflösung (Setup) abhängig sind. Mit den spektrumbasierten Demodulatoren ist eine feinstufige Einstellung in weiten Bereichen möglich (Filterung erfolgt "nur" durch Auswahl von Spektrallinien, es gibt keine gewöhnlichen Bandfilter). Die zeitbasierten Demodulatoren benötigen für jede Bandbreite ein spezielles Bandfilter und sind deshalb in der Zahl der Filtermöglichkeiten begrenzt.

Wenn ein zeitbasierter Demodulator gewählt ist, öffnet Doppeltippen auf die Bandbreiteneinstellung ein Menü zur Auswahl der möglichen Werte (Beispiel AM-E):

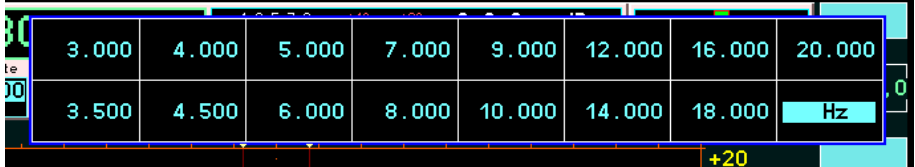

*Hinweis:* Je nach Modulationsart können Bandbreite und Verschiebung nur soweit verstellt werden, wie es die gewählte Seitenbandlage zulässt. Z. B. ist bei LSB keine Einstellung möglich, bei der Signale rechts von der Mittellinie des Spektrogramms (im USB, also falschen Seitenband) hörbar werden könnten.

#### **- Kerbfilter (Notchfilter)**

Das Kerbfilter dient zur Ausfilterung schmaler Bänder innerhalb der hörbaren Bandbreite (Funktion einer Bandsperre) zur Unterdrückung von Störsignalen. Dazu können die Breite des Filters und seine Lage relativ zur Empfangsfrequenz eingestellt werden.

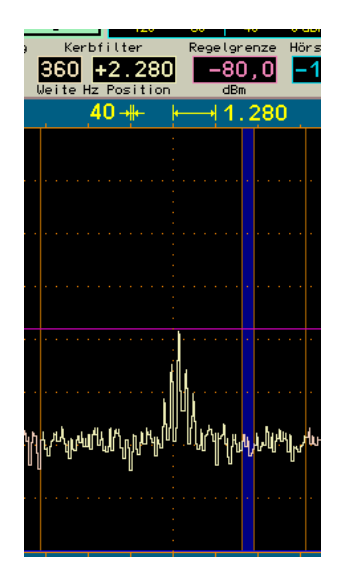

**Einstellung und Anzeige des Kerbfilters.**

Die eingestellte relative Lage wird in die absolute Frequenz des Sperrbereichs umgerechnet und gespeichert. Sie bleibt auch bei Verstellung der Empfangsfrequenz erhalten, selbst wenn der Filterbereich (relative Position) außerhalb des Spektrums gerät. Die Anzeige der Position wird dabei auf den maximalen

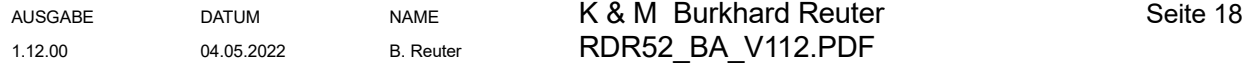

positiven oder negativen Wert entsprechend der Bandbreite gesetzt. Erst wenn die Position manuell verändert wird, erfolgt eine Neuberechnung der absoluten Filterfrequenz, bis dahin bleibt immer die letztmalige erhalten ("halbautomatisches" Filter).

*Hinweis:* Der ausgefilterte (und damit unhörbare) Bereich des Notchfilters wird blau dargestellt, wenn die untere blaue, horizontale Markerlinie (Hörschwelle) eingeschaltet ist (Werte oberhalb -140 dBm oder der unteren Grenze des Spektrums).

Das Notchfilter (nur spektrumbasierte Betriebsarten) kann durch Tippen auf die aktive Anzeige der Notch-Position in einen Voll-Automatikbetrieb (und wieder zurück auf Halbautomatik) geschaltet werden. Es erscheint die Ausschrift "Aut" gefolgt von einem Einstellwert. Dieser bestimmt die Haltezeit (in Zehntel Sekunden) des Filters auf einem gefundenen Störsignal. Damit wird die "Agilität" des Filters beim Suchen von Störsignalen verändert. Geringe Haltezeit = hohe Agilität bewirkt ein schnelles Anspringen erkannter Störträger, aber auch die schnelle Fehlinterpretation z. B. von AM-Modulationssignalen als Störträger. Große Haltezeit = geringe Agilität verringert die Fehlinterpretationen, erhöht aber die Zeitdauer bis zum Auffinden von Störern.

Bei FM-Stereo hat der Einstellwert für die Weite (Width) die Bedeutung der Einstellung der Stereo-Basisbreite. Mit Werten über 100 % (Normaleinstellung) kann der Stereoeffekt der eingebauten Lautsprecher deutlich erhöht werden.

### **- Regelgrenze (AGC-Limit) und Hörschwelle (RF Threshold)**

Bei Anzeige des Spektrums werden in die Anzeige 2 horizontale Markerlinien eingeblendet. Ihre Einstellung ist mit den Werten "Verstärkung" (Handregelung) bzw. "Regelgrenze" (Regelautomatik), sowie "Hörschwelle" möglich.

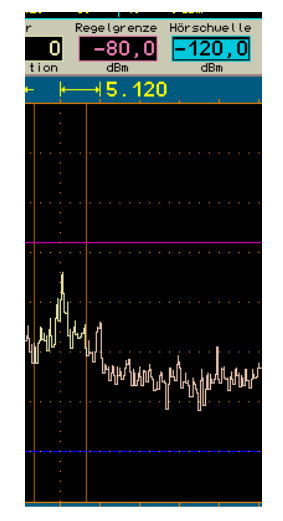

**Einstellung und Anzeige von kleinstem und größtem hörbaren Pegel.**

Der untere Marker (blau) kennzeichnet die Signalschwelle, oberhalb derer ein Signal hörbar ist. Alle Signale, deren Pegel kleiner ist, sind unhörbar.

Der obere Marker (violett) kennzeichnet den Signalpegel, der die Maximalaussteuerung des Audiosignals erzeugt. Signale oberhalb dieses Markers werden begrenzt (verzerrt). Intern arbeitet der RDR52 allerdings mit 6 dB Sicherheitsbereich ("margin", "headroom"), so dass bei geringer Übersteuerung nicht sofort Verzerrungen auftreten.

Die Marker können durch Anwahl ihres Einstellwertes verschoben werden. Direkteingabe über die virtuelle Zifferntastatur ist ebenfalls möglich.

Da der obere Marker sozusagen die "Verstärkung" des Empfängers bestimmt (Vergleich zu Analoggeräten), kann er nicht nur per Handbedienung verstellt werden, sondern auch durch eine Automatik ("Regelung" bei Analoggeräten). Die Betriebsart ist im Setup-Dialog auswählbar. Bei Automatikbetrieb können die Haltezeit der Markereinstellung nach Absinken des Signalpegels, sowie die Geschwindigkeit der Markerverschiebung abwärts (= "Aufregelung") nach Ablauf der Haltezeit in weiten Grenzen eingestellt werden (sogen. "Hängeregelung"). Die Verschiebung aufwärts (= "Abregelung" / "Desensibilisierung") erfolgt immer sofort bei Erkennen eines höheren Pegels und die zugehörigen Signale werden erst nach der Verschiebung verarbeitet. Die Automatik vermeidet also Übersteuerungen.

*Achtung!* Die Regelautomatik spricht nur auf Signale an, die im Spektrum ausgewählt sind (gelb

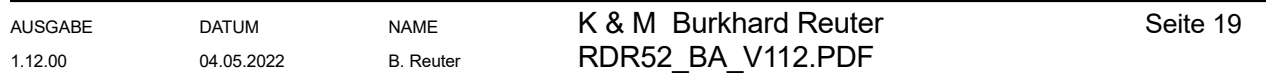

dargestellt)! Ausgeblendete Signale (rot dargestellt, also außerhalb der hörbaren Bandbreite oder innerhalb des Kerbfilters) verschieben die Markereinstellung nicht. Diese werden allerdings auch nicht weiter verarbeitet, können also keine Übersteuerung verursachen.

Bei Handregelung gibt der obere Marker einen festen Wert der Verstärkung vor, der beschreibt, um wieviel dB ein Empfangssignal mit Höhe der Markerlinie verstärkt werden muss, um 0 dB (Vollaussteuerung) des Audiosignals zu erreichen. Diesen "0 dB" Audioaussteuerung kann jedoch kein absoluter Wert in dBm oder dBµV zugeordnet werden, da das Audiosignal nicht in einer 50 Ohm-Umgebung erzeugt wird und weit mehr als 1 mW (= 0 dBm) bei Vollaussteuerung beträgt. Der Verstärkungswert des oberen Markers ist also relativ zu betrachten.

Bei Automatikbetrieb wird dieser Marker vom Gerät selbständig verschoben. Er visualisiert damit den Vorgang der Regelung. Dadurch kann ihre Wirkung genau beobachtet und evtl. eine Anpassung der Regelparameter vorgenommen werden. Der Einstellwert für den oberen Marker gibt in diesem Fall eine Regelgrenze (maximale Verstärkung) vor, bis zu der höchstens aufgeregelt wird. Diese Grenze kann in dBm / dBµV eingestellt werden, da sie sich direkt auf das Empfangssignal bezieht.

*Hinweis:* Die Regelgrenze sollte nie zu tief eingestellt werden, sondern immer min. 10 – 20 dB über das kleinste Empfangssignal (Rauschen). Der RDR52 erhöht sonst die Verstärkung soweit, bis dass das Rauschen mit voller Lautstärke wiedergegeben wird!

Bei Verwendung der FM-Demodulatoren arbeiten die Marker unterschiedlich:

FM-N: Das Signal für den "schmalen" FM-Demodulator wird nach der Regelung verwendet.

Der untere Marker bleibt also "Hörschwelle", wobei er nun das Summensignal aller hörbaren Spektrallinien erhält. Er muss für seine Funktion deutlich über die sichtbaren Linien gestellt werden. Der obere Marker bestimmt wieder Verstärkung / Regelgrenze. Da aber bei FM eine Amplitudenunterdrückung erfolgt, ist die Verstärkung nur wenig entscheidend für den Demodulationsvorgang. Erst wenn viel zu wenig Verstärkung vorhanden ist (Marker weit oben, Signal sehr klein), bricht die Demodulation ab. Der obere Marker kann damit als "Noisegate" oder "Mute" verwendet werden. Stellen Sie ihn so ein, dass Rauschen gerade nicht mehr demoduliert wird und die Demodulation erst bei schwachen Nutzsignalen beginnt.

FM-W: Das Signal für den "breiten" FM-Demodulator wird vor der Regelung verwendet.

Der FM-W-Demodulator besitzt einen speziellen Algorithmus für sehr hohe Amplitudenunterdrückung und benötigt deshalb keine Regelung. Der untere Marker kann für eine "Mute" bzw. "Squelch" Funktion verwendet werden. Die Wirkung ist abhängig davon, ob der Stereodecoder ein- oder ausgeschaltet ist.

- Mono: Es erfolgt eine HF-Pegel abhängige Stummschaltung entsprechend des gewählten Pegels für die Hörschwelle.

- Stereo: Es erfolgt eine rauschabhängige Stummschaltung. Dazu wird der Signal-Rauschabstand des Pilottons im MPX-Signal selektiv gemessen. Fällt er unter ca. 24 dB, so wird stumm geschaltet. Steigt er über ca. 30 dB, so wird laut geschaltet. Die Einstellung der Hörschwelle hat nur eine Ein / Aus Funktion (alle Werte oberhalb "Aus" schalten die Funktion ein).

Die Stummschaltung bei FM-W unterdrückt das Signal nicht vollständig. Es wird nur um ca. 42 dB abgesenkt. Damit kann auch bei stumm geschaltetem Empfänger beurteilt werden, ob Empfang vorhanden ist.

**Achtung!** Erhöhen Sie nicht die Lautstärke soweit, dass das stumm geschaltete Signal gut hörbar wird! Sobald der Empfänger auftastet, ist eine entsprechend hohe Lautstärke vorhanden! Das kann bei Kopfhörerbetrieb oder Anschluss leistungsstarker Verstärker zu Gehörschäden führen!

## **- DNR**

"DNR" steht für "Dynamic Noise Reduction", das Rauschminderungssystem des RDR52.

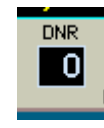

Eine Einstellung über den Wert Null hinaus setzt verschiedene Algorithmen mit verschiedenen Wirkungsgraden in Betrieb. Werte bis ca. 5 sind für qualitativ gute Audiowiedergabe einsetzbar, bei höheren Werten machen sich Artefakte je nach Signalinhalt bemerkbar. Werte von 10 oder darüber sind

nur noch für CW brauchbar.

**Achtung!** Die Einstellung des Rauschminderungssystems hat starke Auswirkung auf die Audioqualität! Neben der beabsichtigten Verminderung von Rausch- und Störgeräuschen wird auch die Qualität des Nutzsignals beeinträchtigt. Stellen sie das Rauschminderungssystem nur bei Bedarf auf Werte über 0 und finden Sie versuchsweise eine Einstellung, die Ihren Bedürfnissen am nächsten kommt.

## **- Störaustaster (Noiseblanker)**

Neben dem dynamischen Rauschminderungssystem "DNR" zur Verminderung rauschartiger Störungen ist ein Störaustaster "NB" (Noise Blanker) für Impulsstörungen vorhanden. Dieser erkennt Störimpulse (z. B. statische Entladungen, Zündfunkenstörungen, Spannungsspitzen durch Schaltvorgänge, ...) an ihrem typischen schnellen Signalanstieg und ihrer Breitbandigkeit.

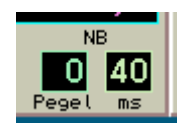

Der Störaustaster profitiert von der spektrumbasierten Arbeitsweise des RDR52. Die Signalauswertung erfolgt dabei im gesamten gleichzeitig empfangenen Spektralbereich mit rund 164 kHz Breite. Wurde ein Störimpuls erkannt, so wird der RDR52 für eine kurze Dauer stumm geschaltet.

Der Störaustaster besitzt zwei Einstellwerte:

- Pegel: Dieser Wert mit einem Einstellbereich von 0 bis 15 definiert die Pegelschwelle und die Signalanstiegsgeschwindigkeit, ab der ein Signal als Störsignal eingestuft werden soll.
- ms: Zeitdauer der Stummschaltung.

Der Pegelwert ist eine Stufeneinstellung der Wirksamkeit des Störaustasters. Er zeigt mit rotem Aufleuchten eine aktuelle Störung / Austastung an. Je höher der Wert, umso empfindlicher reagiert der Austaster auf Signale und stuft sie als Störung ein. Bei "0" erfolgt keinerlei Austastung, bei "15" wird schon erhöhtes Rauschen oder ein schwaches Nutzsignal mit breitbandiger Modulation als Störung definiert.

Der "ms" Wert legt die Austast-Dauer in Millisekunden fest. Dieser Wert ist bis 9,9 einstellbar. Sollte innerhalb dieser Zeit eine weitere Störung erkannt werden, erfolgt sofort eine neue Austastung ("nachtriggerbarer" Störaustaster).

Gehen Sie zum Einstellen des Störaustasters am besten folgendermaßen vor:

- Legen Sie eine provisorische Austastzeit fest: Übliche Störungen dauern ca. 0,3 0,5 ms.
- Erhöhen sie von 0 an den Pegelwert so weit, bis das augenblickliche Empfangssignal ein Auslösen (Triggern) des Störaustasters verursacht. Sie erkennen dies an den rot aufleuchtenden Ziffern des Pegelwertes bei angewähltem Wert (zur besseren Erkennbarkeit leuchtet bei nicht angewähltem Wert der schwarze Hintergrund rot auf) und den hörbaren Austastsignalen ("Maschinengeräusch" bei schnell folgenden Austastungen).
- Vermindern sie nun den Pegelwert um wenige Stufen, so dass ein ungestörtes Nutzsignal keine Austastung mehr triggert.

Je nach Art und Stärke der auszutastenden Störungen können nun Pegelwert und Austastzeit variiert werden. Dabei sollte die Austastzeit so kurz wie möglich sein, um gerade noch den Störimpuls zu überbrücken. Der Pegelwert muss gegebenenfalls abhängig vom Empfangssignal etwas verändert werden, da viele gleichzeitige Signale im Gesamtbereich von 164 kHz (z. B. Abstimmung mitten auf ein stark belegtes Rundfunkband) ein ungewolltes Triggern des Austasters verursachen können.

Der Störaustaster schützt auch die Regelung vor Störsignalen. Sofern die Austastzeit ausreichend eingestellt ist, erfolgt kein Abregeln ("Zustopfen") und die volle Empfänger-Empfindlichkeit steht sofort nach Ende des Störimpulses wieder zur Verfügung.

Die FM-Demodulatoren können keine Austast-Signale erzeugen. Störungen haben im FM-Modus naturgemäß wenig Einfluss auf die Signalqualität. Bei Nutzung der Regelung als FM-Squelch können Störsignale jedoch eine Erhöhung der Squelchschwelle bzw. der Ansprechschwelle der Rauschsperre verursachen. Benutzen Sie in diesem Fall die Handregelung oder den unteren Marker ("Hörschwelle") zur Festlegung einer Rauschsperre.

## **- Spektrum-Darstellbreite**

Zentrales Anzeigeobjekt des Displays ist die Darstellung des Spektrums der Empfangssignale in einer wählbaren Frequenzbreite. Der RDR52 setzt zu jeder Zeit ein 163,84 kHz breites Band komplett vom Zeitin den Frequenzbereich um (Erzeugung der Spektren).

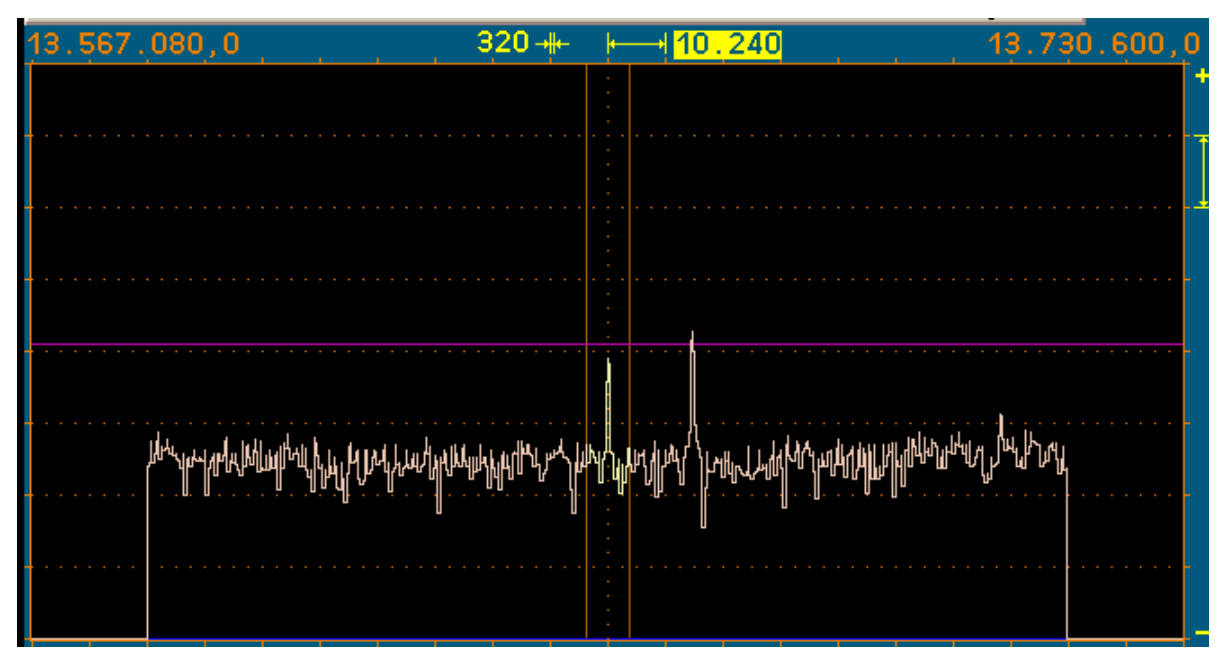

Die Einstellung der ständig sichtbaren Breite des Spektrums geschieht durch Antippen des Einstellwertes für die Breite einer Spektrallinie oder für die waagerechten Teileinheiten, im oben gezeigten Beispiel 320 (Hz) bzw. 10.240 (Hz).

*Nur Sonderausstattung "Breitband-Spektrum":* Intern werden immer 2 unabhängig einstellbare Auflösungen bereit gehalten. Zwischen Ihnen kann mit einem Tip auf die aktive Auflösungseinstellung (Doppeltip wenn noch nicht aktiv) sofort umgeschaltet werden. Ist die jeweils kleinere oder gleiche Sichtbreite gegenüber der Alternativeinstellung gewählt, so ist der linke Wert hervor gehoben (Hz/Linie), bei der größeren Breite der rechte Wert (Hz/Skalenteil). Damit kann man z. B. bei FM-W schnell zwischen MPX- und HF-Ansicht umschalten.

Beim WVGA-Display sind 20 Teileinheiten zu je 32 Linien vorhanden. Dementsprechend ergibt sich die Gesamtbreite der Anzeige. Die Frequenzen der ersten und der letzten Linie werden über dem Spektrogramm links und rechts angezeigt. Die Empfangsfrequenz bezieht sich normalerweise immer auf die Mitte des Spektrogramms. Nur wenn bei extremen Darstellbreiten eine Begrenzung des Spektrums erforderlich ist, wird die Empfangsfrequenz aus der Mitte verschoben, so dass ein möglichst großer Spektralbereich darstellbar ist (siehe unten bei "Breitbandspektrum")..

Die sichtbare Breite kann maximal bis auf die Breite der spektrumbasierten DSP (SBSP, ca. 164 kHz) eingestellt werden (siehe Bild oben). In diesem Fall geben die Frequenzen die linke und die rechte Seite des Spektrums wieder (nur noch 512 Linien breit). Jede Verminderung der Spektrumbreite erfolgt durch Halbierung der aktuellen Breite. Die minimale Breite ist durch die minimal mögliche Breite der Spektrallinien (= höchstmögliche Auflösung) des RDR52 von 10 Hz gegeben.

Bei vorhandenem Breitband-Spektrumanalyzer (Sonderausstattung) kann die Sichtbreite über den SBSP-Bereich hinaus erhöht werden. Wiederum erfolgt eine Änderung mit Verdopplung / Halbierung der Breite. Maximal sind rund 54,2 MHz gleichzeitig darstellbar. Ein so großer Bereich wird jedoch durch verschiedene Vorfilter auf den jeweils empfangbaren Bereich begrenzt.

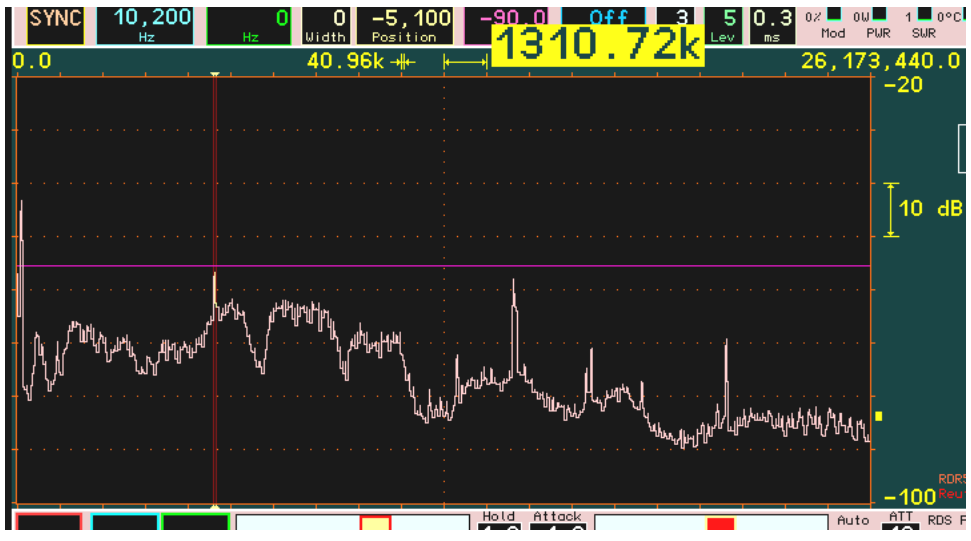

**Breitbandspektrum zur Darstellung sehr großer Frequenzbereiche**

Innerhalb einer Spektrallinie beträgt die Dämpfung beliebiger Frequenzen weniger als 0,2 dB. Die Linienbreite für -0,2 dB entspricht dem Abstand der Linien. Es kann also trotz Frequenzdiskretion kein Signal ""unsichtbar" bleiben. Liegt ein Signal genau zwischen 2 Linien, so wird es in beiden Linien gleich groß und mit maximal 0,2 dB Dämpfung dargestellt. Es gibt nahezu keinen "Lattenzauneffekt" oder ähnliche Artefakte wie bei der sonst üblichen FFT.

Außerhalb einer Spektrallinie steigt die Dämpfung schnell an und erreicht 130 dB bis zur drittnächsten Linie. Diese Dämpfung bleibt über alle Linien erhalten, es gibt keine Nebenresonanzen ("Leakage") oder ähnliche Artefakte wie bei der FFT.

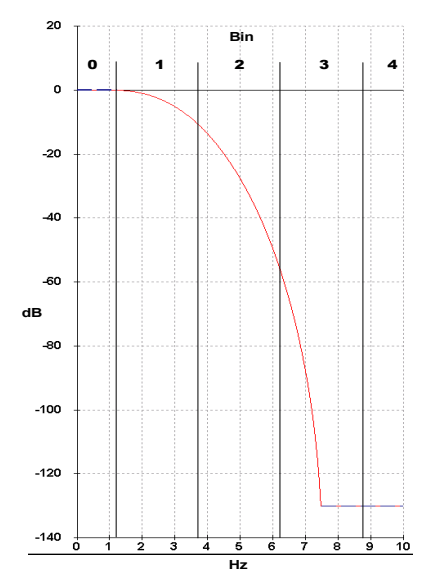

**Filterkurve einer Spektrallinie mit 2,5 Hz Breite**

Die Linien werden vom Grafikcontroller des Displays immer so gezeichnet, dass ihre sichtbare Höhe genau dem Wert der zugehörigen Spektrallinie entspricht. Es werden keine schrägen Linien gezeichnet (keine geschätzten Zwischenwerte als undefinierte "Stufe").

Die Darstellgeschwindigkeit des Spektrums ist direkt von der gewählten Auflösung abhängig. Beim RDR52 erfolgt diese mit 4facher Überabtastung, so dass die Spektren mit einer zeitlichen Abfolge berechnet werden, die dem 4fachen der Frequenzauflösung entspricht.

## Beispiel:

Auflösung 10 (Hz) = 320 Hz/Teileinheit  $\rightarrow$  Bildwechselrate der Spektrumanzeige = 40 Hz (Bilder/s). Beim Umschalten auf 20 Hz ergeben sich 80 Bilder/s usw. Die maximal mögliche Darstellfrequenz ist allerdings nur gleich der Bildwechselfrequenz des Displays von rund 58 Hz. Höhere Abtastraten des Spektrums werden aber intern nicht begrenzt (maximal 1280 Spektren/s) und zur weiteren Verarbeitung (Audiogenerierung oder Festhalten von Maximalwerten) voll verwendet.

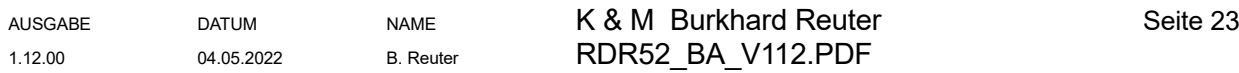

Die maximale Spektrenbreite von 163,84 kHz ist die ständige Empfangsbandbreite des RDR52. Jede weitere Signalverarbeitung (mit Ausnahme der zeitbasierten Demodulatoren → Bereichsbegrenzung durch Bandfilter) erfolgt innerhalb dieses Bereichs. Wie groß der hörbare Teil des Spektrums ist, wird mit dem Einstellwert "Bandbreite" festgelegt.

## **- Pegeleinstellung des Spektrums**

Rechts neben dem Spektrum-Diagramm befinden sich Anzeigen für die Pegeleinstellung des Spektrums.

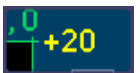

#### **Einstellwert für die obere Grenze des Spektrums.**

Die vertikale (Pegel-) Lage des Spektrums kann durch Auswahl und Veränderung des Wertes für die obere Grenze geändert werden. Dieser Wert hat bei Doppel-Tip (Einfach-Tip wenn schon aktiv) eine Sonderfunktion: Umschaltung der Spektrumansicht zwischen Linienspektrum, gefülltem Spektrum und Wasserfall (siehe Dialog "Setup").

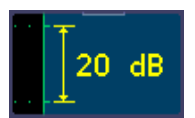

## **Einstellwert für die Skalierung pro Teileinheit (Auflösung immer 40 Display-Zeilen/Teil).**

Die Pegel-Auflösung des Spektrums kann über den Wert für die Skalierung pro Teileinheit verändert werden.

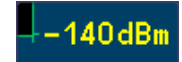

### **Anzeige für die untere Grenze des Spektrums und die Maßeinheit.**

Die Maßeinheit der Pegelanzeigen kann im Setup-Dialog zwischen dBm und dBµV umgeschaltet werden. Dieser reine Anzeige-Wert ist nicht für Einstellungen auswählbar. Beim Antippen erfolgt jedoch eine automatische Verschiebung der Pegellage. Dazu misst der RDR52 ständig alle sichtbaren Spektrallinien im Diagramm und versucht einen Mittelwert unter Vernachlässigung der Signalspitzen zu ermitteln. Dieser Mittelwert gibt dadurch annähernd den Mittelwert des allgemeinen Rauschens wieder ("Rauschlinie"). Die Anzeige erfolgt durch ein kleines gelbes Viereck rechts am Diagrammrand.

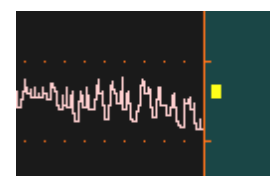

Tippt man auf die untere Anzeige des Pegelbereichs, wird die Pegellage derart verschoben, so dass der Mittelwert zwischen vorletzter und letzter Skalenteilung liegt. Die Verschiebung erfolgt immer in "geraden" Werten (obere Pegelgrenze ganzzahlig durch 10 teilbar). Diese Funktion ermöglicht ein schnelles Setzen der Pegellage auf optimale Darstellung nach starken Änderungen der Rauschlinie (z. B. Umschalten von Antennen oder Frequenzänderung über Bereiche mit unterschiedlich starken Empfangspegeln).

Wird das Wasserfalldiagramm angezeigt, rücken die Einstellwerte für die Pegelskalierung und -lage an die Farbtabelle für den Wasserfall (siehe Beschreibung beim Dialog "Setup"). Anstelle der Pegelskalierung erscheint der Einstellwert für die Laufgeschwindigkeit des Wasserfalls. Die Mittelwertanzeige erfolgt nicht mehr, die automatische Setz-Funktion ist aber weiterhin möglich.

### **- Videofilter**

Die Schaltfläche "Videofilter" dient zur Einschaltung einer Filterfunktion in die Bildverarbeitung der Spektrumanzeige. Dazu kann durch fortlaufendes Antippen der Taste zwischen keiner Filterung, Mittelwertfilterung, Maximal- oder Minimalwertfilterung umgeschaltet werden.

 Kein Filter: Wird eine sehr hohe zeitliche Auflösung der Anzeige benötigt, sollte das Videofilter ausgeschaltet bleiben. Die Anzeige erscheint dann sehr dynamisch, jede kleine Änderung des Pegels (z. B. Rauschen) wird exakt wie erfasst angezeigt.

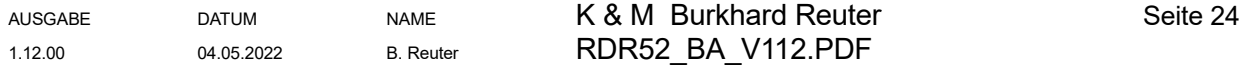

- Mittel: Mittelung der Spektralkurven über mehrere Bilder. Die Anzeige wird "ruhiger" da kurzzeitige Maximal- und Minimalwerte nicht in der Darstellung erscheinen.
- Min / Max: Das Spektrum zeigt immer den höchsten oder niedrigsten Wert an, der seit dem letzten Rücksetzen der Anzeige gemessen wurde. Dabei werden alle detektierten Werte mit voller Verarbeitungsgeschwindigkeit erfasst, auch wenn diese über der Darstellgeschwindigkeit (Bildwechselfrequenz) des Displays liegt, also der Anzeigewert sonst nie in der Anzeige sichtbar würde. Einstellung für Mess- und Überwachungszwecke.

Die Mittelungsrate des Mittelwertfilters bzw. Rücksetzrate des Min-/Maximalwertfilters kann über einen Einstellwert verändert werden, der bei Auswahl dieser Filter unterhalb der Taste sichtbar wird. Sie kann von 0 (= Rücksetzen bei jeder neuen Kurve) bis zu 128 (Mittellung über 128 Kurven) bzw. 9,8 s und dann weiter auf "unendlich" gestellt werden (Min / Max).

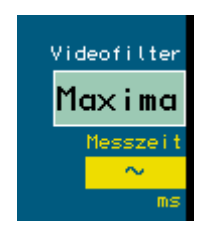

## **Einstellung des Maximalwertfilters auf unbegrenzte Messzeit.**

Die unbegrenzte Messzeit erlaubt die Erfassung von kurzzeitigen Signalen (Überwachungsfunktion), die dann so lange wie gewünscht angezeigt werden.

*Achtung!* Jede Veränderung der Messzeit oder der Filterfunktion führt sofort zum Rücksetzen der Anzeige!

## **- Menü (Menu)**

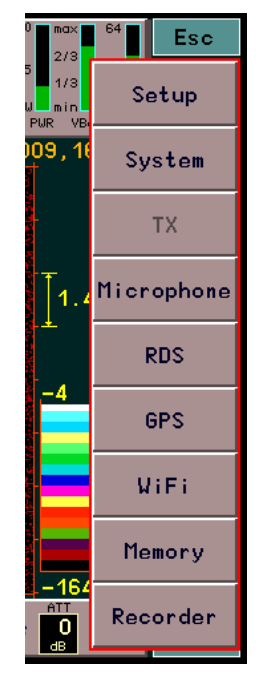

Das Antippen der virtuellen Taste "Menu" öffnet eine Auswahl (Menü) verschiedener weiterer Einstellmöglichkeiten (sogenannte "Dialoge"). Das Menü kann über "Esc" wieder geschlossen werden, ohne dass ein Dialog aufgerufen wird. Ein Dialog wird durch Antippen des entsprechenden Feldes geöffnet. Je nach Geräte- und Software-Version sind unterschiedliche Dialoge verfügbar (siehe Abschnitt "Dialoge").

## **- Raumklang (Surround)**

Der RDR52 besitzt 2 Audiokanäle, die innerhalb der 164 kHz SBSP-Empfangsbandbreite unabhängig arbeiten können. Intern ist Kanal 2 zum phasenverschobenen Empfang des gleichen Signals wie Kanal 1 programmiert (der ohne Raumklang auf beiden Kanälen zu hören ist).

Bei FM-W führen die beiden Kanäle das linke und rechte Stereosignal (wenn eingeschaltet). Bei allen anderen zeitbasierten Demodulatoren ist keine ausgeprägte Raumklangfunktion vorhanden. Bei DSBQ,

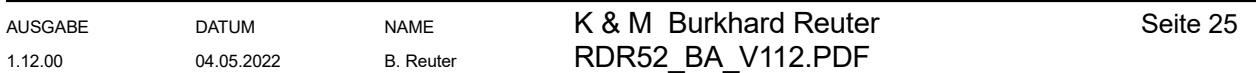

L/USBQ und DIGI wird das Signal statt dessen als IQ-Signal ausgegeben. Damit eignet es sich zur Einspeisung in die Soundkarte eines PC, wodurch der RDR52 als hochwertiger SDR-Empfänger dienen kann. (Allerdings verschlechtert sich dann der Empfang auf "SDR-Niveau" durch die unvermeidlichen Störungen des PC.) Hörmäßig ergibt sich bei der IQ-Ausgabe eine Ortungsmöglichkeit der Seitenbandlage  $(LSB = links, USB = rechts).$ 

Die Wirkung der "Raumklang"-Funktion in den SBSP-Betriebsarten ist stark von den Einstellungen abhängig. Bei bestimmten Einstellungen kann eine gute Wirkung erzielt werden, bei andere Einstellungen nur eine weniger gute. Neben Bandbreite und Verschiebung ist vor allem die exakte Sendereinstellung von Bedeutung. Schon eine geringe Veränderung der Empfangsfrequenz kann den Effekt stark verändern, ebenso die Änderung der Frequenzlage durch die Kalibration (siehe Dialog "Memory"). Probieren Sie gegebenenfalls verschiedene Einstellungen aus.

## **- S-Meter**

Im oberen Panel für die Einstellwerte befindet sich ein S-Meter, das analogen Geräten nachempfunden ist.

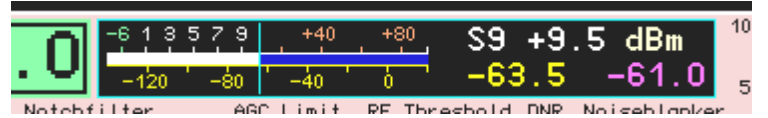

Das Instrument zeigt auf zwei Skalen (oben S-Werte mit Kommastelle sowie S9 +xdB bzw. S0 -xdB, unten dBm-Skalierung) mittels eines schnellen "Zeigers" den aktuellen Pegel im hörbaren Frequenzbereich an. Rechts daneben stehen die geglätteten Mittelwerte (ca. 0,8 s) als Digitalwert. Der violette Zahlenwert zeigt die aktuelle Lage der Regelung / Verstärkungseinstellung (obere horizontale Markerlinie). Die aktuelle Einheit der Zahlenwerte wird ebenfalls angezeigt, sie kann im "Setup-Dialog" gewählt werden.

Die Messwerte für das S-Meter werden direkt aus dem hörbaren (gelben) Bereich des Spektrums abgeleitet. Dabei findet auch die Videofilterung Berücksichtigung. Es werden also ungefilterte Werte, Mittelwerte oder der aktuell aufgelaufene Maximal- / Minimalwert angezeigt.

Bei Auswahl eines SSB- oder des CW-Demodulators erfolgt jedoch immer eine "Quasi-Spitzenwertanzeige". Jeder erfasste Spitzenwert wird für eine kurze Zeit angezeigt, danach erfolgt ein langsamer Rücklauf, bis der Signalpegel wieder über die aktuelle Anzeige steigt.

## **- Lautstärkeregler**

Im unteren Panel befinden sich 2 virtuelle Schieberegler zur Einstellung der Kopfhörer- (links) und der Lautsprecher-Lautstärke (rechts). Der Schiebeknopf kann auf die gewünschte Position gezogen werden. Man kann auch direkt an die gewünschte Position tippen. Die Einstellung wird dann bei niedrigen Werten sofort darauf gesetzt, bei höheren Werten wandert die Position langsam darauf zu (Vermeidung plötzlich zu hoher Lautstärke).

Die Schieberegler können auch durch Drehen des Drehknopfes für die Lautstärke verstellt werden. Damit sind stärkere Sprünge durch die Ungenauigkeiten der Touchscreen-Bedienung vermeidbar. Auf welchen Regler der Drehknopf wirkt, wird durch einen rot dargestellten Knopf des entsprechenden Schiebereglers angezeigt. Das Umschalten zwischen Kopfhörer (KH) und Lautsprecher (LSP) erfolgt durch kurzes Drücken des Drehknopfes.

Die ganz linke Position des Reglers schaltet den jeweiligen Ausgang stumm. Beim Lautsprecher wird dann auch der gesamte Verstärker (getakteter D-Verstärker) abgeschaltet (Stromersparnis, Verhinderung von Störungen durch den Takt).

*Hinweis: Sind die internen Lautsprecher deaktiviert (Dialog "Setup"), so wirkt der Regler auf den Line-*Ausgang eines eventuell eingebauten Moduls C5 (Dialog "System", Einstellwert "AF Level %"). Damit können dort angeschlossene Geräte (z. B. Aktivboxen) in der Lautstärke eingestellt werden.

*Hinweis*: Bei aktiver Bluetooth-Verbindung kann das übertragene Audiosignal in der Lautstärke mit dem KH-Regler verändert werden.

*Hinweis*: Die Lautstärkeregelung arbeitet mit logarithmischer Kennlinie. Geringe Lautstärken werden feinfühlig verändert, größere in gröberen Schritten. Höhere Lautstärken werden deshalb erst bei relativ weit nach rechts gezogenen Reglern erreicht.

## **- Regelparameter Haltezeit und Anstiegsrate (Hold und Attack)**

Die Regelautomatik des RDR52 (siehe Beschreibung "Regelgrenze" / "AGC-Limit") kann die Lautstärke der Empfangspegel soweit erhöhen, dass ein Signal an der Regelgrenze die volle Lautstärke erreicht. Solange diese Grenze nicht erreicht ist (violetter Marker / Anzeige im S-Meter liegen über der Regelgrenze) und die Pegel im Hörbereich unter der Markerlinie liegen, wird die Automatik die Lautstärke immer weiter erhöhen. Die Geschwindigkeit, mit der das passiert, ist mit dem Wert "Attack" einstellbar.

Die Erhöhung endet bei Erreichen des Signalpegels (und immer an der Regelgrenze). Fällt der Pegel, so beginnt die Regelung erst nach einer Wartezeit mit der weiteren Erhöhung der Lautstärke ("Hänge"-Regelung). Die Wartezeit ist mit dem Wert "Hold" einstellbar.

*Hinweis:* Die Messung des Empfangspegels innerhalb des Hörbereichs erfolgt in den SBSP-Betriebsarten für jede gelbe Spektrallinie einzeln. Die höchste Linie wird verwendet. Die Regelung fährt deshalb bis auf die Spitze des höchsten Signals. Nur bei sehr unsteten Signalen (z. B. Rauschen) erfolgt eine gewisse Addition und Mittelung mehrerer Linien. Dann fährt die Regelung nicht ganz bis an die jeweils höchste Spitze. Ebenso in den zeitbasierten Betriebsarten, wo immer der Gesamtpegel innerhalb des Hörbereichs breitbandig ausgewertet wird.

*Hinweis:* Die Messwerte der Regelung werden auch für die Anzeige des S-Meters (Skala und gelber Wert) verwendet. Das heißt, dass in den SBSP-Betriebsarten eine schmalbandige Messung erfolgt, in den zeitbasierten Betriebsarten eine breitbandige. Das hat Einfluss auf die Anzeige bei Messung nichtsinusförmiger Signale (besonders bei Rauschen).

### **Die Einstellung der 3 Regelparameter Regelgrenze, Haltezeit und Regelgeschwindigkeit hat großen Einfluss auf die Hörqualität.** Nachfolgend einige Tips:

- Eine Hängeregelung wird vor allem für den Empfang von SSB-Signalen benötigt. Hier soll die Haltezeit zur Überbrückung der Sprachpausen innerhalb eines Durchgangs dienen. Dazu sollten Haltezeiten von min. einer bis zu mehreren Sekunden gewählt werden. Die Regelgeschwindigkeit sollte niedrig sein (wenige dB/s).
- Beim AM-Rundfunkempfang spricht die Regelung auf die Trägerhöhe an. Solange kein starkes Fading auftritt, können Haltezeit und Geschwindigkeit auf geringe Werte eingestellt werden. Bei stärkerem Fading kann die Geschwindigkeit erhöht werden.
- Die Regelgeschwindigkeit kann theoretisch sehr hoch eingestellt werden (max. 99 dB/s). Erliegen Sie aber nicht der Versuchung, mit einer hohen Regelgeschwindigkeit jegliches Fading "wegregeln" zu wollen! Meistens ist starkes Fading auch sehr selektiv. D. h. der Träger schwankt anders, als die Modulations-Seitenbänder. Folgt die Regelung sofort und exakt dem Träger, wird die Modulation "zerregelt".
- **Wichtig:** Die Regelgrenze sollte nicht unterhalb der aktuellen Empfangspegel liegen. In längeren Sprechpausen (SSB) oder beim Abstimmen fährt die Regelung sonst unangenehm weit bis ins Rauschen. Im Vergleich zu einem Analoggerät weist der RDR52 dann eine extrem hohe "Verstärkung" auf. Er ist damit in der Lage (bei entsprechend tiefer Einstellung der Regelgrenze), selbst sein geringes Eigenrauschen noch mit maximaler Lautstärke wiederzugeben. Die Regelgrenze sollte deshalb immer mindestens 10 – 15 dB über der Rauschlinie liegen (Marker-Viereck rechts am Diagramm beachten).
- Wie immer gilt: Die beste Automatik ist die, die man abschalten kann! Für grenzwertigen Empfang sollte die Regelung auf "manuell" geschaltet werden (Setup). Mit der Regelgrenze (nun "Verstärkung" benannt) kann man die Lautstärkeeinstellung dann selbst vornehmen.

## **- Abschwächer (ATT)**

Im RDR52 ist ein immer aktiver hochempfindlicher Vorverstärker eingebaut. Er bestimmt die Grenzempfindlichkeit / das minimale Eigenrauschen des Gerätes. Der höchstmöglich verarbeitbare Empfangspegel wird durch die einsetzende Übersteuerung des ADC bestimmt (IM und reziprokes Mischen vernachlässigt). Um den Dynamikbereich bei Bedarf zu höheren Pegeln zu verschieben, ist ein Abschwächer eingebaut. Er kann in 1 dB Stufen von 0 bis 31 dB eingestellt werden.

Die Einstellung des Abschwächers hat eine zentrale Bedeutung bei der Anpassung des Empfängers an die Eingangspegel (Antenne, Standort, Umgebungsrauschen / -störungen, …). Er sollte nur auf kleine Werte oder gar Null eingestellt werden, wenn das Außenrauschen (Antennenrauschen) gleich oder kleiner als das Empfänger-Eigenrauschen ist. Üblicherweise liegt es deutlich darüber.

Eine gute Einstellung ist ein Wert, bei dem eine weitere Verminderung keine Verbesserung des hörbaren Signal-Rauschabstandes mehr ergibt. Wird kein Signal empfangen, kann der Abschwächer durch Beobachtung der Rauschlinie im Spektrum und / oder der S-Meter-Anzeige passend eingestellt werden.

Der Wert ist richtig, wenn eine weitere Verminderung gerade keine Absenkung des hör- und messbaren Rauschpegels mehr ergibt.

Werden sehr starke Signale empfangen, tritt eventuell eine Übersteuerung des Gerätes auf (Frequenzanzeige leuchtet rot auf). Dann muss der Abschwächer soweit erhöht werden, bis die Übersteuerung aufhört. Kann das auch mit maximaler Einstellung nicht erreicht werden, ist der zulässige Eingangspegel des RDR52 überschritten und muss vermindert werden!

Bei Geräten mit UKW-Empfänger liegt der Abschwächer im Signalweg hinter dem ersten UKW-Vorverstärker. Damit vermindert er bei kleinen Einstellungen kaum die Empfindlichkeit. Er kann aber nicht die Übersteuerung der Vorstufe vermeiden. Übersteuerung der Vorstufe erzeugt starke Verzerrungen (IM). Muss der Abschwächer im UKW-Bereich auf hohe Werte gestellt werden, sollte besser die Antennenspannung extern verringert werden.

*Hinweis:* Erliegen Sie nicht der Versuchung, mit sehr kleinen Einstellungen des Abschwächers einen hohen Signal-Rauschabstand erreichen zu wollen! Dieser wird fast immer vom Antennenrauschen und den mit der Antenne aufgenommenen Störungen bestimmt. Unnötig kleine Einstellungen vermindern statt dessen die Fähigkeit des RDR52, Verzerrungen (IM) und Übersteuerungen (Spitzen des Antennen-Summenpegels) unterdrücken zu können.

## <span id="page-27-0"></span>**5.3 Sonstige Anzeigen**

Rechts im oberen Panel befinden sich verschiedene Balkenanzeigen für interne Werte des RDR52.

- Mod (Modulationspegel): Der Pegel des Mikrofonkanals zur Modulation eines Senders.
- PWR (Power): Aktueller Leistungsverbrauch des Senders.
- SWR (Stehwellenverhältnis). Ist nur bei Einbau des Moduls C3 aktiv.
- T (Temperatur): Temperatur der Senderplatine (nur C3).

Die Farben der Balken wechseln je nach Parameter und Wert zwischen grün (alles im Limit), gelb und orange (grenzwertig) oder rot (außerhalb des Limits). Eine rote Anzeige hat normalerweise die Abschaltung des Gerätes zur Folge. Das gilt nicht für Übermodulation (Balken Mod) oder unzulässig hohes SWV (nur Abschaltung des Senders).

Speziell bei Übertemperatur (Balken T) erfolgt zunächst eine Warnung durch blinkende Anzeige zwischen Taste Videofilter und Taste Menü. Nach 60 s wird der RDR52 dann abgeschaltet.

Oberhalb Taste "Surround" ("Stereo") werden die aktuell geladene Software-Version und die Seriennummer des Gerätes, sowie der Herstellername angezeigt.

Darüber befindet sich ein Anzeigewert für die aktuelle Rückgängig-Stufe (siehe Beschreibung Dialog "System").

Zwischen dem Lautstärkeregler für die Lautsprecher und dem Einstellwert des Abschwächers wird die gewählte Stufe der Abstimm-Automatik angezeigt (Dialog "Setup").

Rechts im unteren Panel wird bei Empfang eines FM-Rundfunksenders mit RDS-Signal der PI-Code des Senders angezeigt.

Oberhalb des Spektrums werden zwischen den Frequenzanzeigen und den Einstellwerten der Spektrumbreite Programmname und Programmtyp eingeblendet, wenn ein FM-Rundfunksender mit RDS empfangen wird. Antippen einer Anzeige öffnet den RDS-Dialog.

Ganz links unten befinden sich Schnell-Schalttasten zur Steuerung des Recorders (siehe auch Dialog .Recorder"):

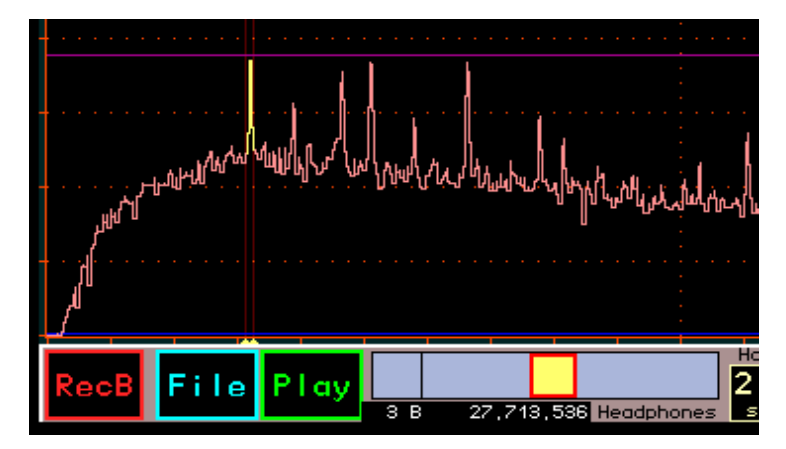

- RecA(B/S): Start / Ende der Aufnahme. "A" bzw. "B" oder "S" zeigen an, welche Art der Aufnahme erfolgt: Audio, Basisband (IQ) oder Screendump.
- **File:** Mit Antippen dieser Taste kann die aktuelle Eingabestelle hierauf gelegt werden (genau wie bei jeder Änderung der Eingabestelle zur Aktivierung für den Drehgeber). Dann ist mit dem Tune-Knopf die Änderung der aktuellen Datei möglich. Diese wird analog zu den Einträgen im Recorder-Menü als kleine Zeile unterhalb des Lautstärkereglers für den Kopfhörer angezeigt. "File" kann durch Antippen irgend einer anderen Eingabeposition (z. B. Frequenz oder Lautstärke), durch die Rückkehrautomatik zur Frequenz, oder durch Antippen von Rec oder Play deaktiviert werden.
- **Play:** Start / Ende der Wiedergabe der angezeigten Datei.

Bei laufender Aufnahme oder Wiedergabe ändert die Taste "File" ihre Funktion. Sie heißt nun "Hold" und dient dem Pausieren der Aufnahme bzw. Wiedergabe. Solange die Funktion pausiert, ist "Hold" aktiviert dargestellt (ebenso wie die aktuelle Funktion). Antippen von Hold führt die Funktion weiter, Antippen der aktuellen Funktionstaste beendet die Funktion.

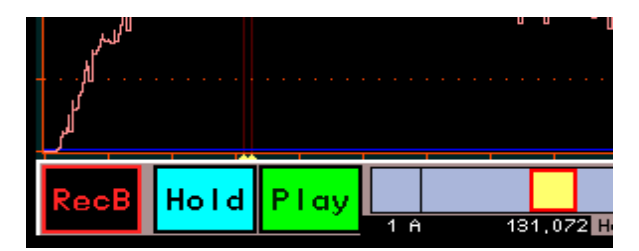

Bei Start der Recorderfunktionen direkt in der Bedienoberfläche (ohne Öffnen des Recorder-Dialogs) bleiben verschiedene Bedienvorgänge des RDR52 möglich, andere sind gesperrt. Z. B. kann kein Dialog geöffnet werden. Zu Beachten ist immer, das Änderungen der Einstellungen sich je nach Aufnahmeart (Audio oder Basisband) unterschiedlich auf die aufgenommenen bzw. wiedergegebenen Daten auswirken.

## <span id="page-29-1"></span>**6. Dialoge**

Neben der ständig sichtbaren Bedienoberfläche können verschiedene "Fenster" bzw. "Menüs" aufgerufen werden, in denen weitere Einstellmöglichkeiten vorhanden sind. Diese nur temporär verwendeten Ansichten werden im RDR52 "Dialoge" genannt. Der Aufruf erfolgt über Taste "Menü" und die sich dann öffnende Auswahl. Einige Dialoge können auch direkt durch Antippen bestimmter Einstellwerte geöffnet werden (z. B. "Memory" beim Tip auf die Frequenz).

Im Gegensatz zur normalen Displaydarstellung sind die Werte in Dialogen mit dunkler Schrift auf hellem Grund dargestellt, ihre Auswahl erfolgt dementsprechend durch Inversdarstellung mit heller Schrift auf dunklem Grund. Farbig hervor gehobene Werte erlauben eine Veränderung durch die Drehgeber-Automatik (siehe Beschreibung "Setup-Dialog"). Die Beschreibung der einzelnen Einstellwerte erfolgt immer in deutsch, auch wenn manche Dialoge immer englisch beschriftet sind (alle in der englischsprachigen Bedienoberfläche).

## <span id="page-29-0"></span>**6.1 Setup-Dialog**

Beim Öffnen des Setup-Dialogs wird die Spektrumanzeige angehalten und das Dialogfenster innerhalb der Anzeige abgebildet.

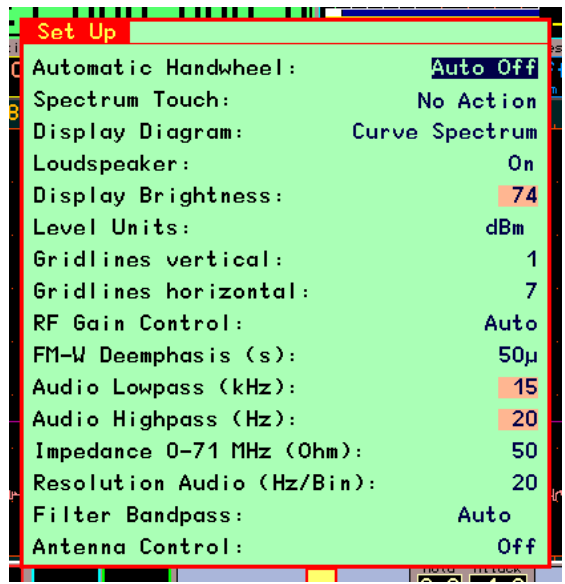

Im Setup-Dialog können viele grundlegende Einstellungen der Gerätefunktion vorgenommen werden, deren Verstellung im normalen Betrieb seltener nötig ist. Die aktuelle Einstellung einiger Werte ist jedoch ständig in der Bedienoberfläche auf dem Panel am unteren Bildrand sichtbar (z. B. Regelung oder Handrad-Automatik).

Die einzelnen Werte haben folgende Bedeutung:

## **- Automatic Handwheel**

Ein Wert von 0 bis 14 der angibt, bei welcher Drehgeschwindigkeit des Drehknopfes eine Automatik die weitere Verstellung übernimmt. 0 entspricht ausgeschaltet, 1 der kleinsten Geschwindigkeit (langsames Drehen) und 14 der höchsten notwendigen Geschwindigkeit zur Auslösung der Automatik.

Die Drehgeber-Automatik überwacht die Bewegung des Drehgebers und übernimmt seine Funktion, sobald eine bestimmte Mindestzahl von Impulsen pro Zeiteinheit erkannt wurde. Wird diese Erkennungsschwelle überschritten, so geht die Automatik von einem länger notwendigen Einstellvorgang aus und fügt selbsttätig Einstellimpulse in die Befehlsbearbeitung des Betriebssystems ein. Diese Impulse verursachen exakt die gleiche Funktion (Veränderung eines Einstellwertes), die der Bediener gerade mit dem Drehgeber vornimmt.

Der Effekt ist ein Weiterlaufen des Einstellvorganges, selbst wenn der Bediener nun den Drehknopf nicht mehr dreht. Dabei versucht die Automatik, die Einstellgeschwindigkeit entsprechend der gemessenen Drehgeschwindigkeit des Knopfes weiter zu führen. Im Grunde muss nur noch der Drehknopf mit einigen Rastschritten "angeschubst" werden, woraufhin die Verstellung des ausgewählten Wertes automatisch weiter läuft.

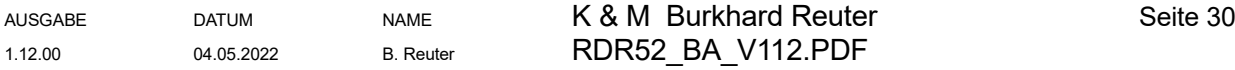

Hat die Automatik einmal die Verstellung des Drehknopfes vom Bediener übernommen, so signalisiert sie dies gut sichtbar mit einem roten Hinweisfeld im unteren Panel des Displays:

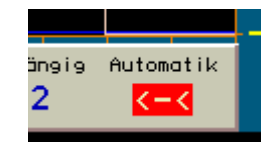

**Die Drehgeber-Automatik ist aktiv.**

Die Pfeile nach links bzw. das Minuszeichen signalisieren die laufende Verstellung zu geringeren Werten hin (Knopf wurde nach links gedreht), bzw. ">"-Zeichen und "+"-Symbol nach höheren Werten hin (Knopf wurde nach rechts gedreht).

Bei niedrigen Werten der Automatik-Einstellung (Aktivierung schon bei niedrigen Drehgeschwindigkeiten) wird zunächst eine kleine selbsttätige Verstellgeschwindigkeit vorgesehen, bei größeren gleich eine höhere.

Während des automatischen Einstellvorganges kann der Bediener jederzeit weitere Impulse mit Hilfe des Drehgebers in der laufenden Richtung hinzufügen. Die Automatik erkennt diese Impulse und erhöht entsprechend dem Wunsch nach schnellerer Verstellung ihre eigene Verstellgeschwindigkeit bis zu einem vom Gerät vorgegebenen Maximum (je nach Einstellwert ca. 10 – 100 Impulse pro Sekunde).

Bewegt der Bediener den Tune-Knopf in die entgegen gesetzte Richtung, wird die Automatik sofort abgebrochen und der Einstellvorgang des Benutzers in die entgegen gesetzte Richtung wird ausgeführt. Effektiv wird damit der letzte automatische Impuls rückgängig gemacht.

Die Automatik wird ebenfalls unter folgenden Umständen beendet:

- Ein Wert auf dem Touchscreen wird angetippt.
- Es wird der Endwert eines Einstellwertes erreicht (nicht vollständig erkennbar, bei einigen Endwerten wird zwar eine Verstellung darüber hinaus verhindert, aber die Automatik bleibt aktiv und muss durch den Bediener beendet werden).
- Der obere Marker (Verstärkung bei Handregelung bzw. augenblickliche Stellung der Regelungsautomatik) wird um min. eine Position nach oben verschoben bzw. das Empfangssignal übersteigt die Markerlinie innerhalb des Hörbereichs. Dies ist besonders beim Abstimmen hilfreich, da sofort beim Eintreten eines starken Signals in den hörbaren Empfangsbereich abgeschaltet wird (Funktion Sender-Suchlauf).
- Anforderung eines Display-Scans über WLAN oder Bluetooth.

Die Automatik ist nicht für alle Einstellwerte aktiv, nur für solche mit mehr als ca. 20 möglichen Werten. In Dialogen sind diese Werte farblich hervor gehoben.

Beim Verstellen der Frequenz existiert eine drehzahlabhängige Beschleunigungsfunktion, die ebenfalls von der Drehgeber-Automatik gesteuert wird. Diese erhöht die Abstimmschrittweite bei schnellem Drehen. Der Effekt der Abstimm-Beschleunigung ist einstellbar, wenn vor dem Wert kein "Auto" angezeigt wird. (Ein Wert mit "Auto" erzeugt die selbsttätige Abstimmung.) Die Anzeige der Automatik im unteren Panel zeigt grün das Einsetzen der Abstimm-Beschleunigung an (rot die normale automatische Abstimmung).

## **- Spectrum Touch**

Über diesen Wert können verschiedene Aktionen definiert werden, die ausgeführt werden sollen, wenn der Touchscreen im Bereich des Spektrum- oder Wasserfall-Diagramms berührt wird. Folgende Möglichkeiten sind vorhanden:

No Action

Eine Berührung hat keine Auswirkungen.

Track Frequency

Beim Berühren des Touchscreens und Ziehen nach links oder rechts wird immer die Empfangsfrequenz geändert. Die Änderung erfolgt grundsätzlich mit der eingestellten Schrittweite. Mit jedem Ziehen über eine

Distanz von 4 Pixel des Bildschirms wird ein Schritt ausgeführt.

*Hinweis:* Wenn die Schrittweite und die sichtbare Spektrumauflösung entsprechend 4 Spektrallinien / Schritt aneinander angepasst werden (etwas rechnen), so folgt die angetippte Stelle des Spektrums exakt der Ziehbewegung (als würde es am Finger / Touchpen "kleben").

• Track Setting

Wie oben, jedoch wird der gerade als aktiv ausgewählte Einstellwert "gezogen" (aufwärts oder abwärts geändert wie mit Knopf "Tune").

Tune + Track Frequency

Beim Tippen auf eine Stelle des Spektrums / Wasserfalls wird die angetippte Stelle sofort auf die Empfangsfrequenz gesetzt. Die Abstimmung erfolgt grundsätzlich im Raster der Abstimm-Schrittweite. Nach dem Antippen kann die Frequenz gezogen werden (auch wenn nicht als Einstellwert aktiv).

Tune + Track Setting

Wie vorher, nur wird beim Ziehen nach erfolgter Abstimmung der gerade aktive Einstellwert geändert.

Bei der Verwendung dieser Funktionen ist zu beachten, dass ein Touchscreen prinzipiell immer einige Pixel Ungenauigkeit aufweist. Wird mit dem Finger getippt, erhöht sich diese Ungenauigkeit noch um die vom Screen erkannte Fingerfläche. Es wird deshalb empfohlen, einen passenden Touchpen (auch "Stylus" genannt) zu verwenden. Die grundlegende Abweichung des Touchscreens vom sichtbaren Bildschirm ist weitgehend konstant. Mit etwas Übung / Erfahrung kennt man diese schnell und weiß, wie viele Pixel in etwa neben der sichtbaren (gewünschten) Stelle getippt werden muss, um diese genau zu treffen.

Mit der Kombination "Tune + Track Setting" und Auswahl der Spektrumauflösung als aktivem Einstellwert ist nach etwas Übung eine genaue Abstimmung über große Frequenzbereiche (z. B. gesamtes UKW-Band) recht schnell möglich (max. 2x Tippen):

- Relativ grobe Auflösung (große Sichtbreite) einstellen. Spektrumauflösung muss aktiv bleiben.
- Auf die gewünschte Spektrallinie tippen (Abstimmung in die Nähe der gewünschten Frequenz).
- Ohne loszulassen nach links ziehen ("reinzoomen").
- Loslassen und nun mit hoher Auflösung neu antippen (meist sofort genaue Abstimmung, wenn Sender im Raster liegt).
- Vor Loslassen wieder nach rechts auf große Sichtbreite rauszoomen.

## **- Display Diagram**

- Kurvenspektrum: Das Spektrum wird als Verbindungslinie zwischen den Pegelwerten in jeder Spektrallinie dargestellt. Übliche Darstellung eines Spektrums.
- Linienspektrum: Jede Spektrallinie wird von der unteren Begrenzung bis zu ihrem Pegelwert gezeichnet (entspricht "Füllung" der Anzeige unterhalb des Kurvenspektrums).
- Wasserfall: Das Spektrum wird als Wasserfalldiagramm dargestellt.

Sogenannte "Wasserfalldiagramme" sind ein wichtiges Hilfsmittel zur Erfassung und Dokumentation zeitlicher Veränderungen von Signalen. Dabei wird jedes erfasste Spektrogramm nicht zweidimensional mit der Frequenz auf der x-Achse (horizontal) und dem Pegel auf der y-Achse (vertikal) angezeigt, wobei jedes neue Diagramm das alte sofort und unwiderruflich überschreibt. Vielmehr wird die Pegelanzeige nun quasi in die Tiefenebene (z-Richtung) skaliert. Da dies in einem zweidimensionalen Diagramm nicht möglich bzw. darstellbar ist, wird der Pegel nun in Farben kodiert und das Spektrum als eindimensionale Linie ins Diagramm geschrieben.

Stellen sie sich bildlich vor, sie würden die übliche Spektrumanzeige links und rechts mit den Händen fassen, 90° um die horizontale Achse mit den "Spitzen" zu sich drehen und nun von oben auf die Kante einer dünnen "Spektrum-Scheibe" schauen, bei der die ihnen näher liegenden Spitzen heller und die weiter entfernten "Täler" dunkler zu sehen wären.

Diese quasi gedrehten und von oben betrachteten Scheiben werden nun nacheinander fortlaufend in die Anzeige gezeichnet, wobei die jeweils älteren Scheiben eine Position nach unten rutschen und die betrachtete Kante der neuesten Scheibe jeweils in der obersten Zeile erscheint. Die allerälteste Scheibenansicht verschwindet immer unten aus dem Diagramm.

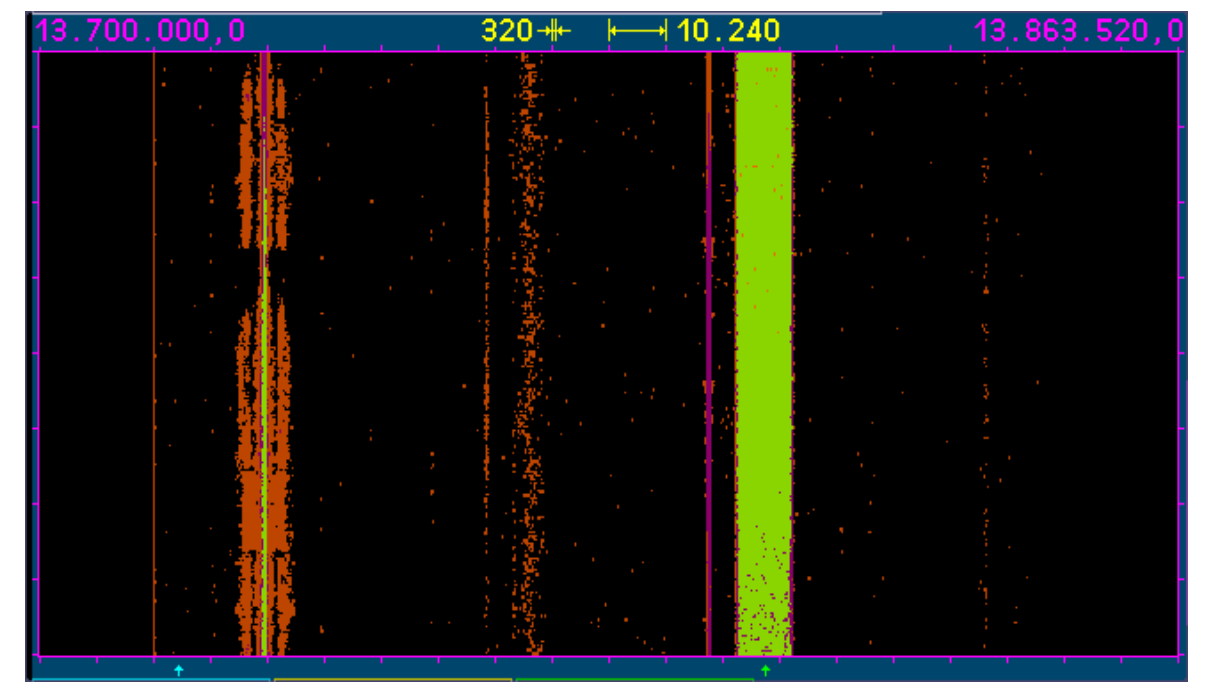

Der Effekt entspricht einem von oben nach unten herablaufenden Wasserfall, daher der Name dieser Darstellungsart. Die "Fallgeschwindigkeit" kann in 3 Stufen gewählt werden.

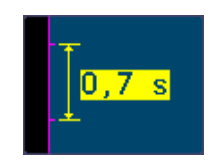

## **Das Diagramm bewegt sich mit einer Geschwindigkeit von 0,7 s/Teil = 17,5 ms / Linie (Spektrum).**

*Hinweis:* Die Berechnungsgeschwindigkeit der Spektren ist unabhängig von der gewählten Darstellgeschwindigkeit immer gleich dem 4fachen der gewählten Linienbreite, im gezeigten Beispiel also 1280 Spektren/s = 0,78125 ms/Spektrum. Um Datenverlusten vorzubeugen, wählen Sie das Mittelwertoder bei sehr hohen Datenraten (Beispiel) das Maximalwertfilter für die Videoanzeige. Stellen Sie die Refreshrate auf etwas höhere Werte als die Liniengeschwindigkeit des Wasserfalls ein. Erhöhen Sie gegebenenfalls die Liniengeschwindigkeit auf den Höchstwert (0,35 s/Teil = 8,75 ms/Linie).

Umgekehrt werden bei hohen Auflösungen und dementsprechend geringer Spektrenrate pro Sekunde evtl. weniger Spektren berechnet, als Linien gezeichnet werden müssen. Dann folgen zwar keine Datenverluste, aber das Diagramm wird weniger informativ, da immer mehrere Linien mit gleichem Inhalt nacheinander gezeichnet werden, bis wieder ein neues Spektrum verfügbar ist. Vermindern Sie in diesem Fall die Laufgeschwindigkeit des Wasserfalldiagramms und / oder schalten Sie das Videofilter aus.

Die Darstellung des Wasserfalls ist stark von der nunmehr in der "Betrachtungs-Tiefe" liegenden Position der Pegel im Diagramm abhängig. Die Anzeige der Pegel erfolgt als Farbkodierung. Welche Farben für welche Pegel verwendet werden, wird in der Farbtabelle angezeigt

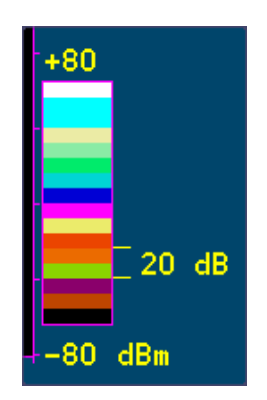

#### **Die Farbtabelle gibt die Umkodierung der Pegelwerte in Farbwerte wieder.**

Die an der Farbtabelle angezeigten Pegelwerte entsprechen exakt denen der normalen Spektrumanzeige und können ebenso verändert werden. Die Farben selbst können nicht verändert werden.

*Hinweis:* Wählen Sie die Pegellage der Spektren (Anwahl des oberen Einstellwertes) für hohen Kontrast des Wasserfalls möglichst so, dass sich im für Sie interessanten Pegelbereich große Farbunterschiede ergeben. Beispielsweise sollte das allgemeine Rauschen gerade noch unterhalb einer Farbschwelle liegen (geringe Spitzen schon in der nächsten Farbstufe), so dass schon kleine Pegel über dem Rauschen eine deutlich sichtbare "Farbspur" ergeben.

*Hinweis:* Die Diagramm-Grafik kann auch durch Doppeltip (Einfachtip, wenn schon aktiv) auf den Einstellwert der oberen Pegelgrenze des Spektrums fortlaufend umgeschaltet werden.

### **- Loudspeaker**

Einstellung "Ein" oder "Aus". Im ausgeschalteten Zustand wirkt der Touch-Slider für die Lautsprecher auf den Parameter "AF Level %" im System-Dialog (Pegel des Line-Ausgangs eines Moduls C5).

*Hinweis:* Beim Ziehen des Sliders auf Null (ganz linke Position) werden die Lautsprecher ebenfalls abgeschaltet. Der Slider wird aber nicht auf das C5-Modul geschaltet.

#### **- Display Brightness**

Einstellung der Helligkeit des Displays in Stufen von 0 – 100%.

*Hinweis:* Bei Änderung der Displayhelligkeit unterhalb Stufe 40 wird nach Aus- und Wiedereinschalten des Gerätes die Helligkeit auf mindestens 40 gesetzt.

### **- Level Units**

Skalierung der Pegelachse (y-Achse) des Spektrum- oder Wasserfalldiagramms und des S-Meters in dBm oder dBµV.

### **- Gridlines vertical / horizontal**

Punktierte Linien innerhalb des Spektrum-Diagramms zur besseren Verdeutlichung der Teileinheiten.

### **- RF Gain Control**

Einstellung der Regelautomatik auf "Auto" oder "Manuell".

## **- FM-W Deemphasis (s)**

Die Korrektur der Emphasis von FM-Rundfunksendern. "Aus" für lineare Demodulation (nur für Messzwecke geeignet), "50 µ" für den europäischen Standard, "75 µ" für den amerikanischen Standard.

#### **- Audio Lowpass (kHz)**

Vor der Audioausgabe durchlaufen die Signale ein digitales Tiefpass-Filter zur Ausfilterung unerwünschter höherfrequenter Anteile. Die Grenzfrequenz dieses Filters ist hier einstellbar. Damit kann bei Bedarf eine Höhenabsenkung erreicht werden, z. B. bei starkem Rauschen im Signal.

#### **- Audio Highpass (Hz)**

Sämtliche Signalverarbeitung im RDR52 erfolgt "gleichspannungsgekoppelt", d. h. es gibt keine untere Grenzfrequenz (bzw. diese ist 0 Hz). Fehlabstimmungen, geringe Frequenzabweichungen von Sender und Empfänger, Störungen usw. könnten zur Erzeugung von Gleichspannung oder niederfrequenten Störsignalen am Ausgang führen. Das verhindert ein digitales Hochpassfilter vor der D/A-Umsetzung. Die Grenzfrequenz dieses Filters ist hier einstellbar.

#### **- Impdeance 0 – 71 MHz (Ohm)**

Bei Geräten mit speziellem Eingangsverstärker (Sonderausstattung) kann hier die Eingangsimpedanz umgeschaltet werden. Standardgeräte haben immer 50 Ohm (nicht änderbar).

#### **- Resolution Audio (Hz/Bin)**

Dieser Einstellwert hat Einfluss auf Klang und Einstellmöglichkeiten der Spektrum-basierten Demodulatoren. Er bestimmt, welche Spektrallinien aus der Zeit-Frequenz-Umsetzung der SBSP hörbar gemacht werden. 3 Stufen sind möglich:

- 10 Hz: Feine Auflösung mit geringen Welligkeiten und Klirrfaktoren der Audiogenerierung. Spektren-Updaterate nur 40 Hz, dadurch große Durchlaufverzögerung des Signals. Eingeschränkte Bandbreiten der Demodulatoren (maximal erzeugbare Audiofrequenz ist 5,1 kHz).
- 20 Hz: Mittlere Auflösung mit wenig Frequenzgang-Welligkeit und normalem Klirrfaktor (SSB auf KW). Spektren-Updaterate 80 Hz, mäßige Durchlaufverzögerung des Signals. Bandbreiten der Demodulatoren entsprechend maximaler Audiofrequenz von 10,2 kHz.
- 40 Hz: Gröbere Auflösung mit höheren Welligkeiten und schwankenden Klirrfaktoren der Audiogenerierung. Spektren-Updaterate 160 Hz, geringe Durchlaufverzögerung des Signals. Erweiterte Bandbreiten der Demodulatoren bis zur maximal erzeugbaren Audiofrequenz 20,4 kHz.

Die Einstellung sollte nach bestehenden Notwendigkeiten erfolgen (z. B. schneller Signaldurchlauf bei CW oder Digimodes), nach gewünschten Einstellmöglichkeiten (maximale Bandbreite, Feinstufigkeit der Verstellung von Bandbreite, Verschiebung, Notchfilter usw.), sowie persönlichem Geschmack ("Weichheit" bzw. "Klarheit" der Audiowiedergabe).

## **- Filter Bandpass**

Einstellung des HF-Vorfilters. Bei "Auto" werden die Filter entsprechend der Empfangsfrequenz automatisch umgeschaltet. Dann ist auch die Abstimmung über die Filter- bzw. Bandgrenzen hinweg möglich. So wird z. B. sofort von 30 MHz nach 50 MHz gesprungen, sobald über 30 MHz hinaus abgestimmt wird.

Bei Einstellung eines festen Filters / Bandes wird die Frequenzeinstellung auf dieses Band begrenzt. Ausnahme ist der Übergang bei 10 MHz. Hier kann sowohl der untere, als auch der obere Bereich gewählt werden, die Abstimmung ist immer zwischen minimal möglicher Frequenz (Demodulator- und Spektrumanzeige-abhängig) und 30 MHz erlaubt.

Wird ein Filter gewählt, das außerhalb der aktuellen Empfangsfrequenz liegt, so wird diese auf die niedrigste oder höchste Filterfrequenz eingestellt (abhängig davon, wo die Frequenz im Verhältnis zum Filter gerade liegt).

## **- Antenna Control**

Mit dieser Einstellung kann eine Speisespannung auf dem Antennenanschluss 0 – 71 MHz ausgegeben werden. Geeignete Aktivantennen können so direkt aus dem RDR52 ohne zusätzliche Fernspeiseweiche und externe Stromversorgung betrieben werden.

Die Speisespannung kann mit einem Binärsignal nach RS-232 Standard moduliert werden. Dadurch ist eine direkte Steuerung der Antennen RLA4 und RFA1 möglich. Ein Steuergerät RSW ist in diesem Fall nicht erforderlich. Ein vorhandenes Steuergerät RSW3 oder RSW4 kann aber per WLAN mit dem RDR52 verbunden werden und dieser dann die Fernbedienung des Steuergerätes übernehmen (ähnlich der Fernsteuersoftware auf PC, Tablet, …).

Über den Einstellwert "Antenna Control" kann folgende Auswahl vorgenommen werden:

- Off: Keine Fernspeisung oder Steuerung von Antennen.
- RSW: WLAN-Verbindung zu einem Antennen-Steuergerät (weiteres unten).
- 7.1V: Feste Fernspeisung mit ca. 7,1 V an der Antennenbuchse
- 8.6V: Feste Fernspeisung mit ca. 8,6 V an der Antennenbuchse
- RLA: Steuerung der RLA4 (Version D bis G und folgende)
- RFA: Steuerung der RFA1 (alle Versionen)

Bei den Einstellungen mit fester Speisespannung kann jede passende Antenne über das Anschlusskabel versorgt werden ("Fernspeisung"). Die Stromaufnahme darf maximal 100 mA betragen. Ab ca. 120 mA erfolgt eine Strombegrenzung. Damit ist die Versorgung kurzschlussfest. Der Betrieb mit fester Spannung wird oben rechts im Display mit Angabe der aktuellen Spannung angezeigt:

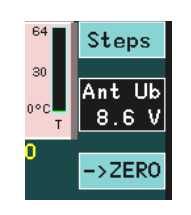

**Achtung!** Im Falle einer dauerhaften Strombegrenzung erwärmt sich der RDR52 stark! Nach einiger Zeit so stark, dass die Schutzabschaltung wegen Übertemperatur anspricht. Diese Notmaßnahme schützt das Gerät, ist jedoch schädlich für die Elektronik. Betreiben sie den RDR52 bei Fernspeisung einer Antenne nur unter Aufsicht und schalten sie die Fernspeisung oder das ganze Gerät bei Überschreiten von 100 mA Antennenstrom ab! Diese Hinweise gelten auch bei Einstellung "RLA" und "RFA"!

Die Bereitstellung der Spannung erfolgt mit einem Linearregler direkt aus der Versorgungsspannung des RDR52. Die sich aus der Spannungsdifferenz mal dem fließenden Strom ergebende Verlustleistung wird im RDR52 in Wärme umgewandelt. Wenn möglich, sollte deshalb immer der höheren Fernspeise-Spannung der Vorzug gegeben werden (sofern die Antenne diese verträgt).

Die direkte Steuerung der Antennen RLA bzw. RFA (ab den angegebenen Versionen) ist mit Auswahl der entsprechenden Einstellung möglich. In diesem Fall fungiert der RDR52 als Steuergerät RSW (siehe Beschreibung der Steuergeräte RSW3 bzw. RSW4). Ebenso wie mit den RSW wird die angeschlossene Antenne mit der niedrigen Versorgungsspannung gespeist und mit Impulsen der höheren Versorgungsspannung eingestellt.

Die RLA kann in der Empfangsrichtung im Winkel zwischen 0° und 180° eingestellt werden. Die Einstellung erfolgt über das nun aktivierbare (antippbar wie jeder andere Einstellwert) Symbol oben rechts (Stromanzeige nur bei Zwischenschaltung eines RSW per WLAN, siehe unten):

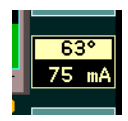

Die RFA besitzt 2 Einstellmöglichkeiten: Frequenz und Schwingkreisgüte. Die Einstellung der Güte in % erfolgt über den selben Wert wie die Positionseinstellung der RLA:

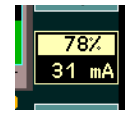

Die Frequenzeinstellung der RFA erfolgt automatisch mitlaufend zur Frequenzanzeige des RDR52. Bei jeder Änderung der Empfangsfrequenz (Abstimmung mit Drehgeber, Ziehen auf dem Spektrum, Laden von Speicher, …) wird das entsprechende Steuerwort zur RFA übertragen.

Der RDR52 kann sich über seine WLAN-Schnittstelle auch mit einem WLAN-fähigen Steuergerät RSW3 (ab Version B) und RSW4 (ab Version A) verbinden. Bei erfolgreicher Verbindung kann das Steuergerät, und damit weiterlaufend die dort angeschlossene Antenne, drahtlos ferngesteuert werden. RDR52 und Steuergerät müssen in WLAN-Reichweite zueinander sein.

Dabei übernimmt der RDR52 die Stellung des Zugriffspunktes ("Access Point") ähnlich einem WLAN-Router und das RSW die Stellung der Station, die sich in den Zugriffspunkt einloggt. Zum erfolgreichen Einloggen sind einige Voraussetzungen zu erfüllen (siehe Beschreibung Steuergeräte RSW3 und 4).

Wurde das Gerät einmal erfolgreich eingeloggt (ev. Knopf am RSW zum Start des Vorgangs drücken), so kann die Steuerung jederzeit wie folgt aufgebaut werden:

- Einstellung Antenna Control im Setup auf "RSW".
- Einstellung der dann sichtbaren Seriennummer auf diejenige des eingeloggten RSW.
- Aufruf Dialog "WiFi" und Aktivieren des Access Point (falls schon aktiv, vorher deaktivieren).
- Dialog schließen, RSW einschalten.

Nach dem Einschalten des RDR52-Zugriffspunktes und des RSW loggt sich dieses zunächst ein (Anzeige "L" auf Display des RSW). Danach versucht die Bedienoberfläche des RDR52, eine Datenverbindung zum Prozessor des Steuergerätes aufzubauen. Während dieser Zeit erscheint folgende Anzeige im Feld der Antennensteuerung:

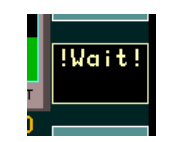

Konnte die Verbindung erfolgreich hergestellt werden, erscheinen der aktuelle Strommesswert und die Positions- bzw. Güteeinstellung der Antenne in der Anzeige (wie oben gezeigt). Am RSW wird "S" angezeigt. Nun werden die Einstellwerte bidirektional zwischen den Geräten ausgetauscht. Eine Änderung der Einstellung am RDR52 erscheint im Display des RSW (und wird dort zur Einstellung der Antenne
verwendet) und umgekehrt.

*Hinweis:* Die Datenübertragung zwischen RDR52 und RSW erfolgt bei stabiler WLAN-Verbindung sehr schnell (wenige ms). Die Datenübertragung vom RSW zur Antenne ist jedoch langsam (einige 100 ms). Dadurch erfolgt bei schnellen Änderungen der Einstellwerte nur eine verzögerte Einstellung der Antenne. (Das gilt auch bei direkter Steuerung einer Antenne vom RDR52 ohne RSW.) Durch die Rückmeldung der Werte vom RSW an den RDR52 wird jedoch immer der letztmalig von der Antenne verwendete Wert angezeigt.

**Achtung!** Die Frequenzeinstellung der RFA erfolgt **nicht** bidirektional. Dies würde eine schnell fortlaufende Frequenzabstimmung des RDR52 behindern. Deshalb werden die übermittelten Frequenzwerte von der Antenne nur so verwendet, wie es ihre Abstimmgeschwindigkeit zulässt. Eventuell ist bei Beenden der Einstellung der letzte Schritt nicht in der Antenne verarbeitet worden. Beobachten sie die Abstimmung in der Spektrumanzeige und / oder über das S-Meter und schalten sie die Frequenz bei Abweichungen noch einmal einen Schritt hin und her, so dass die Antenne auch diese Daten verarbeiten kann. Abweichungen sind auch im Display der Antenne (Ausführung mit eingebautem Steuergerät) bzw. im RSW sichtbar.

*Hinweis:* Bei Unterbrechungen der Datenverbindung (z. B. Ausschalten des RSW) ist keine weitere Änderung des Wertes im Feld der Antennensteuerung mehr möglich (keine Rückmeldung mehr vom RSW). Die Frequenzeinstellung ist jedoch aufgrund der nicht bidirektionalen Verbindung weiterhin möglich.

# **6.2 System-Dialog**

Bei geöffnetem Dialog läuft die Spektrumanzeige weiter.

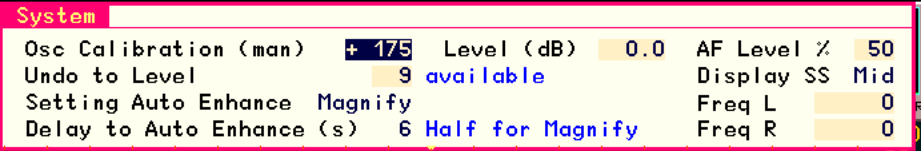

Folgende Einstellungen sind möglich:

#### **- Osc Calibration (man/GPS)**

Der Haupt-Oszillator des RDR52 ist ein frei schwingender Quarz-Oszillator (TCXO) ohne jeden Einfluss durch eine Regelung, PLL o. ä. Dadurch erreicht er extrem geringe Werte für das Phasenrauschen (wichtig für hohe HF-Empfindlichkeit und Audio-Signalqualität). Andererseits hat er immer eine gewisse Abweichung von der Sollfrequenz. Das heißt, die Frequenzeinstellung weist einen gewissen Fehler auf.

Dieser Fehler kann auf 2 Arten korrigiert werden:

- Manuelle Kalibration ("man"): Bei Auswahl des Einstellwertes im System-Dialog kann die Frequenzabweichung in Hz durch Einstellen eines gegenläufigen (kompensierenden) Wertes ausgeglichen werden. Das setzt die Kenntnis der aktuellen Abweichung voraus. Diese kann z. B. durch Beobachtung eines sehr frequenzgenauen Signals (Bake, Mess-Sender, …) im Spektrum erlangt werden. Die Kalibrierung erfolgt dann auf genaue Mittellage im Spektrum oder "Schwebungsnull" mit einem DSB- oder SSB-Demodulator.

- Automatische Kalibration durch GPS ("GPS"): Bei aktivem GPS-Empfänger (siehe Dialog "GPS") kann der GPS-Empfänger die aktuelle Abweichung ermitteln und den nötigen Korrekturwert im Dialog eintragen. Dazu darf der Einstellwert **NICHT** ausgewählt sein, wenn der Dialog geschlossen wird!

Die Unterscheidung Wert ausgewählt / nicht ausgewählt (Anzeige "man" oder "GPS") entscheidet, ob das Gerät mit manueller oder mit GPS-Kalibrierung arbeitet. Letztere ist natürlich nur bei aktivem GPS erfolgreich (Antenne angeschlossen und Satelliten-Empfang wird im GPS-Dialog angezeigt).

#### **- Level (dB)**

Eine Verstellung dieses Wertes verursacht eine vertikale Verschiebung der Darstellung in allen Spektrogrammen um den eingestellten Wert und damit eine Änderung aller Pegel-Messwerte. Benutzen sie ihn, wenn sie eine genaue Pegeleinstellung anhand einer externen Referenz für eine bestimmte Einstellung benötigen und vornehmen können. Fest angeschlossene Vorverstärker oder Dämpfungsglieder können mit ihren Werten hier kalibriert werden, so dass trotz Vorverstärkung / Dämpfung immer der richtige Pegel im RDR52 angezeigt wird.

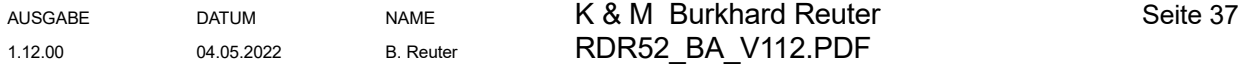

#### **- Undo to Level**

Das Gerät speichert ständig die letzten 28 Bedienschritte, die vorgenommen wurden. Diese Einstellungen können jederzeit wieder aufgerufen werden (siehe Beschreibung Sonderfunktionen "Rückgängig").

Einstellung "0" enthält immer eine nie änderbare Werkseinstellung. Sie kann gewählt werden, wenn sich der RDR52 in einem undefinierten Zustand befindet, der auch durch Aus- und Wiedereinschalten nicht behoben werden kann (er speichert immer alle Einstellungen und kehrt beim Einschalten exakt dahin zurück).

#### **- Setting Auto Enhance**

Die Auswahl und Anzeige der verschiedenen Einstellwerte der Bedienoberfläche kann hier verändert werden. Die Einstellmöglichkeiten sind:

- Off: Jede Einstellung wird ganz normal angezeigt und bleibt solang aktiv, bis ein anderer Wert durch Antippen ausgewählt wird.
- Magnify: Wie "Off". Der gewählte Wert wird jedoch für eine bestimmte Zeit (siehe unten) in doppelter Zeichengröße dargestellt. Auch beim Verändern des Wertes mit dem Drehgeber oder per Touch-Ziehen erfolgt die zeitweilige Vergrößerung. Das erleichtert die Ablesbarkeit der Einstellwerte. Die Verdoppelung findet unter bestimmten Umständen nicht statt, wenn dadurch wichtige andere Anzeigen behindert werden.
- To Freq: Nach Verstellen eines ausgewählten Wertes wird dieser Wert nur für eine bestimmte Zeit (siehe unten) weiterhin aktiv gehalten. Wurde innerhalb der Zeitspanne keine weitere Änderung durchgeführt, so springt die aktive Eingabestelle vom gewählten Wert auf die Frequenzanzeige.
- Mag+ToF: Kombination der beiden oben beschriebenen Funktionen.

#### **- Delay to Auto Enhance (s)**

Zeitdauer in Sekunden, nach der bei einer nicht betätigten aktiven Einstellung zur Aktivierung der Frequenz umgeschaltet wird. Die Funktion "Magnify" arbeitet mit der Hälfte dieser Zeit.

#### **- AF Level (%)**

Ist ein Modul C5 eingebaut (HiFi-DAC), so kann hier der Pegel des Line-Out Ausgangs eingestellt werden.

Wenn der Testgenerator (Sonderausstattung) durch Einstellung von Kalibrierung "+1995" oder +2000" aktiviert wurde, kann hier die Amplitude der Testsignale eingestellt werden. Weiteres siehe Abschnitt Sonderausstattung "Testgenerator".

*Hinweis:* Dieser Wert wird vom Lautstärkeregler verändert, wenn die internen Lautsprecher ausgeschaltet sind.

#### **- Display SS oder FM Dev (kHz)**

Einstellung der Spread Spectrum Modulation der Display-Zeilenfrequenz oder des Hubs bei FM.

Das Display ist eine der Hauptstörquellen im Gerät. Aufgrund seiner großen Fläche und der leistungsstarken und hochfrequenten Ansteuerung strahlt es trotz guter Schirmung und Erdung einige Interferenzen ab. Besonders die Zeilenfrequenz von ca. 46 kHz macht sich bis in den UKW-Bereich hinein als "Liniengitter" mit rund 46 kHz Abstand bemerkbar. Diese diskreten Störlinien können mittels Spread-Spectrum-Modulation "verwischt" werden. Dabei wird die in den Linien konzentrierte Störenergie über einige kHz Breite verteilt. Die Breite der Verteilung und damit die Stärke der Verminderung auf den diskreten Frequenzen kann von "low" über "mid" bis "high" verändert werden.

*Hinweis*: Die Spread-Spectrum-Modulation des Displays vermindert die diskreten Störlinien auf Kosten des Grundrauschens zwischen den Störlinien. Dieses erhöht sich mit dem Grad der Modulation.

Wenn ein FM-Demodulator eingestellt ist, kann hier der Hub der Frequenzmodulation für einen Sender (Modul C3 oder C4) eingestellt werden. Ist die Sonderausstattung "Testgenerator" vorhanden, wird hier auch der Hub der Testsignale bei FM-Modulation eingestellt. Weiteres siehe Abschnitt Sonderausstattung .Testgenerator".

# **- Freq L**

Wenn der Testgenerator aktiviert wurde, kann hier die Frequenz des ersten Audiosignals (normalerweise für linken Stereokanal verwendet) eingestellt werden. Weiteres siehe Abschnitt Sonderaustattung "Testgenerator".

#### **- Freq R**

Wenn der Testgenerator aktiviert wurde, kann hier die Frequenz des zweiten Audiosignals (normalerweise für rechten Stereokanal verwendet) eingestellt werden. Weiteres siehe Abschnitt Sonderaustattung "Testgenerator".

Der System-Dialog muss entweder mit Taste "Esc" oder Taste "OK" geschlossen werden. Bei Betätigung von Taste "Esc" wird keine weitere Funktion ausgeführt. Kalibrierungen von Oszillator und / oder Pegel oder Einstellungen des Testgenerators bleiben aber erhalten, da diese immer sofort bei Änderung des Einstellwertes ausgeführt und nichtflüchtig gespeichert werden.

Beim Betätigen von "OK" und aktueller Auswahl der Rückgängig-Einstellung wird die geforderte Funktion immer ausgeführt: Die aktuelle Geräteeinstellung wird durch eine gespeicherte (wenn gültige!) Einstellung vollständig ersetzt.

# **6.3 Sender-Dialog**

[Einstellungen nur wirksam für Geräte mit Sender oder Exciter, außer "RX Delay ms" und **Einstellung der Buchsen für Mikrofon und Taste]**

Bei geöffnetem Dialog läuft die Spektrumanzeige weiter.

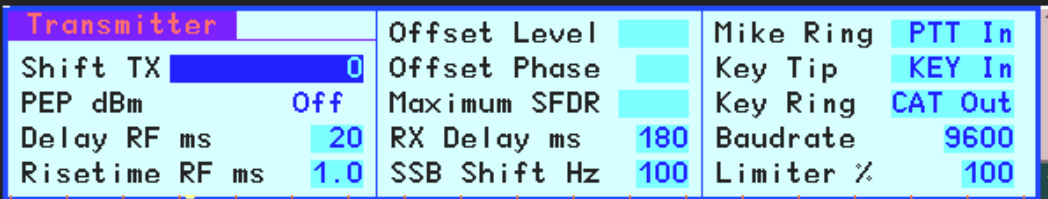

Die einzelnen Parameter haben folgende Bedeutung:

**- "Shift TX":** Ablage der Sendefrequenz zur eingestellten Empfangsfrequenz (Hauptfrequenz der Bedienoberfläche) mit positiven oder negativen Werten bis ±19.999.999 Hz. Der Sender lässt sich nur einschalten, wenn die Hauptfrequenz ± der TX-Frequenz innerhalb der erlaubten Bereiche liegt. Die TX-Frequenz wird immer mit der Hauptfrequenz verändert. Gerät die Frequenz bei eingeschaltetem Sender außerhalb der gültigen Bereiche, so wird der Sender abgeschaltet.

*Hinweis:* Die Verstellung der TX-Frequenz erfolgt immer mit der Schrittweite, die auch in der Bedienoberfläche für die Hauptfrequenz gewählt ist. Ebenso hat Taste "->NULL" wieder die Funktion des Setzens auf ganzzahlige Frequenzen entsprechend der Schrittweite.

**- "PEP dBm":** Ein- / Ausschaltung und Einstellung der Ausgangsleistung des Senders je nach Ausführung.

- "Delay RF ms": Der PTT Out-Schaltausgang wird sofort mit PTT In aktiv. Die HF-Leistungserzeugung erfolgt jedoch erst nach der hier einstellbaren Zeit (Ermöglichung der RX / TX-Umschaltung externer PAs).

Beispiel im Bild unten: Schaltzeit PTT  $\rightarrow$  HF = 5 ms (Flankenanstieg auf 1 ms eingestellt):

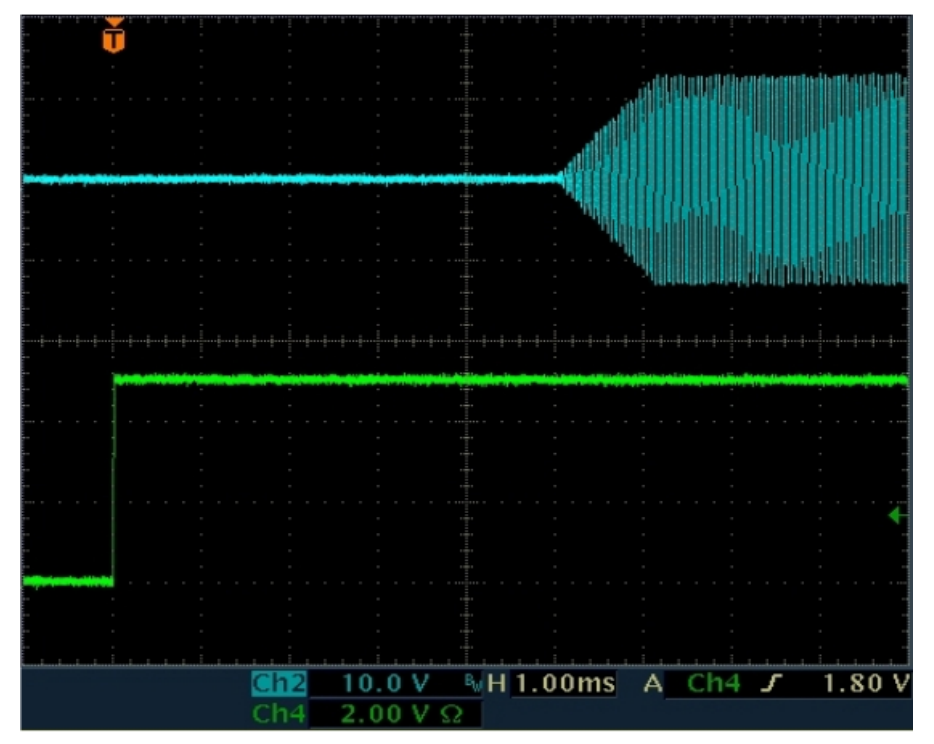

- "Risetime RF ms": Anstiegs- / Abfallzeit der HF-Leistung nach Ein- / Ausschalten des Senders (siehe Bild oben mit Flankenzeit = 1 ms). Anstieg bzw. Abfall der Leistung erfolgen streng linear ohne Überschwingungen. Bei AM-Modulation (Träger Ein- / Ausschaltung) oder Notabschaltung des Senders können die Flanken bis gegen Null verkürzt werden und Überschwingungen auftreten.

**- "Offset Level":** Abgleichmöglichkeit eines Polar-Modulators (C3) für minimale IM.

- "Offset Phase": Abgleichmöglichkeit eines Polar-Modulators (C3) für minimale IM.

*Anmerkung:* Die Signalqualität hinsichtlich IM-Abstand ist von Frequenz, Aussteuerung und Exemplarstreuung der Bauteile des Senders abhängig. Die beiden Offset-Abgleichmöglichkeiten erlauben eine spezifische Einstellung für einen bestimmten Arbeitspunkt des Senders, bei dem ein maximaler IM-Abstand möglich ist.

**- "Maximum SFDR":** Abgleich auf größten Nebenwellenabstand. Diese Einstellmöglichkeit ist ausschließlich exemplar- und geringfügig temperaturabhängig hinsichtlich größter Nebenwellendämpfung des Sendesignals.

Der Abgleich sollte bei hoher Frequenz und normaler Betriebstemperatur (Einlaufen) erfolgen. Eine günstige Frequenz ist z. B. 29,18 MHz. Bei großer Spektrum-Sichtbreite sind dann Störfrequenzen rechts und links vom Träger zu sehen. Diese können auf Minimum abgeglichen werden.

Hinweis: Bei einem Update der Software, oder bei Aufruf der Werkseinstellung (Dialog "Memory", Rückgängig Bedienung Nr. 0), gehen die Kalibrierwerte verloren. Sie werden aber beim Belegen der Speicherplätze immer mit gespeichert, können also durch Aufruf irgend eines Speicherplatzes wieder hergestellt werden.

- "RX Delay ms": Sofort mit dem Einschalten des Senders wird der Empfänger auf geringste Verstärkung geschaltet (entspricht Einstellung "Hand" mit -19,5 dB). Nach Ausschalten des Senders wird der Empfänger noch um die Zeit "RX Delay" unempfindlich gehalten (Ausblendung Einschwingvorgänge im RX). Danach wird er sofort wieder auf die eingestellte Maximalempfindlichkeit gesetzt (Einstellwert "Regelgrenze"). Ist das jetzt empfangene Signal stärker, wird die Regelung sofort angepasst. Das Signal "PTT Out" (Ansteuerung externer PA) wird deaktiviert.

Achtung! Der Wert "0 ms" hat eine besondere Bedeutung in Verbindung mit dem Mithörton (siehe unten Dialog "Mikrofon"). Bei dieser Einstellung erfolgt keine Schaltung der Regelung auf den geringsten Verstärkungswert. Das selbst empfangene Sendesignal wird also genau so hörbar, wie jedes andere Empfangssignal. Dafür wird nun kein Mithörton mehr eingeblendet.

*Hinweis:* Die "RX-Verzögerung" bestimmt maßgeblich die Zeit vom Abschalten des Senders bis zur vollen Empfindlichkeit des Empfängers. Diese Zeit kann minimal sein, wenn sich das TX-Signal außerhalb der Empfangsbandbreite befindet. Liegt es jedoch innerhalb (extrem: TX-Shift = 0), so wird es abhängig vom RX / TX-Umschalter und den RX-Einstellungen immer selbst empfangen. Es wird also die Regelung (wenn

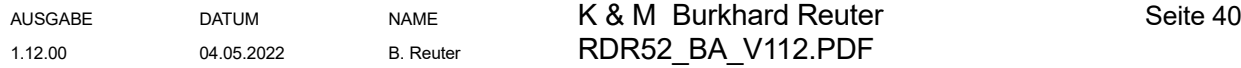

aktiviert) aussteuern (abregeln). Die Regelung würde erst nach der eingestellten Haltezeit und nur mit der eingestellten Geschwindigkeit wieder aufregeln. Sie wird aber nach der Zeit "RX-Verzögerung" sofort wieder voll aufgeregelt.

*Hinweis:* Dem Parameter "RX-Verzögerung" kommt beim CW-Betrieb eine besondere Bedeutung zu, speziell bei CW über VOX (VOX = 10 ms). Mit jedem Tasten des Senders erfolgt der Ablauf: Signal TX-ON (PTT / Taste / VOX)  $\rightarrow$  Ablauf Zeit Schaltausgang  $\rightarrow$  Beginn Anstieg Flanke HF  $\rightarrow$  Ende Flanke HF  $\rightarrow$ Signal  $\rightarrow$  Beginn Abfall Flanke HF  $\rightarrow$  Ende Flanke HF  $\rightarrow$  Signal TX-OFF (Trigger Verzögerung RX)  $\rightarrow$ RX-Verzögerung  $\rightarrow$  Einstellung Verstärkung RX und Abfall Signal PTT Out. Mit der Wahl einer passenden RX-Verzögerung kann man entweder die schnellstmögliche Aktivierung des RX unter Inkaufnahme von Umschaltgeräuschen, oder die Minimierung von Störgeräuschen unter Inkaufnahme von Verzögerungen wählen.

*Hinweis:* Diese Einstellung ist auch bei Geräten ohne Sender wirksam. Werte über 0 schalten den RX unempfindlich, wenn der Eingang "PTT In" aktiviert wird (siehe unten). Damit kann der RDR52 als Parallelempfänger zu einem Transceiver oder als Hauptempfänger mit einem getrennten Sender benutzt werden.

**- "SSB Shift Hz":** Dieser Wert bestimmt die Lage (untere Audio-Grenzfrequenz) des Sendesignals relativ zum (unterdrückten) Träger in den SSB-Betriebsarten. Die Wirkung ist genau so, wie die Wirkung des Einstellwertes "Verschiebung" bei Empfang. In allen anderen Betriebsarten hat die SSB-Verschiebung keine Auswirkungen.

- **"Mike Ring":**
- **"Key Tip":**
- **"Key Ring":**

Der RDR52 besitzt eine Buchse zum Anschluss eines Mikrofons und eine Buchse zum Anschluss einer Morsetaste. Beide Buchsen sind 3,5 mm Stereo-Klinkenbuchsen. Sie besitzen 2 Signalanschlüsse: "Spitze" ("Tip") und Ring oder Schleifkontakt ("Ring" oder "Sleeve"). Mit Ausnahme von Tip der Mikrofonbuchse (immer Mikrofonsignal) können diese Anschlüsse mit verschiedenen Schaltsignalen belegt werden.

- **PTT In**: Der Anschluss empfängt das PTT-Signal zur Einschaltung des Senders / Stummtastung des Empfängers. Dazu muss der Anschluss, der intern hochohmig auf 2,5 V liegt, durch einen Schalter oder PTT-Schaltausgang anderer Geräte auf Masse gezogen werden (< 0,4 V).
- **PTT Out**: Der Anschluss gibt ein Signal zum Schalten weiterer Geräte aus. Er wird sofort bei Aktivierung eines mit "PTT In" oder eines mit "KEY In" belegten Anschlusses aktiviert und erst nach dessen Deaktivierung plus Einstellwert "RX Delay ms" deaktiviert. Damit kann eine externe PA angesteuert werden.
- **KEY In**: Der Anschluss empfängt das Signal einer einpoligen Morsetaste zur Einschaltung des Senders. Dazu muss der Anschluss, der hochohmig auf 2,5 V liegt, durch den Tasten-Kontakt auf Masse gezogen werden (< 0,4 V).
- **CAT Out:** Der Anschluss gibt ein serielles Datenwort (Standard "RS-232") zur Steuerung externer Geräte (z. B. PA) aus. Über Einstellwert "Baudrate" kann die Datenrate des Signals verändert werden.

**Achtung!** Die Signale "PTT Out" und "CAT Out" sind 2,5 V CMOS-Pegel mit ca. 700 Ohm Innenwiderstand! Speziell das Signal "PTT Out" ist kein Schaltkontakt, Open-Collector o. ä. mit aktivem "low" Pegel! Zur Verwendung in üblichen low-aktiven Verschaltungen muss das Signal mittels eines externen Verstärkers (Transistor oder IC) konvertiert werden!

Die Erzeugung eines RS-232 Signals zur Ansteuerung anderer Geräte ist Software-abhängig (optionale Freischaltungen). Standardmäßig ist dieses Signal inaktiv (2,5 V "high"-Pegel).

- "Baudrate": Stellt die Baudrate des Ausgangssignals "CAT Out" ein.

- "Limiter %": Ist der Sender mit einem Signalkompressor ausgestattet (z. B. Modul C4), so kann hier der Kompressionsgrad eingestellt werden. 100% bedeutet dabei einen 100 %igen Durchlass des Mikrofonsignals ohne Kompression. Kleinere Werte komprimieren das Signal (heben kleine Signalpegel an), so dass Pegel beim eingestellten Wert auf 100% Modulationspegel hochskaliert werden.

Beispiel 50%: Mikrofonpegel, die den Sender normalerweise nur zu 50% aussteuern würden, ergeben nun Vollaussteuerung. Alle Pegel darüber (50% bis 100%) werden auf 100% komprimiert, um Übersteuerungen

zu vermeiden. Die Kompression erfolgt durch aufwendige digitale Signalverarbeitung derart, dass keine Verzerrungen auftreten (**kein einfaches Clipping** der Signalspitzen über 50%).

*Hinweis:* Der Einsatz des variablen Limiters erhöht die Durchschnittsleistung eines SSB-Signals. Dieses wird damit beim Empfänger unter schlechten Empfangsbedingungen besser verständlich. Er vermindert aber auch die Natürlichkeit der Sprache und verstärkt Hintergrundgeräusche (kleine Pegel werden um den Grad der Kompression höher verstärkt).

# **6.4 Mikrofon-Dialog**

Beim Öffnen des Setup-Dialogs wird die Spektrumanzeige auf die Darstellung der Signale am Mikrofoneingang umgeschaltet (Audio-Spektrumanalyzer).

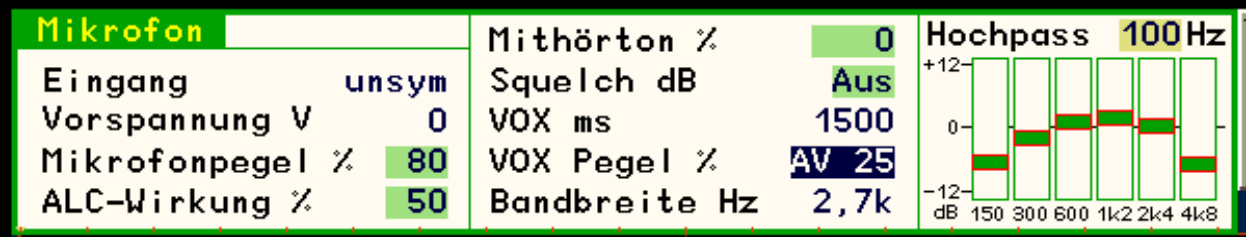

Die einzelnen Parameter haben folgende Bedeutung:

- "Eingang:" Der Mikrofoneingang ist beim RDR52 immer unsymmetrisch. Diese Einstellung kann nicht geändert werden.

- "**Vorspannung V:**" Für aktive Mikrofone kann 5 V als Vorspannung gewählt werden.

- "Mikrofonpegel %:" Lautstärkeeinstellung des Mikrofons.

- "**ALC-Wirkung %**:" Der Mikrofonverstärker besitzt eine automatische Verstärkungsregelung (ALC). Sie vermindert die Verstärkung bei hohen Pegeln, um Übersteuerungen zu vermeiden. Die Wirkung der Regelung kann hier angepasst werden.

- "**Mithörton %:**" Beim Senden wird der Empfänger auf minimale Empfindlichkeit geschaltet, so dass das Sendesignal normalerweise nicht hörbar ist. Bei Einstellung des Mithörtons auf Werte ungleich 0 wird das Modulationssignal des Senders hörbar. In CW wird ein Ton generiert, der der Einstellung "CW-Ton" in der Bedienoberfläche entspricht. Negative Werte der Mithörton-Einstellung bewirken eine Phasendrehung um 180°, um eventuell auftretende Rückkopplungen dämpfen zu können.

*Hinweis:* Ist keine RX-Verzögerung eingestellt (siehe oben Dialog "Sender"), so erfolgt keine Reduzierung der Empfänger-Empfindlichkeit. Dadurch wird das selbst empfangene Sendesignal hörbar (sofern im Empfangsbereich) und es wird kein Mithörton generiert!

*Hinweis:* In Betriebsart "SBCW" (kombiniert SSB / CW) wird bei Drücken von PTT der SSB-Mithörton (Mikrofonsignal) erzeugt, bei Betätigen der Morsetaste der Seitenband-Ton ("Freq L" laut Memory-Dialog). Auch wenn ein Doppeltonsignal im Seitenband gesendet wird ("Freq L" und Freq R" ungleich 0), wird immer nur "Freq L" als Mithörton erzeugt. Ist "Freq L" = 0, so wird kein Mithörton generiert, nur ein kurzer Knack-Impuls (Gleichspannungsaussteuerung).

- "Squelch dB:" Unterhalb der Squelch-Schwelle wird das Mikrofon abgeschaltet. Nur Pegel über dieser Schwelle erzeugen Modulationssignale.

- "**VOX ms:**" Haltezeit der VOX (sprachgesteuerte Sendereinschaltung). Bei aktivierter VOX (Wert > "Aus") wird der Sender aufgetastet, sobald der Modulationsgrad den Wert "VOX-Pegel" überschreitet. Der Sender wird abgeschaltet, wenn der Modulationsgrad für mindestens die eingestellte Zeit unter dem VOX-Pegel lag.

Achtung! Die VOX kann direkt in der Bedienoberfläche abgeschaltet werden, wenn die Taste "Surround" ("Stereo") auf "Ein" ("On") geschaltet ist. Damit ist eine schnelle Deaktivierung bei Störgeräuschen (z. B. Telefonanruf) möglich.

- "VOX Pegel %:" Die VOX-Schwelle kann in Prozent der Vollaussteuerung gewählt werden. Die Vollaussteuerung selbst ist mit dem Mikrofonpegel einstellbar und wird durch die Modulations-Balkenanzeige im Sender-Panel der Bedienoberfläche angezeigt. Die VOX wird aktiviert, sobald der Modulationsbalken den eingestellten Schwellwert erreicht.

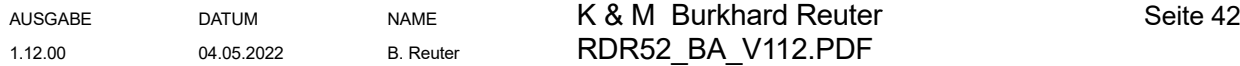

Beim Einstellen eines Werts mit "AV" vor dem Prozentwert wird eine Anti-VOX Schaltung aktiviert. Diese setzt den internen Ansprechwert immer auf 99%, sobald ein Empfangssignal innerhalb der Demodulationsbandbreite (gelber Bereich im Spektrum) die Regelgrenze erreicht. Beim Ansprechen der Regelung durch ein stärkeres Signal wird die VOX damit "taub" und kann nur noch durch einen sehr hohen Mikrofonpegel (Vollaussteuerung) aktiviert werden. Liegt das Empfangssignal unter der Regelschwelle (Kanal frei), so arbeitet die VOX mit der eingestellten Empfindlichkeit.

*Hinweis:* Durch Wahl der Regelschwelle, also des Einsatzpunktes der Regelung, kann der zulässige Empfangspegel bis zum Taubschalten der VOX beeinflusst werden. Fährt man die Regelung bis zum Rauschen herunter, so ist die Anti-VOX fast immer aktiv. Je höher die Regelgrenze, desto stärkere Signale können im Kanal vorhanden sein, ohne die Anti-VOX zu aktivieren.

Die Anti-VOX reagiert nicht, sobald die VOX den Sender eingeschaltet hat. Während der Haltezeit erfasst die VOX Mikrofonsignale immer mit dem eingestellten Pegel. Erst wenn der RDR52 wieder auf Empfang geht, überwacht auch die Anti-VOX wieder die Signale im Empfangsband.

Bei Split-Betrieb (TX-Shift im Sender-Dialog ungleich 0) kann die Anti-VOX nur Signale auf der RX-Frequenz überwachen. Starke Signale auf einer Sendefrequenz außerhalb des Empfangsbandes haben keinen Einfluss auf die Anti-VOX.

- "**Bandbreite Hz:**" Bandbreite des Sendesignals. Bei FM obere Grenzfrequenz des Modulationssignals. Wählbar in verschiedenen Stufen je nach Betriebsart.

**Achtung!** Die Sendebandbreite erstreckt sich für AM und DSB über beide Seitenbänder. Die höchste übertragene Modulationsfrequenz ist also nur **halb so groß** wie die eingestellte Bandbreite. Bei SSB entspricht die Sendebandbreite der übertragenen **NF-Bandbreite**. Bei CW hat die Bandbreiteneinstellung **keine Auswirkung**. Bei FM entspricht die Sendebandbreite einem Wert, der sich aus der eingestellten **Bandbreite und** dem eingestellten **Hub** (siehe Dialog "Memory") nach der Theorie der Frequenzmodulation ergibt.

**Achtung!** In einer SSB-Betriebsart wird die Lage der Bandbreite innerhalb des NF-Spektrum durch den Einstellwert "SSB-Verschiebung" im Sender-Dialog bestimmt! Die unterste übertragene Frequenz ergibt sich deshalb aus dem Wert der SSB-Verschiebung, die oberste NF-Frequenz aus SSB-Verschiebung + Bandbreite. Dies entspricht exakt den Verhältnissen beim Empfang eines SSB-Signals.

**Achtung!** Bei SSB **muss** die Lage des Filters relativ zum Träger durch den Einstellwert "SSB-Verschiebung" im Sender-Dialog festgelegt werden! Wird dabei ein zu geringer Wert eingestellt, reicht das Sendesignal aufgrund der endlichen Flankensteilheit des Filters (ca. 150 Hz für 60 dB Dämpfung) ins falsche Seitenband! Min. 100 Hz sollten als Verschiebung gewählt werden, damit keine zu starken Anteile im falschen Seitenband erzeugt werden.

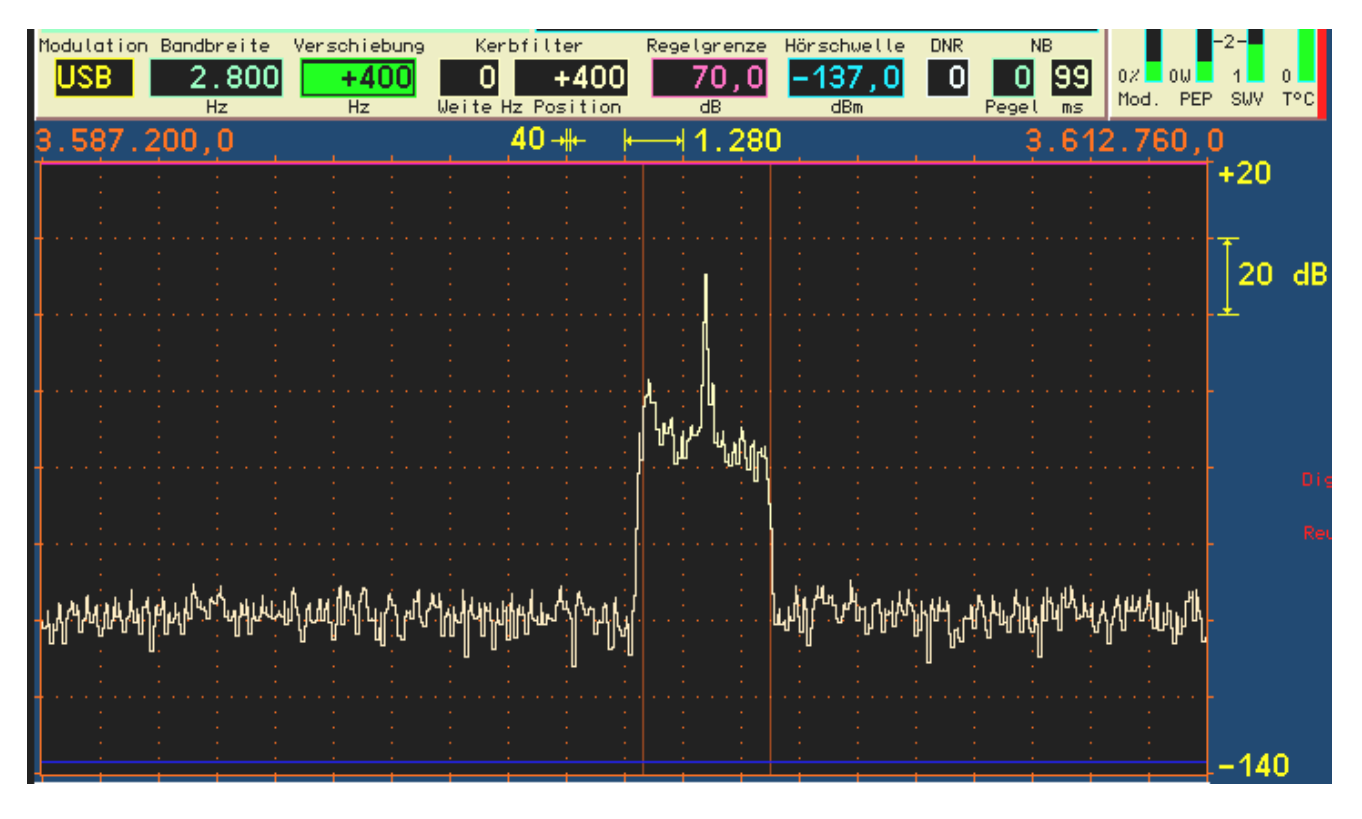

Beispiel SSB-Sendebandbreite 2,7 kHz bei 400 Hz SSB-Verschiebung (hier zur besseren Ansicht RX-Verschiebung exakt gleich groß gewählt): Der übertragene NF-Frequenzbereich reicht von 0,4 – 3,1 kHz.

"Hochpass:" Hochpassfilter zur Sperrung von Gleichspannung und Dämpfung sehr tiefer Modulationsfrequenzen. Schaltbar in einigen Stufen. Das Hochpassfilter kann auf "Aus" eingestellt werden. Das Mikrofonsignal wird dann ohne weitere Beeinflussung zum Modulator des Sendermoduls geleitet. Die Bandbreite liegt bei ca. 80 Hz – 10 kHz. Die Bandbreite des gesendeten Signals wird dann nur noch vom Sendefilter bestimmt (Einstellwert "Bandbreite Hz").

*Hinweis:* Mit der Überbrückung des Filters (Stufe "Aus") kann die übertragene NF-Bandbreite etwas nach unten hin erweitert werden. Das Signal enthält dann auch recht tiefe Frequenzen für eine breitbandige und frequenzlineare Modulation z. B. bei AM- oder FM-Betrieb. Für normale Sprachübertragung im SSB-Funkbetrieb sollte das Hochpassfilter jedoch immer eingeschaltet sein (Verhinderung von tieffrequenten Aussendungen im falschen Seitenband). Mit dem Equalizer kann dann der Frequenzgang für eine gute Sprachverständlichkeit eingestellt werden.

- "Equalizer:" Schieberegler zur Frequenzgangbeeinflussung. In den Mikrofonkanal ist ein Vielfach-Klangregelnetzwerk ("Equalizer") eingebaut. Über die anwählbaren Schieberegler kann der entsprechende Frequenzbereich angehoben bzw. abgesenkt werden. Die Bandbreite jedes Bereichs ist so ausgelegt, das die benachbarten Frequenzen maximal mit 3 dB beeinflusst werden.

Extrembeispiel: alle Einstellungen auf Maximum. Dann ist für jede Frequenz außer der tiefsten und der höchsten eine Anhebung von +18 dB vorhanden (+12 dB eigene Anhebung, je +3 dB von den benachbarten Frequenzen). Der tiefste und der höchste Kanal haben dann +15 dB Anhebung.

**Achtung!** Der Equalizer ist signalmäßig hinter der ALC angeordnet! Eine Verstärkung (Anhebung) des Modulationssignals kann also nicht von der ALC ausgeregelt werden und es kann zu Übersteuerungen des Modulators mit harter Begrenzung des Signals kommen. Dabei können die Nebenaussendungen des Senders über die erlaubten Werte steigen! Benutzen Sie die Einstellungen des Equalizers im positiven Bereich (Anhebung) sehr vorsichtig!

*Hinweis:* Die Einstellungen des Equalizers sind über den Mithörton abhörbar, oder über das Spektrum bei geöffnetem Mikrofon-Dialog. Der Mithörton gibt aber **nicht die Bandbreitenbegrenzung** laut Mikrofon-Dialog wieder! Das exakte Sendesignal kann nur durch Eigenempfang mit Einstellung "RX Delay" auf 0 im Sender-Dialog abgehört werden.

Einsatz des Testgenerators

Im System-Dialog kann ein Testgenerator für den Sender aktiviert werden. Der Testgenerator ist im Modulator des Senders eingebaut. Er wird aktiviert, sobald eine Frequenzeinstellung eines Testsignals "Freg L" oder "Freg R" größer 0 vorhanden ist.

Der Testgenerator ist besonders zur Überprüfung und Kalibrierung des Senders geeignet. Die generierten Signale haben eine sehr hohe Qualität (Klirrfaktor weit unter 0,01 %, Rauschabstand > 100 dB) und intermodulieren nicht miteinander. In den SSB-Betriebsarten kann bei Zweitonaussteuerung die Intermodulation des Senders gemessen und über Dialog "Sender" kalibriert werden.

 **"AF Level %"**: Pegeleinstellung des Testgenerators. Sie wirkt auf beide Frequenzen gleichermaßen. Die Vollaussteuerung des Modulators wird mit 100% Pegel erreicht, unabhängig davon, ob beide Testsignale oder nur eines aktiviert sind.

*Hinweis:* Die verschiedenen Filter im Sender haben eine gewisse Welligkeit im Durchlassbereich (ca. 0,3 dB). Bei 100% Pegel kann es bei bestimmten Frequenzen zu Übersteuerungen kommen. Vermindern Sie dann die Pegeleinstellung um einige Prozent.

- "FM-Hub kHz": Bei gewählter FM-Modulation (Einstellwert "Demodulator" der Bedienoberfläche) kann hier der Hub eingestellt werden. Der Wert gilt für einen Modulationspegel von 100%. Er wird abhängig vom Demodulator (FM schmal oder FM breit) für beide Modulationsarten getrennt gespeichert und immer für die Modulation des Senders verwendet. Übliche Hubeinstellungen sind für FMs 2,5 kHz und für FMb 75 kHz.
- "Freq L" und "Freq R": Unabhängige Frequenzeinstellungen des Testgenerators. Bei Einstellung "0" für beide Frequenzen ist der Testgenerator ausgeschaltet. Die Frequenzen werden im Modulator des Senders addiert. Sind beide aktiv, wird jedes Signal nur mit 50 % Pegel benutzt, um Übersteuerungen zu vermeiden. Die Frequenzen lassen sich bis 1 kHz in 10 Hz Schritten einstellen, darüber (bis max. 15 kHz) in 100 Hz Schritten.

Hinweis: Die Bezeichnungen "L" und "R" haben für den Sender keine Bedeutung.

*Hinweis:* Der Testgenerator wird nicht durch Filtereinstellungen des Mikrofonkanals beeinflusst. In den FM-Betriebsarten gilt aber die eingestellte Bandbreite laut Mikrofon-Dialog als obere Begrenzung.

#### **Betriebsart "SBCW"**

Neben der Möglichkeit im Abstimmbetrieb (Taste "Tune!") ein Prüfsignal zu erzeugen, hat der Testgenerator eine weitere Aufgabe:

Erzeugung eines Seitenbandsignals bei Betätigen der Morsetaste.

In der Betriebsart "SBCW" kann durch Drücken der PTT-Taste normaler SSB-Betrieb erfolgen (automatische Umschaltung der Seitenbänder unter- / oberhalb 10 MHz). Bei (alleiniger oder zusätzlicher) Betätigen der Morsetaste wird jedoch eine Tonfrequenz innerhalb des Seitenbandes erzeugt, deren Höhe der Frequenzeinstellung des Testgenerators entspricht. Über die Pegeleinstellung des Testgenerators kann die Lautstärke beeinflusst werden. Es ist auch möglich, beide Frequenzen zu aktivieren und ein Doppeltonsignal im SSB-Seitenband zu erzeugen.

*Achtung!* Das erzeugte Signal unterliegt nicht der Bandbreitenbegrenzung für die Sendebandbreite (Einstellung "Bandbreite" im Mikrofon-Dialog)! Wählen Sie keine Frequenzeinstellung, die außerhalb Ihrer gewünschten SSB-Sendebandbreite liegt!

*Achtung!* Ist mindestens eine Frequenzeinstellung des Testgenerators größer 0, so wird auch im Abstimmbetrieb (Taste F2 "Tune!") das Generatorsignal anstelle der Trägerfrequenz ausgegeben. In Betriebsart "AM" wird dabei sofort der AM-Träger mit voller Höhe eingeschaltet und das Generatorsignal wird nur als Modulationssignal verwendet**!**

#### **6.5 RDS-Dialog**

Über das Menü oder durch Antippen der Anzeige von Programmname oder Programmtyp kann der RDS-Dialog geöffnet werden. Bei geöffnetem Dialog läuft die Spektrumanzeige weiter.

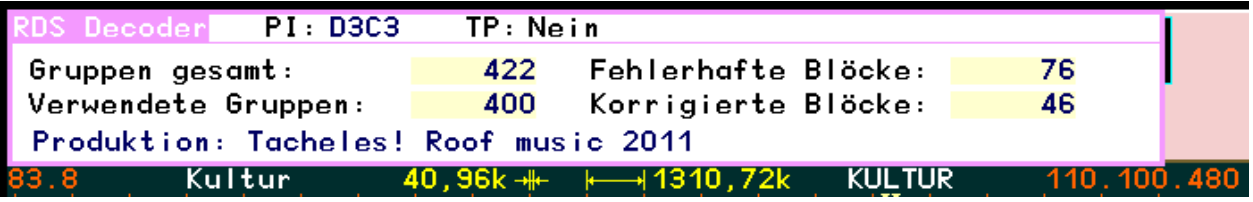

Der RDS-Dialog enthält verschiedene Anzeigen zur Arbeitsweise des Decoders. In der unteren Zeile wird der Radio Text (RT) eingeblendet. Einstellungen sind im RDS-Dialog nicht möglich. Er kann entweder mit Taste "Esc" oder Taste "OK" geschlossen werden. Die Geräteeinstellung wird dabei nicht verändert.

#### **6.6 GPS-Dialog**

Bei geöffnetem Dialog läuft die Spektrumanzeige weiter.

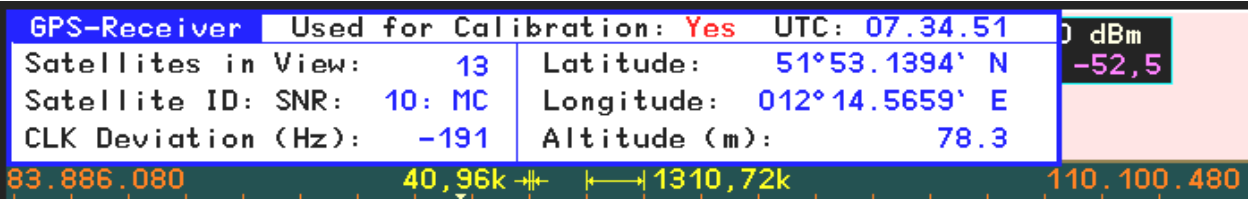

Der GPS-Dialog enthält verschiedene Anzeigen des GPS-Receivers. Die meisten Werte sind nur verfügbar, wenn der GPS-Empfänger korrekten Empfang der Satelliten hat und die Daten berechnen kann. Dazu muss die Antenne angeschlossen sein und Empfang haben (direkte Sicht zu Satelliten). Außerdem muss der GPS-Empfänger im Dialog "Power Management" eingeschaltet sein.

Im GPS-Dialog sind folgende Anzeigen vorhanden (keine Einstellungen möglich):

 **Satellites in View:** Zahl der aktuell empfangbaren Satelliten. Für den Betrieb müssen min. 5 Satelliten empfangbar sein, hochgenaue Positionsberechnungen und Frequenzmessungen sind ab 10 Satelliten möglich.

- **Satellite ID: SNR:** Hier wird in loser Reihenfolge das SNR verschiedener Satelliten angezeigt.
- **CLK Deviation (Hz):** Aktuell gemessene Abweichung des Hauptoszillators von der Sollfrequenz.

Der GPS-Empfänger ermöglicht die Verwendung der Atomuhr-Zeitbasis in den Satelliten als Referenz für Zeit- und / oder Frequenzmessungen (sogenanntes 1 PPS Signal). Dieses 1 Sekunden-Signal dient als Zeitbasis für die Messung der Frequenz des Hauptoszillators im RDR52. Es hat eine maximale Abweichung von ±12 ns (ab 5 Satelliten empfangbar). Die Taktperiode des RDR52-Oszillators beträgt ebenfalls rund 12 ns. Damit beträgt der maximale Messfehler 2 Perioden = 24 ns / Sekunde =  $2,4*10^{-8}$ (0,024 ppm). Das entspricht einem maximalen Messfehler von rund 2 Hz bezogen auf die Oszillatorfrequenz. Der durchschnittliche Messfehler bei gutem Empfang (>= 10 Satelliten) liegt unter 1 Hz.

Die gemessene Frequenzabweichung kann zur automatischen Kalibrierung des RDR52 verwendet werden. Dazu darf im System-Dialog (siehe dort) **NICHT** die Kalibrierung zur manuellen Eingabe ausgewählt sein. Die Verwendung der automatischen Kalibrierung wird in der Titelzeile des GPS-Dialogs durch "Yes" angezeigt. Bei aktiver manueller Kalibration steht hier "No" und die gemessene Abweichung wird ignoriert.

Während der automatischen Kalibration wird der aktuell nötige Kalibrierwert ständig aus der gemessenen Abweichung berechnet und zur Korrektur aller Frequenzeinstellungen und -anzeigen verwendet. Ein direkter Eingriff in die Steuerung des Oszillators erfolgt nicht. Dadurch bleibt die hohe Phasenreinheit des freilaufenden Quarzoszillators voll erhalten.

Die Automatik berechnet den Kalibrierwert intern auf 0,5 Hz genau und kann ihn um maximal eine Stufe in jeder Sekunde verstellen. Bei sich ändernder Oszillatorfrequenz (z. B. durch Temperaturänderungen) beträgt die Nachregelgeschwindigkeit damit max. 0,5 Hz/sek. Wenn die Oszillatorfrequenz weit vom Sollwert abweicht (z. B. im kalten Gerätezustand nach dem Einschalten oder bei manuellem Verstellen der Kalibrierung über größere Bereiche), dauert es entsprechend lange, bis das System wieder auf Abweichung <1 Hz nachgeregelt hat.

- "Latitude, Longitude, Altitude (m):" Breiten- und Längengrad sowie Höhe über Normal-Null.

Einstellungen sind im GPS-Dialog nicht möglich. Er kann entweder mit Taste "Esc" oder Taste "OK" geschlossen werden. Die Geräteeinstellung wird dabei nicht verändert.

# **6.7 WiFi-Dialog**

Bei geöffnetem Dialog läuft die Spektrumanzeige weiter.

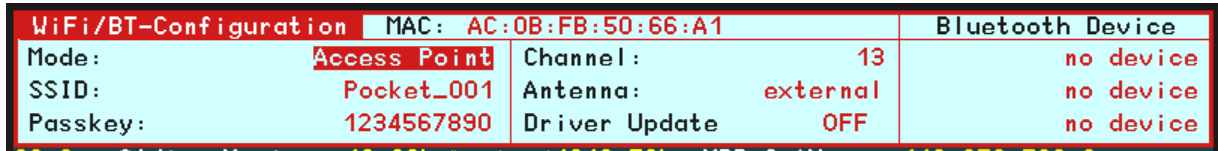

Im Namensfeld wird bei aktivem Netzwerk die MAC-Adresse des Netzwerk-Prozessors angezeigt. Die Einstellwerte haben folgende Bedeutung:

- "Mode:" Betriebsart des Netzwerk-Prozessors. Möglich sind "Off", "Access Point" und "Bluetooth". Der WiFi-Zugriffspunkt wird bei Rechtsdrehung des Tune-Knopfes eingeschaltet, Bluetooth bei Linksdrehung. Ein Parallelbetrieb von WiFi und Bluetooth ist nicht möglich. Nach dem Ausschalten eines aktiven Modes gibt es eine 2 Sekunden Verzögerung, bis ein neuer Mode gewählt werden kann.

Achtung! Zum Aufbau der Funkverbindung muss die mitgelieferte WiFi Antenne ("Stummelantenne") an den richtigen Anschluss geschraubt werden. Bei der Verbindung mit sehr nahe beim RDR52 befindlichen Geräten kann es zu HF- Übersteuerungen kommen (schlechte Verbindung trotz hoher Pegel)! Dann das Gerät vom RDR52 entfernen.

**Achtung!** Auch wenn im Dialog "Access-Point" oder "Bluetooth" ausgewählt ist, wird dieser Mode nicht automatisch nach jedem Neustart der Bedienoberfläche eingeschaltet! Um den WLAN-Transceiver zu aktivieren, muss nach jedem Neustart der Dialog geöffnet und der gewünschte Mode eingeschaltet werden.

Bei eingeschaltetem Access Point (Zugriffspunkt) baut der RDR52 ein WiFi-Netzwerk auf, in das sich andere Computer zum Datenaustausch einloggen können. Weiteres siehe Abschnitt "Software-Update".

Wenn Bluetooth (nachfolgend nur noch "BT" genannt) eingeschaltet wurde, sucht der RDR52 zunächst nach BT-fähigen Audio-Geräten (kurz erscheint zunächst "Wait..." während der Initialisierung des Controllers). Die zu verbindenden Geräte müssen also spätestens jetzt, am besten noch vor der BT-Aktivierung des RDR52, eingeschaltet werden. Die Suchphase wird durch Ausschrift "DiscoverBT.." in der Mode-Einstellung angezeigt.

Gefundene Geräte werden rechts im Dialog angezeigt. Dazu wird der Name des Gerätes zusammen mit dem Empfangspegel der BT-Verbindung angezeigt. Je geringer die Werte (also "mehr" negativ), desto schwächer die Verbindung. Werte bis herab zu ca. -75 dBm genügen für eine stabile Verbindung. Bei noch geringeren Werten, oder wenn ein Gerät gar nicht gefunden wird, muss dieses näher an den RDR52 gebracht werden.

Die verwendete Antenne des RDR52 entscheidet (zusammen mit den Fähigkeiten des BT-Gerätes) über die Möglichkeit einer stabilen Audioverbindung. Neben dem angezeigten Empfangspegel sind eventuell Versuche mit der Antennenausrichtung und der Positionierung des BT-Gerätes zum RDR52 notwendig.

Bluetooth ist wie WiFi eine Breitband-Funkverbindung, deren Frequenz (2,4 GHz Band) oft von mehreren Geräten gleichzeitig benutzt wird (z. B. WLAN-Router, Funkkopfhörer, drahtlose Mäuse / Tastaturen, Mikrowellenherde, …). Wenn zu viele Geräte gleichzeitig arbeiten, ist trotz gutem Empfangspegel eventuell keine stabile Verbindung möglich. Dann hilft nur, andere Geräte abzuschalten oder den RDR52 und die zu verbindenden Audiogeräte außer Reichweite der anderen Geräte zu bringen.

Die Suchphase des RDR52 nach BT-Audiogeräten dauert nach Finden des ersten Gerätes noch maximal ca. 10 Sekunden. Wird kein Gerät gefunden, bleibt der RDR52 ständig in der Suchphase. Wird das 3. Gerät gefunden, bricht die Suche sofort ab. Mehr als 3 Geräte können vom RDR52 nicht gleichzeitig verwaltet werden.

Nach Beenden der Suchphase kann eines der gefundenen Geräte zur Audioausgabe gewählt werden (in der Mode-Einstellung erscheint "Choose Device"). Dazu muss der Eintrag für das gewünschte Gerät im Dialog angetippt werden. Der RDR52 versucht nun, eine Verbindung zum Gerät herzustellen. Ist eine stabile Verbindung möglich, so wird das Audiosignal übertragen und ist nun auf dem Gerät zu hören. Im RDR52-Dialog erscheint "Play!" für das Laufen der Übertragung beim entsprechenden Gerät. Der Dialog kann nun geschlossen und der RDR52 normal benutzt werden.

Die Lautstärkeeinstellung ist bei Lautsprechern und Kopfhören oft direkt am Gerät möglich. Das kann aber umständlich sein, z. B. wenn die Lautsprecher weiter weg aufgestellt sind. Dann sollte man diese Geräte auf volle Lautstärke stellen und den Kopfhörer-Lautstärkesteller des RDR52 benutzen. Andererseits kann man sich z. B. mit aufgesetztem BT-Kopfhörer vom RDR52 weg bewegen. Dann sollte man am RDR52 auf knapp maximale Lautstärke stellen (volle Lautstärke kann je nach Audiosignal schon Übersteuerung bedeuten) und den Lautstärke-Steller am Kopfhörer benutzen.

Zwischen den gefundenen Geräten kann im WiFi/BT Dialog einfach durch Antippen des jeweils gewünschten Ausgabegerätes umgeschaltet werden. Das aktuell verbundene wird dann entkoppelt und das neu gewünschte verbunden. Sofern weniger als 3 Geräte aufgelistet sind, kann man durch Antippen eines leeren Eintrags ("no device") eine Unterbrechung der Übertragung zum gerade laufenden Gerät erreichen. Das Abschalten der Bluetooth-Funktion (Mode per Rechtsdrehung des Scrollrades auf "Off") entkoppelt das aktuelle Gerät und schaltet den WLAN-Controller aus. Ein erneutes Einschalten startet eine neue Suche. Wird das als letztes verbundene Gerät wiedergefunden, so wird sofort eine neue Verbindung zu diesem Gerät hergestellt.

- "SSID:" Der Name des generierten Netzwerkes. Dieser besteht immer aus dem Wort "Pocket" und einer über Tiefstrich angehängten 3stelligen Nummer. Die Nummer kann geändert werden (nur wenn Mode auf  $.$  Off $)$ .

- "**Passkey:**" Passwort (BSSID) für den Zugang zum Netzwerk. Das RDR52-WiFi-Netzwerk arbeitet mit der Verschlüsselung "WPA/WPA2-PSK". Um sich in das Netzwerk einloggen zu können, muss ein Client neben dem Netzwerknamen ein Passwort übermitteln. Dieses besteht beim RDR52 immer aus 10 Ziffern. Die Ziffern können geändert werden (nur wenn Mode auf "Off").

*Hinweis*: Eine Verschlüsselung mit nur 10 Ziffern ist nicht sehr sicher. Da der RDR52 aber über keinerlei "üblichem" Betriebssystem verfügt (z. B. Windows oder Linux), kann auch keinerlei Schadcode (Viren, Trojaner usw.) im RDR52 aktiv sein. Ein Angreifer kann höchstens die übertragenen Datenpakete abhören.

- "**Channel:**" Funkkanal im 2,4 GHz Band, auf dem der RDR52 sein Netzwerk aufbaut. Der Kanal kann im europäischen Bereich zwischen 1 und 13 gewählt werden. Wählen Sie einen Kanal der möglichst wenig von anderen in der Nähe befindlichen Zugriffspunkten (z. B. WLAN-Router) benutzt wird und nicht gestört ist (z. B. durch Mikrowellenherde). Günstig sind meistens Kanäle am Bandende (z. B. Kanal 9 oder 13). Die aktuelle Belegung des 2,4 Ghz Bandes kann mit einfachen Hilfsmitteln wie z. B. einer "WLAN-Finder" App auf einem Smartphone oder einer Anzeige in WLAN-Routern geprüft werden.

- "**Antenna:**" Der RDR52 besitzt keine interne Antenne und nur einen Anschluss für eine externe Antenne. Dieser Anschluss ist immer eingeschaltet und kann nicht geändert werden.

- "Driver Update:" Die Software des Netzwerk-Prozessors (auch Firmware oder "Treiber" genannt) kann unabhängig vom Gerät aktualisiert werden. Dazu muss der Zugang von einem Netzwerk-Client hier frei geschaltet werden (Einstellung auf "On", nur bei aktivem Access Point möglich).

**Achtung!** Schalten Sie den Zugang im normalen Betrieb niemals ein! Versehentliches Ändern der Software kann zum vollständigen Funktionsverlust des WiFi-Netzwerkes führen! Dann ist auch kein neues Laden des Treibers mehr möglich! Das Gerät muss in so einem Fall beim Hersteller neu programmiert werden.

Weitere Hinweise zum Betreiben des Netzwerks und zur Datenübertragung siehe Abschnitt "Software-Update".

# **6.8 Memory-Dialog**

Der Dialog dient zur direkten Eingabe von Werten und zur Verwaltung der Speicherplätze. Beim Öffnen des Dialogs wird die Spektrumanzeige angehalten und das Dialogfenster innerhalb der Anzeige abgebildet.

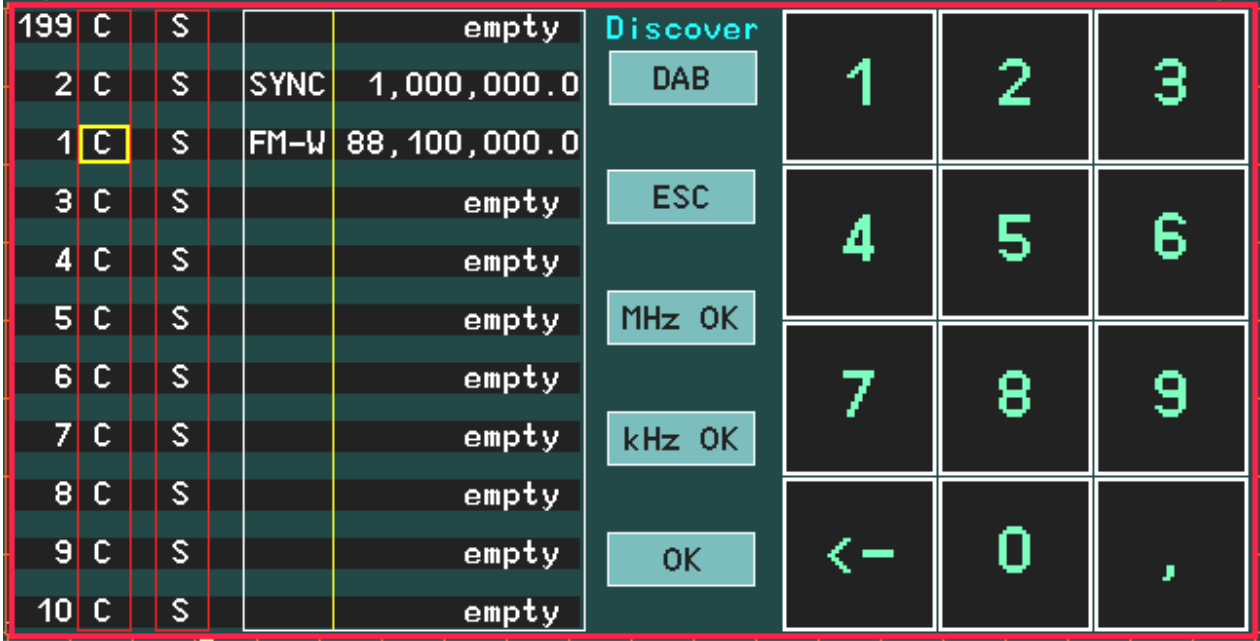

Der Speicherdialog "Memory" kann auf 2 Arten geöffnet werden:

- Methode 1: Antippen der aktiven Frequenzanzeige (Doppeltipp, wenn Frequenz nicht aktiv).
- Methode 2: Auswahl aus dem Menü.

Die linke Seite zeigt immer 11 Speicherplätze als Ausschnitt aus den frei verfügbaren 199 Plätzen. Die Benennung belegter Plätze erfolgt durch Eintrag des Demodulators und der Frequenz. Das Ausschnitts-Fenster kann durch Drehen des "Tune"-Drehknopfs nach oben und unten bewegt ("gescrollt") werden. Die Ordnung der Speicherplätze ist abhängig davon, ob beim Öffnen des Dialogs die Frequenzanzeige aktiv ist (bei Methode 1 immer):

- Frequenz aktiv: Ordnung nach aufsteigender Frequenz (wie im Bild oben).
- Frequenz nicht aktiv: Ordnung nach Platznummern (Nummern ganz links, wie im Bild unten).

Beim Antippen eines **Platznamens (Frequenz)** wird der Dialog geschlossen und der RDR52 sofort mit allen Daten aus diesem Platz eingestellt (komplette Geräteeinstellung wie sie beim Speichern vorhanden war).

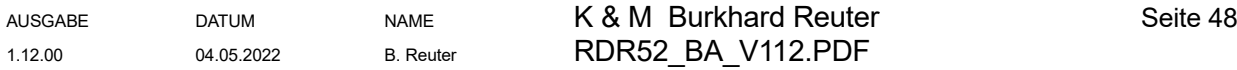

Beim Antippen eines **Platznamens (Demodulator)** wird der Dialog geschlossen und der RDR52 sofort mit nur wenigen ausgewählten Daten aus diesem Platz eingestellt.

Die Speichereinträge im Memory-Dialog sind durch eine gelbe Linie zwischen Demodulatorname und Frequenz getrennt. Wird ein Platz durch Tippen auf die Frequenz (größeres Feld) aufgerufen, so wird die komplette Geräteeinstellung auf die Werte des Speichers gesetzt. Wird dagegen auf den Demodulatornamen getippt (kleineres Feld), so werden nur die Frequenz, der Demodulator und die Bandbreite (evtl. mit davon abhängigen Parametern wie Verschiebung und Notchfilter...) laut Speicher eingestellt. Alle anderen Parameter wie Lautstärke oder Displayhelligkeit... bleiben erhalten.

Tippt man auf das "S" in einer Zeile, so wird die aktuelle Einstellung des Gerätes für das Speichern auf diesem Platz vorbereitet (Anzeige durch gelbe Umrandung). Es werden immer alle einstellbaren Werte der Bedienoberfläche und aller Dialoge gespeichert. Nochmaliges Tippen auf das umrandete "S" speichert die Werte auf dem Platz. Eventuell schon vorher dort vorhandene Werte werden überschrieben. Tippen auf die Platznummer, auf "Esc" oder Aufruf eines Speicherplatzes bricht die Speicherfunktion ab.

Beim Antippen von "C" wird der Speicherplatz für das Löschen vorbereitet. Nochmaliges Tippen auf das umrandete "C" löscht endgültig alle Werte auf dem Platz. Ein gelöschter Speicherplatz wird mit "frei" ("empty") angezeigt und sein Aufruf hat keine Wirkung, die aktuelle Einstellung des Gerätes wird nicht geändert. Tippen auf die Platznummer, auf "Esc" oder Aufruf eines Speicherplatzes bricht die Löschfunktion ab.

Zur Erleichterung der Arbeit mit dem Speicher kann bei Verwendung der 2. Methode (Auswahl aus Menü) eine Speichervorschau mit Aufruf der Speicherplätze ohne Antippen eines Platzes und ohne Schließen des Dialogs aktiviert werden. Dazu wird beim Scrollen der Speicherplätze immer der 2. Platz von oben in die Empfängereinstellungen geladen. Das Laden erfolgt nach der teilweisen Methode (wie bei Antippen des Demodulatornamens links von der gelben Trennlinie). Das heißt, es werden nur die Frequenz, der Demodulator und die Bandbreite mit davon abhängigen Werten (Verschiebung, Notchfilter, …) eingestellt. Alle anderen Werte wie z. B. Lautstärke, Displayauflösung oder Bildschirmhelligkeit werden nicht geladen und bleiben erhalten.

*Ausnahme:* Auch der gespeicherte Wert für die Regelschwelle (violette Linie) wird wieder hergestellt, damit eine schnelle Einregelung auf den aktuellen Pegel möglich ist.

Das Signal laut Speicherplatz wird also sofort hörbar. Beim RDR52 ist jedoch gerade auch das Spektrum ein sehr wichtiges Kriterium zur Empfangsbeurteilung. In den spektrumbasierten Betriebsarten ist es sogar zwingend notwendig zur Hörbarmachung des Signals. Deshalb wird beim Aufruf über die 2. Methode auch das Spektrum aktiviert. Es ergibt sich eine "durchsichtige" Darstellung des Speicherdialogs mit im Hintergrund sichtbarem Spektrum.

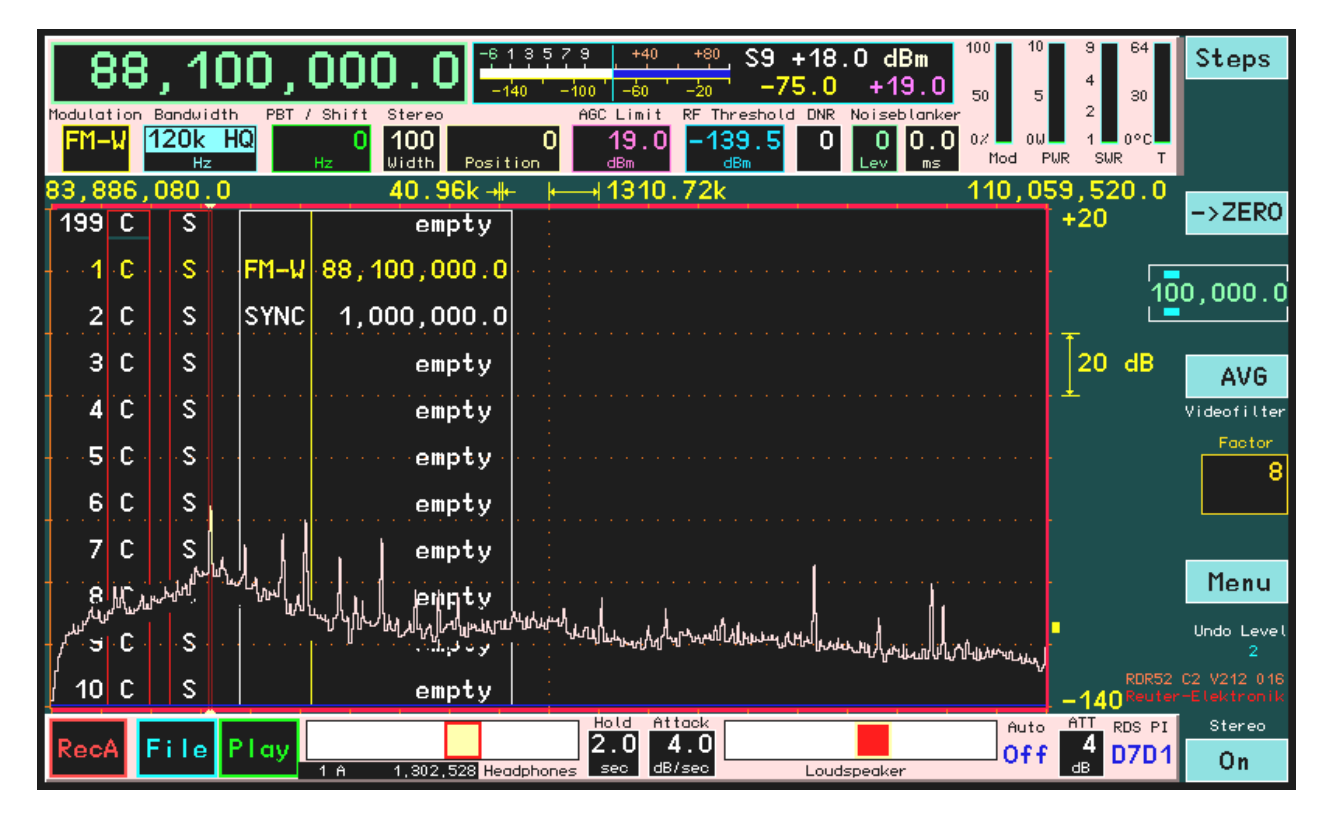

Die Liste der Speicherplätze mit dem gelb hervor gehobenen 2. (nun aktiven) Eintrag wird vom Spektrum "angefressen". Da jedoch das Spektrum normalerweise nicht bis zum oberen Rand des Diagramms reicht, bleiben die dort sichtbaren Einträge erhalten. (Ansonsten sollte vor dem Aufruf des Dialogs die Spektrumhöhe entsprechend angepasst werden, am einfachsten durch Tip auf die untere Pegellage und damit automatisches Setzen der Rauschlinie in den unteren Diagrammbereich.) Bei jedem Scrollschritt wird die Liste wie üblich bewegt und neu über das Spektrum geschrieben. Leere Einträge oder Einträge für DAB-Programme werden nicht aufgerufen. Die Speichervorschau funktioniert nicht im DAB-Modus.

Zum Beenden der Vorschau muss zwingend ein Platz aufgerufen werden (Antippen der gewünschten Zeile). Solange die Vorschau aktiv ist, sind keine weiteren Einstellungen im Dialog möglich (keine Direkteingaben oder Aufruf von DAB oder Abbruch mit Escape). Die entsprechenden Buttons werden deshalb gar nicht erst eingeblendet. Die Bearbeitung des Speichers (Löschen oder Programmieren von Plätzen) ist möglich.

Die virtuellen Zifferntasten und die Buttons "MHz OK" und "kHz OK" erlauben die Eingabe von Frequenzen mit der entsprechenden Zehner-Potenz, wobei jeweils maximal eine Kommastelle eingegeben werden kann. Abschluss der Zifferneingabe mit "OK" verarbeitet den Wert direkt ohne weitere Skalierung.

Beispiel:

Eingabefolge "1  $\rightarrow$  0  $\rightarrow$  ,  $\rightarrow$  1  $\rightarrow$  "MHz OK" bei direkter Frequenzeingabe ergibt eine Übernahme der Frequenz 10.100.000,0 MHz in die Frequenzeinstellung. Es ist zu beachten, das zu große oder zu kleine Eingaben auf gültige Werte begrenzt werden, oder eine Umschaltung in den betreffenden Bereich erfolgt (Vorfilter-Automatik). Nach dem Komma ist nur noch eine weitere Ziffer möglich.

Taste " ← " löscht jeweils die letzte eingegebene Ziffer oder das Komma.

Auch verschiedene andere Einstellwerte außer der Frequenz können über die Zifferneingabe geändert werden. Z. B. kann eine Verschiebung des Hörbereichs (PBT) in den SBSP-Betriebsarten durch direkte Zifferneingabe und Antippen von Taste "OK" eingestellt werden. Das geht bei größeren Änderungen schneller als durch den Drehknopf oder Wischen über das Spektrum.

Der Dialog muss mit einer der OK-Tasten oder der ESC-Taste innerhalb des Dialoges geschlossen werden (außer bei Vorschau-Ansicht). Beim Aufruf eines Speicherplatzes wird der Dialog ebenfalls sofort geschlossen.

Der Knopf "Discover DAB" ist nur bei Geräten mit UKW-Modul (C2) vorhanden. Bei Betätigung des Knopfes wird ein vollständiger DAB-Suchlauf gestartet, ohne dass der RDR52 aus- und wieder neu eingeschaltet werden muss. Weiteres dazu im Abschnitt "DAB-Empfang".

Der Memory-Dialog wird auch zur Eingabe von Freischaltcodes zur Aktivierung zusätzlicher Sonderausstattungen verwendet. Damit können bestimmte zusätzliche Optionen wie z. B. Breitband-Spektrum, FM-Filter oder Erweiterung des Flash-Recorder Speichers unabhängig von der beim Kauf installierten oder später einprogrammierten Software aktiviert werden. Zur Aktivierung einer oder mehrerer Optionen (kostenpflichtig) muss ein bestimmter Code in der Frequenzeingabe des Memory-Dialogs eingegeben werden (Öffnen des Dialog bei aktiver Frequenzeinstellung). Dieser Code gilt immer nur für ein bestimmtes Gerät mit seiner fest eingebrannten Seriennummer. Damit ist die Freischaltung für immer fest an dieses Gerät gebunden und auch nie mehr löschbar (außer beim Hersteller).

|                |   |                               | 0K !                   | 100<br>$+40$<br>э<br>$+80$<br>SO.<br>з<br>5<br>Ζ.<br>$-4.0$ dBm<br>$-80.0$<br>-131.0<br>50 |                                  |                                       |                                       |                      |
|----------------|---|-------------------------------|------------------------|--------------------------------------------------------------------------------------------|----------------------------------|---------------------------------------|---------------------------------------|----------------------|
| <b>SYNC</b>    |   | Hodulation Banduidth<br>8,000 | PBT / Shift<br>о<br>Hz | Notchfilter<br>$+3.$<br>80<br>Position<br>Uidth Hz                                         | ABC Limit<br>-80.0<br>920<br>dBn | RF Threshold<br>0 <sup>f</sup><br>dBn | <b>NB</b><br><b>DNR</b><br>Ω<br>Level | [0, 0]<br>Hod<br>ns: |
| 933,440.0      |   |                               |                        | $320 +$<br>$-110.24k$<br>1,096                                                             |                                  |                                       |                                       |                      |
| 1              | ¢ | s                             |                        | empty                                                                                      |                                  |                                       |                                       |                      |
| $\overline{2}$ | c | $\mathbf{s}$                  |                        | empty                                                                                      |                                  |                                       | 2                                     | з                    |
| з              | c | s                             |                        | empty                                                                                      |                                  |                                       |                                       |                      |
| $\overline{4}$ | c | $\mathbf{s}$                  |                        | empty                                                                                      | <b>ESC</b>                       |                                       |                                       | 6                    |
| 5              | c | s                             |                        | empty                                                                                      |                                  | 4                                     | 5                                     |                      |
| 6              | c | s                             |                        | empty                                                                                      | MHz OK                           |                                       |                                       |                      |
| 7              | c | s                             |                        | empty                                                                                      |                                  | 7                                     | 8                                     | 9                    |
| 8              | c | s                             |                        | empty                                                                                      | kHz OK                           |                                       |                                       |                      |
| 9              | c | s                             |                        | empty                                                                                      |                                  |                                       |                                       |                      |
| 10             | c | s                             |                        | empty                                                                                      | OK                               |                                       | 0                                     | J                    |
| 11             | c | s                             |                        | empty                                                                                      |                                  |                                       |                                       |                      |

**Memory-Dialog nach erfolgreicher Eingabe des Codes und Freischaltung einer Option**

Der Code muss als Frequenzeingabe mit Komma vor der letzten Stelle eingetippt und mit "MHz OK" bestätigt werden. Passt er zum Gerät und wurde er vom Hersteller freigegeben, erscheint "OK" in der Frequenzanzeige. Nach Aus- und Wiedereinschalten des RDR52 ist (sind) die entsprechende(n) Option(en) verwendbar.

*Hinweis:* Geben sie beim Anfordern eines Freischaltcodes immer die Seriennummer des RDR52 an (Typenschild auf Rückseite, Anzeige unten rechts im Display)! Der Code gilt nur für diese Nummer.

# **6.9 Recorder-Dialog**

Beim Öffnen des Dialogs wird die Spektrumanzeige angehalten und das Dialogfenster innerhalb der Anzeige abgebildet.

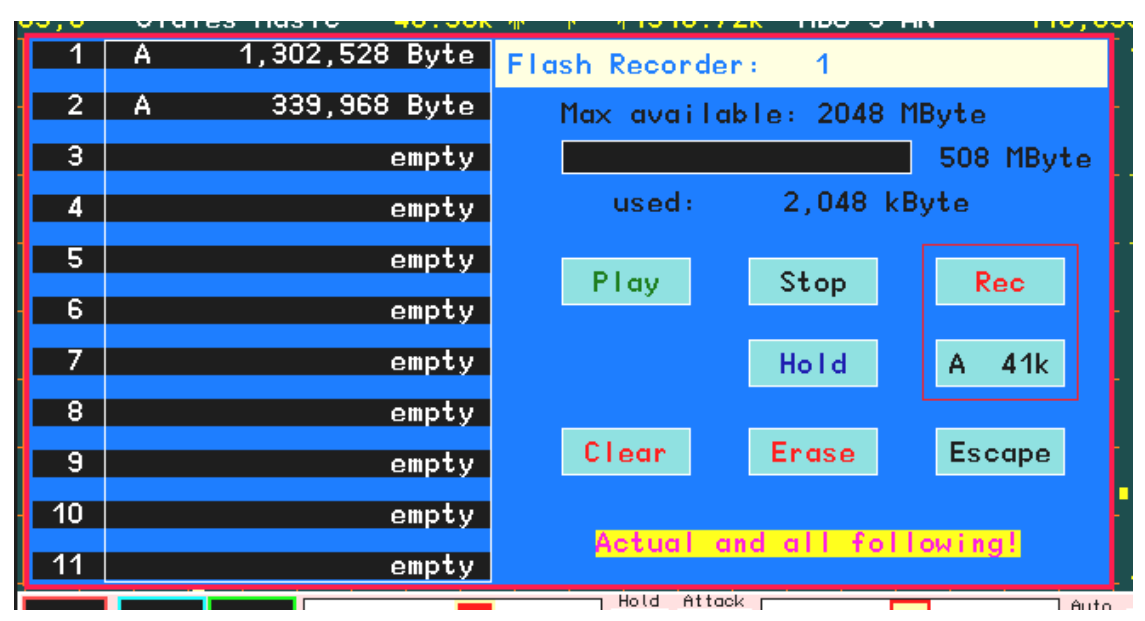

Der RDR52 besitzt einen schnellen Flash-Speicher zur Echtzeitaufnahme von Audio- oder IQ-Basisbandsignalen sowie Screendump-Bildern (Sonder-Option). Die Aufnahme erfolgt mit 24 Bit Auflösung bei einer Abtastrate (Sampling-Rate) von 44,1 kHz (Audio-Stereo) bis 384 kHz (IQ breitbandig).

Je nach Ausführung ist der RDR52 mit unterschiedlichem Speicherplatz ausgerüstet. Die maximal verfügbare Speichergröße wird über dem Balkendiagramm der aktuellen Ausnutzung angezeigt. Jedes Gerät verfügt immer über mindestens 2 Gbit (512 Mbyte) Speicherplatz. Ist mehr Speicher eingebaut, kann dieser durch optionale Freischaltung aktiviert werden. Es sind immer Stufen mit jeweils Verdoppelung des aktuell nutzbaren Platzes möglich:

2 Gbit (512 Mbyte)  $\rightarrow$  4 Gbit (1024 Mbyte)  $\rightarrow$  8 Gbit (2048 Mbyte)  $\rightarrow$  ... bis "Max available"

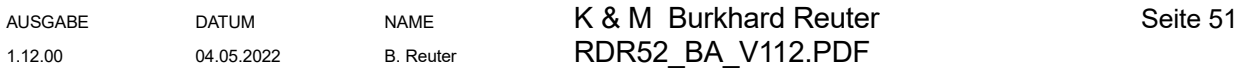

Üblicherweise fehlen einige MByte des aktiv nutzbaren Speichers (rechts neben Balkenanzeige) gegenüber der freigeschalteten Speichergröße. Der Speicher besteht aus sogenanntem NAND Flashspeicher. Dieser Speichertyp kann fehlerhafte Teilstücke enthalten, die nicht verwendet werden können. Deren Größe wird hier berücksichtigt.

Auf der linken Seite des Dialogs erscheint eine Liste von 11 Dateien aus 256 möglichen Dateien für Aufnahmen. Die Liste kann mit dem Drehgeber nach oben und unten gescrollt werden. Die Dateinamen bestehen einfach nur aus ihrer Nummer in der Liste. Hinter der Nummer wird die Dateigröße im Speicher angezeigt. Freie Plätze sind mit "empty" ("leer") gekennzeichnet.

Eine Aufnahme erfolgt durch Antippen der virtuellen Taste "Rec". Beginnend mit 0 Byte wird dann der nächste freie Dateiplatz mit Daten gefüllt. Die Anzeige der Datenmenge erfolgt fortlaufend im Dateifeld, sowie der gesamten belegten Speicherkapazität mit einem Balkendiagramm und als Zahlenwert.

Hat die Aufnahmelänge die Gesamt-Speicherkapazität erreicht, wird sie automatisch abgebrochen. Eine Begrenzung innerhalb der Dateien ist nicht vorhanden. Die gesamte Speicherkapazität kann für eine einzelne Datei benutzt, oder auf mehrere Dateien verteilt werden.

Eine Datei kann mit Taste "Play" wiedergegeben werden. Es wird immer die Datei auf dem obersten angezeigten Platz wiedergegeben. Die Fortschrittszählung erfolgt durch Zählung der Datenmenge ab 0 Byte und Wechsel der Farbe auf grün. Die Kapazitätsanzeige auf der rechten Seite bleibt unverändert.

Antippen von Taste "Stop" bricht den Aufnahme- oder Wiedergabevorgang ab. Antippen von Taste "Hold" unterbricht den Aufnahme- oder Wiedergabevorgang bzw. setzt ihn fort.

Die Taste für die Samplerate unter "Rec" schaltet fortlaufend die möglichen Samplerates und Aufnahmemodi um:

- A 41k: Stereo-Audio mit 40,96 kSps
- B 82k: IQ-Basisband mit 81,92 kSps
- B 164k: IQ-Basisband mit 163,84 kSps
- B 328k: IQ-Basisband mit 327,68 kSps
- Screen: Bild des gesamten Displays mit 800 x 480 Pixel (Sonder-Option)

Zwischen Audioaufnahme bzw. -wiedergabe und Basisbandaufnahme / -wiedergabe gibt es einige prinzipielle Unterschiede. Die Art der Aufnahme wird mit "A" (Audio) oder "B" (Basisband) vor der Dateilänge dargestellt.

- Audiodateien werden immer direkt vom Datenstrom zu Lautsprecher / Kopfhörer erstellt und bei der Wiedergabe auch direkt dorthin geleitet. Bei der Aufnahme wird jede Änderung der Geräteeinstellung (außer Lautstärke) mit aufgenommen. Bei der Wiedergabe dagegen hat eine Änderung der Geräteeinstellung (außer Lautstärke) keine Wirkung.
- Basisband-Aufnahmen werden direkt von den ADC-Daten nach der Umsetzung ins Basisband (Down-Conversion) angefertigt. Die meisten Geräteeinstellungen wirken sich nicht auf diese Daten aus, nur die Abstimmung und Umschaltungen vor den ADC (Filter, Abschwächer...). Einen großen Einfluss hat aber auch die Wahl des Demodulators. Bei den meisten Demodulatoren werden die Empfangsdaten **NICHT** mittig ins Basisband umgesetzt! D. h., die Mitte des Basisbandes (Frequenz 0 Hz) entspricht nicht der Empfangsfrequenz. Das Basisband liegt mehr oder weniger (abhängig von Demodulator und Filterbandbreite) unsymmetrisch zu 0 Hz. Nur der FM-W Demodulator arbeitet exakt symmetrisch. Bei späterer Verwendung der Aufnahmen für andere Zwecke (Übertragung in PC) sollte also möglichst FM-W bei Aufnahme eingestellt sein.
- Bei Wiedergabe der I/Q-Daten im RDR52 muss der selbe Demodulator wie bei der Aufnahme gewählt werden, sonst liegt das Empfangssignal nicht im Filterbereich des Demodulators. Bei zeitbasierten Demodulatoren hat auch die Bandbreitenwahl Einfluss auf die Lage des Basisbandes.
- Das Basisband wird vor der Aufnahme zur Verhinderung von Aliasing gefiltert. Aufgrund begrenzter Steilheit der Filter werden folgende Alias-freie Bandbreiten je nach Samplerate erzielt:
	- B 82k: 60 kHz
	- B 164k: 140 kHz
	- B 328k: 300 kHz

Zur Filterung werden die Filter des FM-W Demodulators benutzt. Diese sind deshalb entsprechend angepasst.

Die Kamerafunktion ermöglicht das Speichern von Displaybildern ("Screendumps") im Audiorecorder. Diese Funktion ist eine kostenpflichtige Erweiterung. Nach Freischaltung der Funktion kann im Recorderdialog die Samplerate der Aufzeichnung auf "Screen" geschaltet werden. Ein Screendump erfolgt

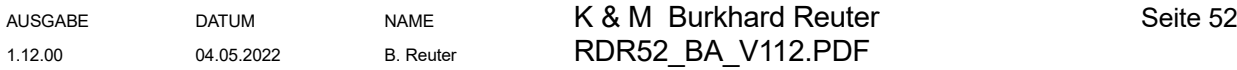

analog einer Audio-Aufnahme durch Betätigen des Buttons "Rec". Die entsprechende Datei erhält in der Liste die Kennung "S".

Das Scannen eines Bildes erfolgt analog dem Scanvorgang von einem PC aus über die WLAN-Verbindung. Beim Screendump ist jedoch keine WLAN-Verbindung erforderlich. Während des Scanvorgangs wird die Bedienung des Gerätes inklusive der Spektrumdarstellung angehalten und das Standbild wird in den Flash-Speicher des Recorders übertragen. Nach erfolgreichem Speichern ist der RDR52 wieder normal bedienbar. Der Speichervorgang kann auch in der Bedienoberfläche über den Rec-Button gestartet. Bei Auswahl "Screen" im Recorder-Dialog ist dieser mit "Dump" beschriftet.

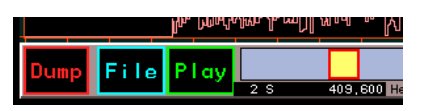

Die gespeicherten Bilder können am RDR52 selbst nicht wieder dargestellt werden ("Play" ist funktionslos). Sie sind für Dokumentationszwecke nach der Übertragung auf einen PC bestimmt (siehe Sonderfunktion "Datei Download").

Die Löschung von Dateien kann durch Antippen von Taste "Clear" ausgelöst werden. Die Aufschrift "Actual and all following!" (aktuelle Datei und alle folgenden in der Liste) wird dann blinkend invertiert dargestellt (rot mit gelber Schrift). Das Antippen dieser Aufschrift startet endgültig den Löschvorgang. Soll doch nichts gelöscht werden, kann der Vorgang mit Taste "Escape" abgebrochen werden. Beim Löschen werden die Dateiplätze auf "empty" gesetzt und die Kapazitätsanzeige wird aktualisiert.

**Achtung!** Es werden immer alle angezeigten Dateien **UND** alle in der Liste eventuell noch nachfolgenden bis zum Platz 256 gelöscht! Soll(en) nur die letzte(n) Datei(en) gelöscht werden, muss die Liste soweit gescrollt werden, dass die erste zu löschende Datei ganz oben steht. Einzelne Dateien innerhalb der Liste können nicht selektiv gelöscht werden.

Taste "Erase" löscht den gesamten Speicher. Der Hinweistext zeigt die Dauer seit Beginn der Löschung an. Sie kann je nach Speichergröße bis zu 1 min. dauern.

Der Dialog kann nur durch Antippen von Taste "Escape" geschlossen werden. Ein Schließen ist nicht möglich, wenn gerade eine Aufnahme oder Wiedergabe läuft, oder wenn ein Löschvorgang initiiert wurde.

# **7. Sonderfunktionen**

Alle bisher beschriebenen Geräteeinstellungen und -funktionen werden zum bestimmungsgemäßen Gebrauch des RDR52 mehr oder weniger oft benötigt. Einige Funktionen sind jedoch nur selten oder womöglich nie erforderlich. Diese werden nachfolgend beschrieben.

Die Vielzahl der möglichen Einstellungen und Betriebsweisen des RDR52 können eventuell zu unverständlichen Einstellungen führen. Das Aus- und Wiedereinschalten des Gerätes bringt in diesem Fall keine Abhilfe: Alle Geräteeinstellungen werden gespeichert, der RDR52 befindet sich nach dem Einschalten wieder in exakt gleichem Betriebszustand wie beim Ausschalten (Ausnahme: Dialoge sind geschlossen), auch nach längerer Betriebspause ohne Stromversorgung.

Um das Gerät auf einen bekannten Betriebszustand einzustellen, gibt es mehrere Möglichkeiten:

- Die "Rückgängig"-Funktion.
- Das Herstellen eines Grundzustandes, genannt "Werkseinstellung" ("Defaults").
- Das vollständige Löschen nahezu sämtlicher Software im Gerät und das Wiedereinspeichern anderer (neuer) Software ("Software Update").

# **7.1 Rückgängig-Funktion**

Verwenden sie diese Funktion, wenn sie nur wenige Bedienschritte ausgeführt haben, die zu einem unbefriedigenden oder verwirrenden Einstellzustand des Gerätes geführt haben. Sie können den Einstellzustand des Gerätes auf einen der letzen maximal 28 Bedienzustände zurück bringen. Beachten sie dazu den augenblicklichen Zustand der Rückgängig-Speicherung ("Undo Level"), der immer unten rechts in der Bedienoberfläche angezeigt wird:

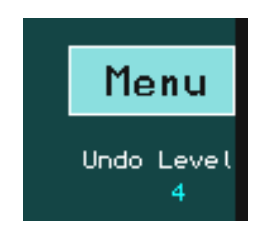

Das Gerät befindet sich aktuell in Zustand "4".

Versuchen sie nun eine gewisse Zahl von Bedienschritten zu definieren, von der sie meinen, die Einstellungen rückgängig machen zu wollen. Ziehen sie diese Zahl vom angezeigten Rückgängig-Zustand ab, wobei sie einen eventuellen "Unterlauf" zu 0 oder negativen Werten als Rückzählung zum höchstmöglichen Wert 28 kalkulieren müssen:

*Beispiel:* Aktueller Zustand 4, gewünschte Rückführung der Geräteeinstellung um 5 Bedienschritte:

 $4 - 5 = -1 \rightarrow (0 \text{ entspricht } 28) \rightarrow 28 - 1 = 27.$ 

Öffnen sie den System-Dialog. Wählen sie den Einstellwert "Rückgängig Bedienung:" aus und stellen sie ihn auf den gewünschten Rückgängig-Zustand (im Beispiel "27"). Schließen sie den Dialog durch Antippen von Taste "OK". Das Gerät wird auf den Zustand eingestellt, der vorhanden war, als das letzte mal der Rückgängig-Zustand "27" in der Anzeige stand (also vor 5 Bedienschritten).

*Hinweis:* Der Rückgängig-Wert wird immer beim Antippen von Tasten weitergezählt (der Zustand des Gerätes wird neu gespeichert). Sie können jederzeit eine komplette Speicherung der Geräteeinstellung durch Antippen eines beliebigen nicht-aktiven Einstellwertes erreichen. Merken oder notieren sie sich den angezeigten Rückgängig-Zustand wenn Sie meinen, die nächsten Geräteeinstellungen evtl. wieder rückgängig machen zu wollen.

*Hinweis:* Beim Ausschalten des Gerätes wird der gesamte Einstellzustand im Speicherplatz des aktuellen Rückgängig-Wertes gesichert und bei Wiedereinschalten daraus wieder hergestellt. Wenn sie sich den unmittelbar nach dem Einschalten angezeigten Wert merken / notieren, können Sie bis zum Überlauf (also der automatischen Neuverwendung dieses Speicherplatzes) auf diesen Einschalt-Zustand zurückgreifen.

# **7.2 Werkseinstellung**

Platz 0 der Rückgängig-Funktion (Dialog "System") verweist immer auf eine nicht löschbare Grundeinstellung (Werkseinstellung, "Defaults"). Durch ihren Aufruf wird das Gerät in einen Grundzustand

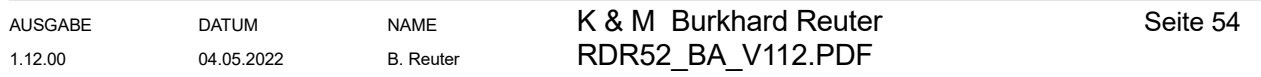

mit definierten Einstellwerten gesetzt (z. B. Frequenz 81,92 kHz, Demodulator SYNC, Verschiebung 0 usw.).

*Hinweis:* Sie können auch die manuell belegten Speicherplätze (siehe Dialog "Memory") benutzen, um definierte Einstellungen zu laden, die sie selbst auf einem bestimmten Platz gespeichert haben. Diese Speicherplätze werden von der Rückgängig-Funktion oder der Werkseinstellung nicht verändert.

# **7.3 Software Upload**

Der RDR52 gestattet eine Änderung seiner Funktionalität durch die einprogrammierte Software ("Firmware"). Diese kann jederzeit durch Verbindung mit einem Personalcomputer (PC) neu eingespeichert werden. Die Firmware bestimmt dabei nicht nur die im üblichen Sinne mit "Software" bezeichneten Programme von Mikroprozessoren, sondern über die Konfigurationsdateien der eingesetzten programmierbaren Logikschaltkreise ("FPGA" = Field Programmable Logik Array  $\rightarrow$  frei programierbares Feld von Logikeinheiten) insgesamt die Existenz bestimmter Einheiten wie Prozessoren oder Schnittstellen innerhalb des Gerätes (sog. "Softcores").

Die Verbindung mit einem Computer geschieht per WLAN ("WiFi-Netzwerk", siehe Dialog "WiFi"). Eine Verbindung zum RDR52 erfordert grundsätzlich das vorher gehende Einloggen des verwendeten Computers in den aktiven Access Point des RDR52. Dieser Prozess ist abhängig vom Computer und dessen Betriebssystem. Der RDR52 unterstützt DNS mit automatischer Zuweisung einer Netzwerkadresse an den einloggenden Computer.

Im Folgenden wird die Vorgehensweise bei einer üblichen Installation von Windows 7 oder 10 auf einem Personalcomputer / Notebook beschrieben (empfohlener Computer für Software-Update). Im Computer muss ein WLAN-Modul eingebaut oder angesteckt sein (z. B. USB-Modul). Das Betriebssystem richtet dann entsprechende Software ein, um aktive Netzwerke ("WiFi-Netzwerk", "Access-Point", "Hot-Spot" oder ähnliche Benennung) zu erkennen und sich mit ihnen zu verbinden. Die gefundenen Netzwerke werden in einer Liste etwa wie hier im Beispiel angezeigt:

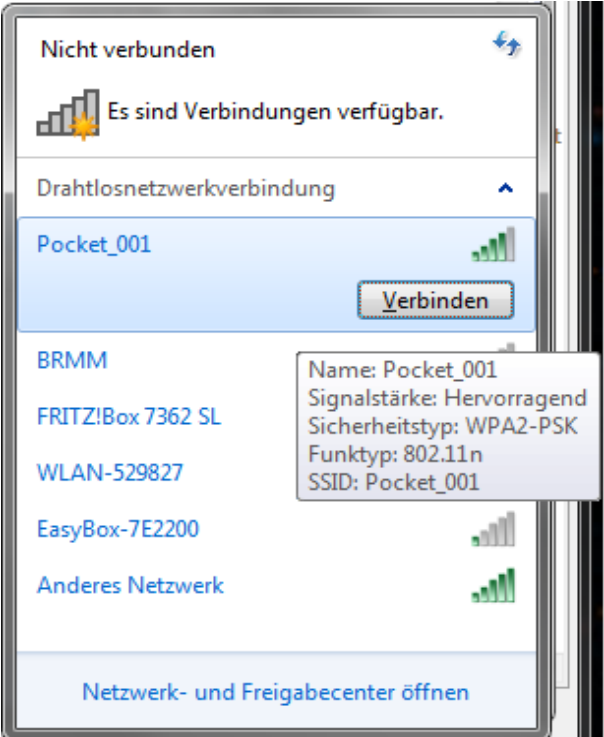

Wählen sie das Netzwerk mit dem im RDR52 eingestellten Namen (SSID) aus und starten sie eine Verbindung. Üblicherweise werden sie beim erstmaligen Einloggen nach Angaben zur Verschlüsselung und dem passenden Schlüssel (Passwort / Key …) gefragt. Wählen sie AES (WPA2) und geben sie den 10stelligen Passkey wie im RDR52 eingestellt / angezeigt ein. Danach sollte der Computer eine Verbindung etabliert haben (Anzeige "Verbunden" o. ä.). Bei Fehlern ist die Bedienanleitung des Computers / Betriebssystems zu Rate zu ziehen und zu kontrollieren, ob der RDR52 noch korrekt läuft (eventuell Access Point aus- und nach kurzer Wartezeit wieder neu einschalten, PC neu verbinden).

Sobald der Computer mit dem RDR52 verbunden ist, kann eine Service-Software auf dem PC alle gewünschten Funktionen durchführen. Zum RDR52 gibt es das Programm "RDR51E.EXE" (Website). Starten sie das Programm und nach einigen Suchvorgängen und eventuellen Meldungen wird dessen

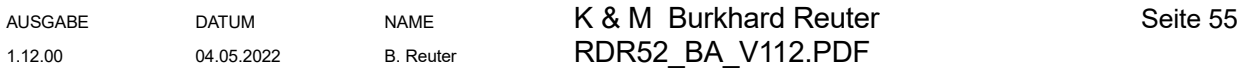

Bedienoberfläche wie im Folgenden gezeigt erscheinen.

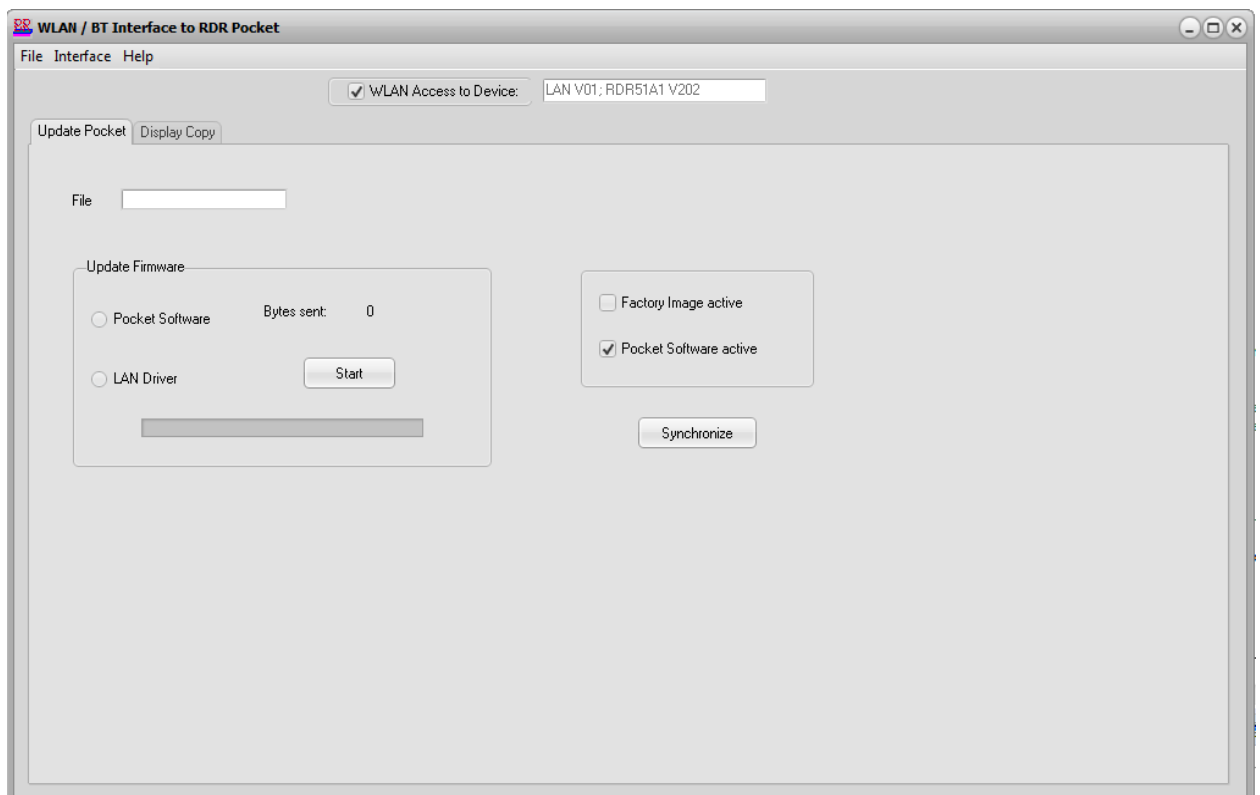

Wenn keine WLAN-Verbindung vorhanden ist, erscheint die Meldung "Access Point not found!". Dann muss überprüft werden, ob der PC korrekt eingeloggt (verbunden) ist und der Vorgang evtl. wiederholt werden. Bei schlechter Verbindung (ungünstiger Kanal mit vielen Störungen) oder schwachem Signal (große Entfernung zwischen PC und RDR52) bricht die Verbindung gelegentlich zusammen.

Bei schon aktivem Programm und Neustart des RDR52 oder Neuaufbau der Verbindung kann der Zugriff über Menü Interface → Find WLAN Connection evtl. neu aufgebaut werden. Natürlich muss vorher immer erst der Computer selbst ins RDR52-Netzwerk einloggen!

Eine korrekte Datenverbindung vom Serviceprogramm zum RDR52 steht erst zur Verfügung, wenn im Feld hinter "WLAN Access to Device:" die Versionsnummern des RDR52 erscheinen und im Feld über Knopf "Synchronize" ein Häkchen zu sehen ist. Wenn zwar die Versionsnummern erkannt wurden, aber kein Häckchen zu sehen ist, kann Knopf "Synchronize" die Verbindung herstellen. Evtl. ist aber auch ein Beenden und Neustarten des Programms notwendig, um eine neu aufgebaute Netzwerkverbindung erkennen zu können.

*Achtung!* Bei jedem Ausschalten des RDR52 unterbricht die WLAN-Verbindung. Der Computer loggt sich nur automatisch neu ein, wenn dies im Betriebssystem so vorgesehen ist. Stellen sie dies passend ein oder loggen sie den Computer jedes mal manuell neu ein!

Es können 2 verschiedene Einheiten des RDR52 mit neuer Software geladen werden:

- Der FPGA des RDR52 mit seiner Konfiguration aller Schaltungen und der Bedienoberfläche.
	- Die Software des Netzwerk-Prozessors (LAN-Treiber).

Die Auswahl der zu ladenden Software erfolgt auf der linken Seite des Programms im Feld "Update Firmware". **Stellen sie unbedingt sicher, dass sie die richtige Auswahl getroffen und die entsprechenden Dateien laut folgender Beschreibung geöffnet haben!**

Die Software des RDR52 hat immer die Namenserweiterung ".RPD", z. B. "RDR52DV212.RPD". Firmware-Updates in Form von RPD-Dateien gibt es auf der Website des Herstellers. Um eine RPD-Datei in den RDR52 zu laden, gehen sie wie folgt vor (korrekte Verbindung voraus gesetzt):

- Wählen sie den Punkt "Pocket Software".
- Öffnen sie über den Menüpunkt "File"  $\rightarrow$  "File Open" die gewünschte Datei (".RPD" ist immer voreingestellt). Der Dateiname muss nun im Feld "File" angezeigt werden.
- Klicken sie auf den Knopf "Start". Die Anzeige "Bytes sent" muss nun die Zahl der übertragenen Bytes fortlaufend zählen.

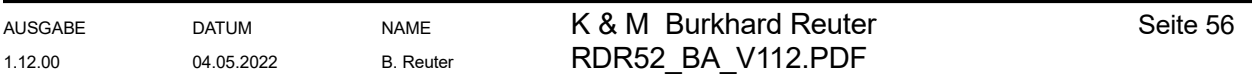

- Nach Ende der Übertragung erscheint ein Fenster mit dem Hinweis auf die erfolgreiche Übertragung.
- Bei Fehlern erscheint ein Meldungsfenster mit einem Hinweis auf den Fehler (z. B. "Gerät antwortet nicht!"). Überprüfen Sie die WLAN-Verbindung und bauen sie sie evtl. neu auf.
- Ist auch nach mehrmaligen Versuchen kein Upload möglich, beenden sie das Serviceprogramm, schalten sie den RDR52 aus und wieder ein und wiederholen sie die gesamte Prozedur.

**Achtung!** Schalten Sie das Gerät oder den PC während des laufenden Uploads niemals aus und trennen sie nie die WLAN-Verbindung!

*Hinweis:* Nach einem erfolgreichen Upload (Hinweis im PC-Programm) muss der RDR52 aus- und wieder eingeschaltet werden, damit die neue Software gestartet wird. Kontrollieren Sie den erfolgreichen Start an Hand der in der Bedienoberfläche rechts unten angezeigten Versionsnummer. Sie muss der Nummer im Dateinamen entsprechen. Wird statt dessen eine niedrigere Versionsnummer angezeigt, so waren Upload und / oder Neustart nicht erfolgreich. Wiederholen sie den Upload, achten sie auf das Laden der richtigen Datei.

Ein Update des Netzwerk-Treibers ist nur in seltenen Fällen notwendig. Der Vorgang entspricht dem vorher beschriebenen Upload der RDR52-Software. Wählen sie aber den Punkt "LAN Driver" und öffnen sie die entsprechende Datei. Sie hat für den Treiber immer die Erweiterung ".BIN". Damit der Treiber im RDR52 aktualisiert werden kann, muss dieser Vorgang zusätzlich im WiFi-Dialog über Punkt "Driver Update" mit Einstellung auf "On" frei geschaltet werden (siehe dort). Solange die Freischaltung auf "On" steht bzw. **das Update läuft, darf der WiFi-Dialog nicht geschlossen oder irgend etwas am RDR52 eingestellt** werden! Klicken sie nun auf "Start".

Die Aktualisierung des Treibers geschieht in 2 Schritten:

- Upload der Datei wie bei der RDR52-Software. Die Dateiübertragung wird anstelle "On" im WiFi-Dialog als Zähler der empfangenen Datenblöcke angezeigt. Nach Meldung am PC über das Ende der Übertragung (oder eine Fehlermeldung) bricht die WLAN-Verbindung ab. Das Programm RDR51E.EXE muss geschlossen werden.

- Der RDR52 programmiert die empfangenen Daten in den Speicher des Netzwerk-Prozessors. Der Vorgang wird wiederum durch Zählen der Datenblöcke angezeigt. Nach Ende der Programmierung erfolgt die Meldung "OK" oder "Fail". Stellen Sie nun diese Anzeige durch Antippen (sollte aber noch von der Freischaltung auf "On" aktiv sein, danach darf am RDR52 nichts weiter bedient werden!) auf "Off". Dann muss der Access Point ausgeschaltet werden (Einstellung "Mode"). Schließen sie danach den WiFi-Dialog.

Der aktualisierte Treiber wird nun bei jedem neuen Einschalten des Access Points geladen. Eine Kontrolle der Versionsnummer ist bei Aufbau der Verbindung mit einem PC und Start des Serviceprogramms RDR51E.EXE möglich (siehe oben).

#### *Achtung!* **Bei Verfügbarkeit neuer LAN-Treiber muss dieser immer vor einer eventuell ebenfalls neuen RDR52-Software geladen werden!**

Ältere Software ist auf mitgelieferten Datenträgern oder der Hersteller-website verfügbar. Wenn nicht mitgeliefert / nicht mehr verfügbar, wenden sie sich bitte an den Lieferanten des Gerätes.

#### **Zusammenfassung des Update-Vorgangs.**

- Laden sie die für Ihr Gerät passende RPD-Datei aus dem Internet ([www.Reuter-Elektronik.de\)](http://www.Reuter-Elektronik.de/).
- Laden sie den Netzwerktreiber RDR52WLANV54.BIN (oder höher) aus dem Internet.
- Laden sie die Verbindungs-Software RDR51E.EXE (oder höher) aus dem Internet.
- Schalten sie den RDR52 ein (stabile Stromversorgung und WLAN-Antenne anschließen) und aktivieren sie den Access Point.
- Deaktivieren sie eine ev. eingeschaltete Datenverbindung des Windows-PC zu anderen Geräten (Router / Internet) bzw. schalten sie die verbundenen Geräte aus.
- Loggen sie den PC in den RDR52 ein (Hinweise unter Abschnitt "Software-Update" beachten).
- Starten sie RDR51E.EXE und prüfen sie die stabile Verbindung (check Anzeige der Versionsnummern, Ausführung eines Display-Scan).

Nur wenn auch der LAN-Treiber neu geladen werden soll:

- Aktivieren sie "LAN-Driver" und öffnen sie Datei RDRWLANV05.
- Aktivieren sie die Freigabe des Treiber-Updates im WiFi-Dialog des RDR52.
- Übertragen sie die Datei durch Betätigen von Start.
- Das Update ist beendet, wenn im RDR52 "OK!" im Freigabefeld angezeigt wird.
- Schalten sie den Access Point aus und nach einigen Sekunden wieder ein.
- Loggen sie gegebenenfalls den PC neu ein und aktivieren sowie testen sie die Verbindung in RDR51E.EXE neu (Menü "Interface" und Button "Synchronize", oder Neustart des Programms).
- Aktivieren sie "Pocket Software" und öffnen sie die RPD-Datei..
- Übertragen sie die Datei durch Betätigen von Start.
- Das Update ist beendet, wenn das Meldungsfenster zum Ende der Übertragung erscheint.
- Schalten sie den RDR52 aus und nach einigen Sekunden wieder ein.
- In der kleinen roten Versionsanzeige unten rechts im Display muss V21x oder V41x (nur C4) angezeigt werden (x = Ziffer entsprechend aktueller Version im Namen der RPD-Datei).
- Bei falscher Anzeige (ältere Version weiterhin aktiv) oder anderen Fehlern während der Übertragung muss der Vorgang komplett wiederholt werden. Eventuell schon erfolgreich geladene LAN-Treiber müssen vor dem Software-Update nicht noch einmal neu geladen werden.

# **7.4 Display Copy**

Der RDR52 gestattet auch das Lesen von Daten aus dem Gerät über die WLAN-Verbindung. Dies bezieht sich auf die Ausgabe des Displayinhalts ("Print-Funktion") und des Recorder-Speichers. Das Speichern bzw. Ausdrucken von Displayinhalten ist zur Dokumentation von Empfangsbedingungen bzw. Messergebnissen oft wünschenswert. Diese Funktion ist ebenfalls im Serviceprogramm vorhanden. Klicken sie dazu auf die Registerkarte "Display Copy".

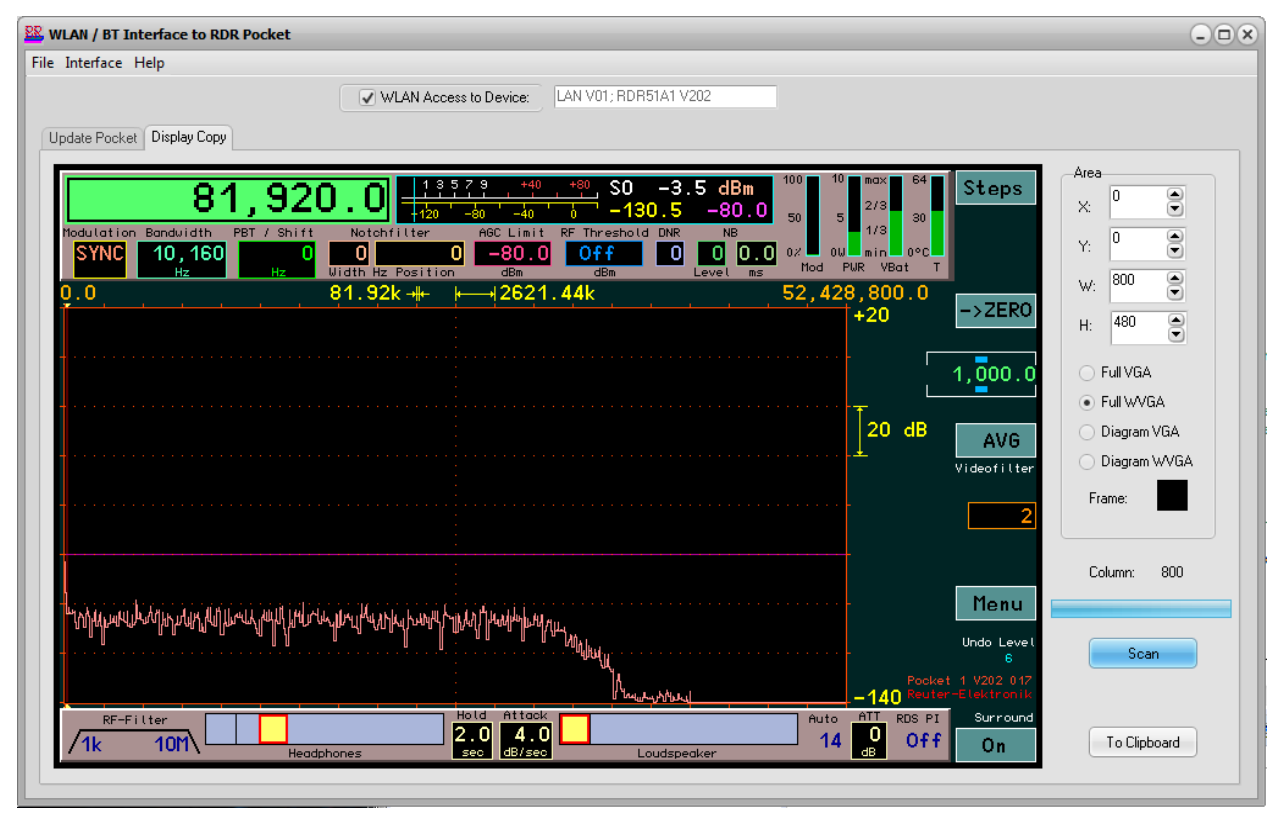

Sie können jeden beliebigen Ausschnitt des aktuellen Bildschirminhalts des RDR52 kopieren und zum PC übertragen. Wählen sie dazu die Pixelkoordinaten der linken oberen Ecke des gewünschten Ausschnitts (X- und Y-Einstellung, mit 0 beginnend von links oben). Stellen sie die gewünschte Höhe und Breite des zu kopierenden Ausschnitts ein. Wählen sie gegebenenfalls eine passende Voreinstellung aus, sowie die Farbe des Hintergrundes (Klick auf das Farbfeld hinter "Rahmen"). Das zunächst leere Bild wird entsprechend ihrer Auswahl in der Größe und Farbe angepasst.

Starten Sie den Kopiervorgang durch Klicken auf den Knopf "Scan". Der Bildschirminhalt des Geräte-Displays wird nun spaltenweise von links beginnend übertragen und erscheint danach im Bild. Dabei wird an allen Seiten ein Rand von je 5 Pixeln beibehalten, der nach dem fertigen Scan einen Rahmen um das übertragene Bild darstellt. Während der Übertragung ist keine Bedienung des RDR52 möglich und es erfolgt keine Aktualisierung der Bildschirmdarstellung (Spektrum / Wasserfall). In der Anzeige "Spalte" ist der aktuelle Fortgang der Übertragung zu sehen. Sie endet mit einer Erfolgsmeldung oder bricht mit einer Fehlermeldung ab. Starten Sie nach einem Abbruch den Scan bei Bedarf neu. Warten Sie dazu, bis der RDR52 wieder auf Eingaben reagiert!

*Achtung!* Sie sollten einen PC mit ausreichend Rechenleistung benutzen und so konfigurieren (aktive Programme beenden), dass keine längere Blockierung des PC durch Anwendersoftware oder Betriebssystem erfolgt. Wenn der PC nicht in der Lage ist, die vom RDR52 gesendeten Daten rechtzeitig zu bearbeiten, bricht der Scan ab. Auch bei schlechter WLAN-Verbindungsqualität (niedrige Datenrate) bricht die Übertragung leicht ab.

Das Bild kann zur weiteren Verarbeitung über Menü "File" → "File Save" im BMP-Format gespeichert, oder durch Klicken auf Taste "To Clipboard" direkt in die Windows-Zwischenablage übernommen werden.

*Hinweis:* Ein Display-Scan kann gut als Kontrolle der WLAN-Verbindung vor einem eventuellen Software-Update verwendet werden! Die flüssige Datenübertragung ohne längeres Stocken zeigt eine stabile Verbindung an.

# **7.5 Datei Download**

Die im RDR52 gespeicherten Dateien des Recorders können per WLAN auf einen Computer übertragen werden. Dazu dient die Registerkarte "Recorder" im Serviceprogramm RDR51E.EXE.

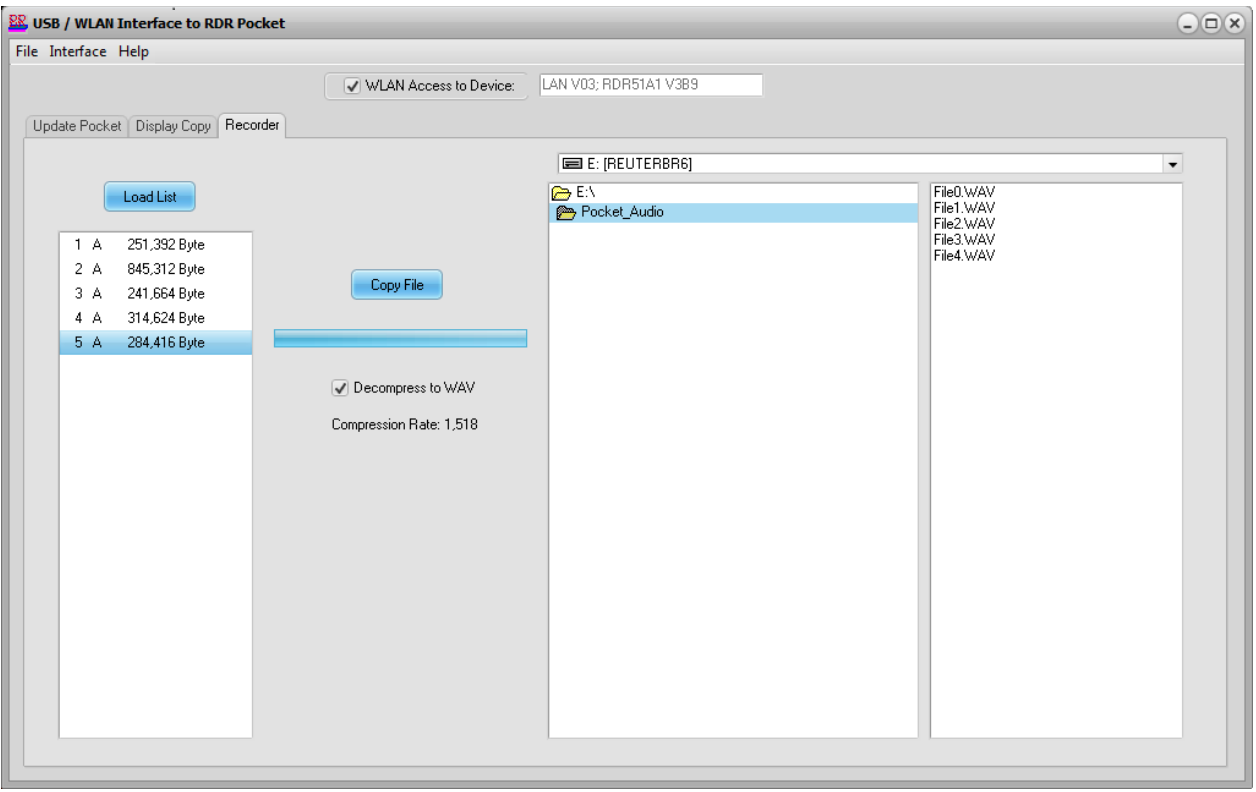

Zunächst muss durch Klick auf "Load List" die Liste der Recorderdateien des RDR52 gelesen werden. Sie erscheint im linken Fenster ebenso, wie sie im RDR52 Recorder-Dialog zu sehen ist. Aus dieser Liste kann nun jeweils eine Datei ausgewählt werden. Mehrere Dateien gleichzeitig sind nicht möglich. Mit Klick auf "Copy File" wird die Datei vom RDR52 in den PC übertragen. Dort wird sie auf dem Laufwerk und in dem Verzeichnis gespeichert, das rechts im Programmfenster ausgewählt wurde. Der Name der Datei ergibt sich aus dem Wort "File" plus der Nummer im RDR52 minus eins (also mit Null beginnend, statt mit Eins wie im RDR52).

Die Dateien sind im RDR52 in einem speziellen Format gespeichert, das nur der RDR52 selbst wiedergeben kann. Durch Anwählen der Option "Decompress to Wave" (Standard) können die Daten in dem für Windows-PC üblichen WAV-Format (unkomprimierte Audiodaten) gespeichert werden. Sofern es sich um Audio-Aufnahmen handelt (entsprechende Einstellung im RDR52 bei der Aufnahme), können die Dateien mit üblicher Software auf dem PC abgespielt und angehört werden.

Aufnahmen im Basisband-Modus ("B" hinter der Dateinummer) sind keine "echten" Audio-Dateien. Sie enthalten die Basisbanddaten des RDR52 in den gewählten Einstellungen während der Aufnahme mit der zugehörigen Samplerate. "Echte" Audiodaten ("A" hinter der Dateinummer) sind immer mit 40,96 kSp als Stereo-Stream gespeichert. Die Basisbanddaten können sinnvoll nur mit einer dazu geeigneten Software ("SDR-Programm") angezeigt und wiedergegeben werden.

Die Speicherung der Dateien kann auch im Originalformat des RDR52 erfolgen ("Decompress to Wave" abwählen). Dann erfolgt die Übertragung in den PC schneller und es wird weniger Speicherplatz benötigt.

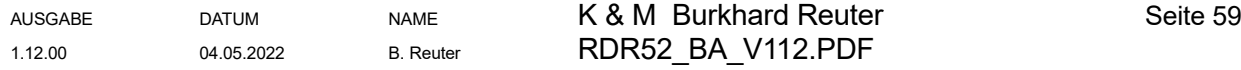

Es werden Dateien mit der Erweiterung "HEX" angelegt. Diese enthalten komprimierten Daten, die nur mit Hilfe passender Software (Sonderzubehör) in WAV Audio- oder Basisband-Daten umgewandelt werden können.

Im Recorder gespeicherten Bilder können ebenso wie Audiodateien übertragen werden. Bei Auswahl einer Bilddatei (Kennzeichen "S") wechselt der Dekompressionsbutton zu "Decompress to BMP". Nach der Übertragung ist das Bild **auf der Registerkarte "Display Copy**" sichtbar und kann in die Zwischenablage übertragen oder als BMP-Datei gespeichert werden. Ohne Dekompression wird eine Datei mit den Rohdaten angelegt (Pixel als Byte-Werte spaltenweise von links oben bis rechts unten).

# **7.5 DAB Empfang**

Der RDR52 ist mit einem unabhängigen Empfangsmodul ausgestattet, welches den Empfang von DAB / DAB+ Aussendungen ermöglicht. Dabei wird keinerlei Signalverarbeitung des RDR52 benutzt, lediglich die Audioausgabe und die Bedienung erfolgen über die RDR52-Hardware. Dem entsprechend sind nahezu alle Funktionen des RDR52 deaktiviert, egal ob Spektrum-basiert oder Zeit-basiert.

*Achtung!* **Der DAB-Empfang entspricht nicht der Hauptfunktion des RDR5x (Empfang analoger Modulationen) und wird nur unterstützt, soweit mit der RDR52-Hardware realisierbar. Die Hauptanwendung des RDR52 ist der Empfang analoger Modulationen, nicht der Empfang digitaler Datenströme mit PC-kompatiblen Formaten! Diese unterliegen zudem Lizenz-Zwang und stellen nach Auffassung der Entwickler des RDR52 keinen freien Rundfunk dar!**

Das DAB-Modul befindet sich auf der UKW-Erweiterungsplatine C2 für den ersten Erweiterungssteckplatz im Signalweg hinter dem ersten Vorfilter / Vorverstärker. Es profitiert damit vom niedrigen Eingangsrauschen des RDR52 und ermöglicht guten Empfang. **Voraussetzung ist allerdings immer der Anschluss einer geeigneten Antenne.** Eine einfache Teleskopantenne o. ä. ermöglicht meistens nur den Empfang weniger Sender in geringer Qualität.

DAB bzw. DAB+ sind digitale Modulationsarten. Die Information wird in Form von Bits übertragen, die auf vielfältige Art und Weise codiert, komprimiert, verschachtelt und auf ein Hochfrequenzsignal moduliert werden. Der Empfang solcher Sendearten unterscheidet sich grundsätzlich von etwa AM- oder FM-Aussendungen. Der RDR52 hat damit (leider) keinen Einfluss mehr auf die Qualität der empfangenen Sendungen (außer im NF-Bereich, der mit 24 Bit / 81,92 kHz aber sehr hochwertig ausgelegt ist).

Um einen DAB(+) Sender zu empfangen, gehen sie folgendermaßen vor:

- Schalten sie den Empfangsbereich im Setup-Dialog (Wert "Filter-Bandpass") auf 174 240 MHz. Alternativ stimmen sie die Frequenz vom Wert 156 MHz zu höheren Werten hin ab (Filter auf Automatik), oder geben eine Frequenz im Bereich 174 – 240 MHz direkt ein, oder wählen im Memory-Dialog einen Platz mit gespeichertem DAB-Programm oder den Button "Discover DAB".
- In der Frequenzanzeige erscheint die Ausschrift: "Search DAB...". DAB-Sender kann man nicht "einfach so" wahllos empfangen. Das Empfängermodul muss erst allerlei Programmdaten zusammen stellen. Dazu sucht es den gesamten Frequenzbereich (Band III) nach aktiven Sendern und deren Programminhalt (übertragenen Datenströmen) ab.
- Das Ergebnis ist eine Liste aus empfangbaren Sendern und ihrem Programminhalt. In der Frequenzanzeige erscheint die Zahl der empfangbaren Programme. Enthält diese Liste wenigstens ein Programm, so wird das erste Programm in der Liste zum Empfang ausgewählt. Ansonsten erscheint die Ausschrift "DAB Failed!"
- Es wird keine Senderfrequenz angezeigt, nur die Programm-Nummer in der Liste. Es gibt keine Frequenzabstimmung. Nur die Programm-Liste kann mit dem Tune-Knopf gescrollt werden. Es sind maximal 256 Programme möglich. Bei geringerer empfangbarer Zahl bleiben die entsprechenden Plätze in der Liste leer.
- Ein Programm kann durch Antippen des Listeneintrags ausgewählt werden. Der Listeneintrag wird dann mit einem gelben Rahmen umgeben. Rechts von der Liste erscheinen einige weitere Informationen über das gewählte Programm.

Hinweis: Beim Einschalten des DAB-Modus über einen der genannten Wege erfolgt ein kompletter DAB-Scan nur, wenn seit dem Einschalten des Gerätes noch nie ein Scan ausgeführt wurde (erstmaliges Einschalten des DAB-Moduls), oder wenn der Button "Discover DAB" im Memory-Dialog gewählt wurde. Wurde schon mal ein Scan ausgeführt und zwischenzeitlich der DAB-Empfang beendet (z. B. durch Umschalten auf einen UKW-Rundfunksender), so kann durch Frequenzeingabe im DAB-Bereich oder Auswahl eines DAB-Programms auf einem Speicherplatz sofort wieder zu DAB umgeschalten werden.

Die beim ersten Einschalten gescannte DAB-Programmliste kann sich während des Betriebs (egal ob im, oder nicht im DAB-Modus) ändern, wenn sich die Empfangsbedingungen ändern (Mobilbetrieb,

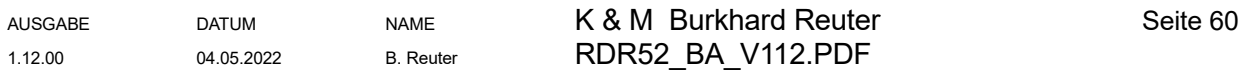

schwankende Empfangsbedingungen). Dann stimmt die Anzeige im RDR52 nicht mehr mit der tatsächlich empfangbaren Liste überein (Antippen eines Programms gibt ein ganz anderes oder gar kein Programm wieder). In diesem Fall muss ein neuer Scan ausgeführt werden (Aus- / Einschalten des Gerätes oder Button "Discover DAB").

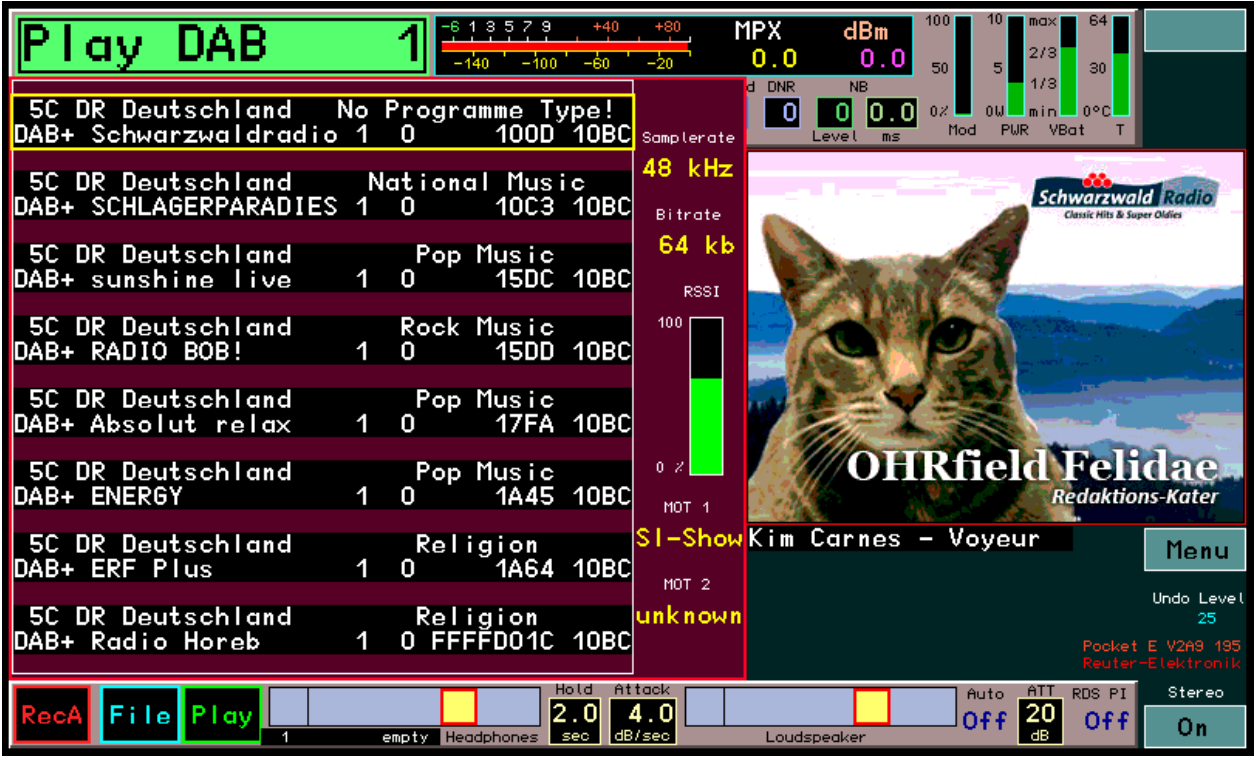

Das Programm eines Senders ist nicht immer hörbar. Dazu müssen 2 weitere Voraussetzungen erfüllt sein:

- Das Programm muss einen Audiodatenstrom übertragen. Programme mit reinen Datendiensten sind nicht hörbar (Anzeige links unten in der Programmzeile).
- Die Empfangsqualität muss ausreichend sein, um das Programm demodulieren, decodieren und dekomprimieren zu können (Anzeigebalken "RSSI" min. 1/3 grün).

Speziell letzter Fall sorgt bei schwankenden Empfangsbedingungen für unvorhersehbare Aussetzer, Zerstückelungen oder totalen Ausfall des Programms. Grenzwertige Bedingungen ergeben eigenartige Verzerrungen ähnlich der Audio-"Qualität" von Mobiltelefonen bei schlechter Verbindung. Sorgen sie deshalb für stabilen Empfang durch störarme Umgebung des RDR52 und eine gute Antenne.

Die 2-zeiligen Einträge in der Programmliste enthalten verschiedene Informationen. Das sind (Reihenfolge von links obere Zeile bis rechts untere Zeile):

- Kanalnummer von 5A bis 13F.
- Name des Ensembles (des "Multiplex", die Zusammenfassung verschiedener Programme auf einem Sender).
- Programm-Typ (gleiche Benennung wie RDS-Programmtyp auf UKW).
- Service-Typ: DAB, DAB+, DATA oder DMB. Nur DAB und DAB+ sind hörbar.
- Programm-Name.
- Service-Component-Nummer.
- Service-Component-ID.
- Service-ID.
- Ensemble-ID.

Rechts neben der Liste stehen folgende Informationen bereit, die jeweils für das gewählte Programm aktualisiert werden:

- Samplerate des Audiosignals: 24, 32 oder 48 kHz.
- Bitrate des komprimierten Datenstroms: Je höher der Wert, desto geringer der Kompressionsfaktor / höher die Audioqualität.
- Qualität / Signalstärke (RSSI) des Datenstroms von 0 100%: Die Anzeige beruht auf einer internen Berechnung der Bitfehlerrate und Messung des Empfangspegels. 100% Qualität = keine Fehler, 0% = keine Daten decodierbar. Werte von unter ca. 60% ergeben Aussetzer im

Audiosignal. Unterhalb ca. 30% ist nichts mehr hörbar.

 MOT 1 / 2: Typ der mitgesendeten Multimedia-Daten. Möglich sind: Slide-Show (SLS), BWS, TPEG, EPG, DGPS, TMC, Java, DMB, Push(-Data), Journal(ine) oder unbekannt (unknown).

Zur Auswertung der MOT-Daten sind zusätzliche Decoder erforderlich. Diese können je nach Software-Version bzw. Typ und Ausstattung des RDR52 mitgeliefert oder zusätzlich installiert werden. Abhängig vom MOT-Datentyp erscheinen die decodierten Daten im Fenster rechts neben dem DAB-Dialog (z. B. als Bild oder als Text). Immer installiert ist ein Slideshow-Decoder.

Die Slideshow-Bilder können in verschiedenen PC-kompatiblen Formaten gesendet werden (komprimierte JPG und PNG). Leider erfordern diese Daten einen entsprechenden Decoder (PC-Software) und Anzeigeeinheiten (min. QVGA-Monitor oder neuere Formate wie HD). Mangels PC-kompatiblem Prozessor inklusive üblichem Speicher stellt die Decodierung erhebliche Anforderungen an die Ressourcen des RDR52. Deshalb gelten folgende Einschränkungen:

- Nur JPG mit Baseline-DCT (Kompressionsverfahren) und Chrominanz-Abtastraten von 4:4:4, 4:4:0, 4:2:2 und 4:2:0 sind decodierbar. Diese Formate werden von vielen Programmen benutzt. Beispielsweise senden fast alle im "Bundes-Mux" 5C vorhandenen Programme solche Bilder.
- PNG-Bilder sind decodierbar, wenn nicht zu groß. Je nach Speicherauslastung des Grafik-Controllers und des Bedien-Mikrocontrollers werden zu umfangreiche Bilddaten abgeschnitten (Bild erscheint nur teilweise) oder gar nicht dargestellt. Geräte mit eingebautem Sender (Modul C3 oder C4) decodieren keine PNG-Daten.
- Der Bildaufbau erfolgt zeilenweise mit Überschreiben des alten Bildes durch ein neues von oben nach unten.
- Kein Speichern von Bildinhalten. Bei verschiedenen Bedienungen (z. B. Aufruf von Dialogen) geht der aktuelle Bildinhalt verloren.
- Die Decodierung erfolgt nur, wenn keine anderen wichtigen Aufgaben zu bearbeiten sind. Bei vielen Bedienvorgängen mit hoher Auslastung des Mikrocontrollers (z. B. Scrollen der Programmliste) können Bilddaten verloren gehen. Dann erscheint das Bild verzerrt oder vollkommen zerstört.
- Keine Fehlerprüfung oder -korrektur der empfangenen Bilddaten. Empfangsfehler führen zu verzerrten oder vollkommen zerstörten Bildinhalten.
- Nur 256 Farben darstellbar.

Die Bilder bleiben auch nach dem Umschalten der Programme jeweils solange erhalten, bis vom neu gewählten Programm Daten empfangen werden oder Bedienvorgänge den Bildinhalt löschen.

Unterhalb des MOT-Fensters wird der Programm-Text des gewählten Programms angezeigt, sofern verfügbar (gesendet).

Solange der RDR52 im DAB-Modus betrieben wird, sind nicht alle Funktionen des RDR52 verfügbar. Über den virtuellen Knopf "Menü" können jedoch die meisten Dialoge geöffnet und bedient werden. Der Mikrofon-Dialog zeigt das Spektrum des DAB-Audiosignals.

Antippen der Frequenzanzeige (bei DAB: Anzeige der Programmnummer) öffnet wie gewohnt den Memory-Dialog. DAB-Programme können gespeichert oder ebenso wie andere Speichereinträge aufgerufen werden. Für ein DAB-Programm wird keine Frequenz gespeichert, sondern nur der Name des Programms in der Liste.

# **8. Technische Daten**

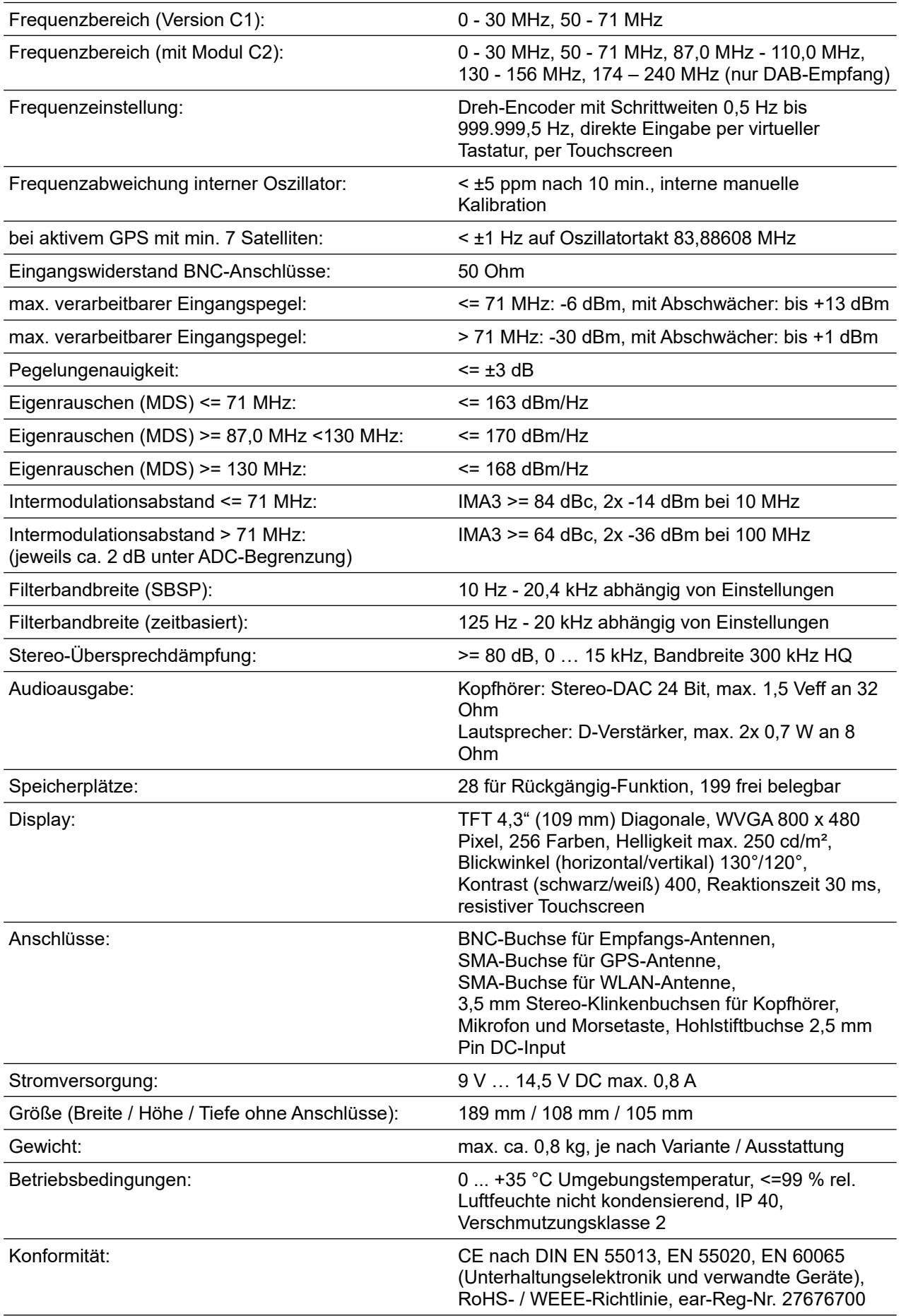

Änderungen im Zuge der technischen Weiterentwicklung vorbehalten!

# **9. Kurze Einführung in die SBSP**

Die SBSP "Spectrum Based Signal Processing" ist ein neuartiges Prinzip bei der Verarbeitung von Funksignalen. In der Messtechnik sowie im kommerziellen, Mil- und Space-Bereich ist dieses Prinzip lange bekannt und wird für verschiedene Anwendungen eingesetzt, beispielsweise:

- Spektrumanalysatoren
- Digitale Telekommunikationsnetze
- Sonargeräte
- Radioastronomie
- Breitbandige Funküberwachung

Weiterhin gibt es, auch im privaten Bereich, eine Anwendung beim sogenannten SDR "Software Defined Receiver". Dabei übernimmt ein PC-Vorsatzgerät den Empfang von HF-Signalen und gegebenenfalls die Umsetzung in digitale Signale und deren Weiterleitung an einen PC, bzw. die Einspeisung der analogen Signale in die Soundkarte des PC. Auf dem PC laufende Software übernimmt dann die Funktion des Receivers durch "Simulation" der üblichen analogen Verarbeitungsstufen als Programmablauf auf einem (oder mehreren) leistungsfähigen Prozessoren.

All diese Anwendungen haben (mit seltenen Ausnahmen) folgende Eigenschaften gemeinsam:

- Verwendung des FFT-Algorithmus zur Transformation der Zeit-basierten Daten ("Oszillogramm") in Frequenz-basierte Daten ("Spektrogramm").
- Verwendung der Spektrogramme nur für Messungen und visuelle Darstellungen.
- Keine Verwendung der Spektrogramme zur direkten Verarbeitung der aufmodulierten Informationen (Filterung, Demodulation, Audiogenerierung).

Letzteres trifft nicht zu für spezielle Modulationsverfahren (z. B. digitale Sprachübertragung in Telekommunikationsnetzen), die speziell für den Gebrauch des FFT-Algorithmus entwickelt wurden.

Alle anderen üblichen "analogen" Modulationsarten wie AM, SSB oder FM werden nicht Spektrum-basiert verarbeitet. Die Gründe sind, unter anderen:

- Hoher Aufwand für gleichzeitige Anwendung bei Messung / Bilddarstellung und Signalverarbeitung.
- Fehlende Software (Programme zur Nachahmung der analogen Prinzipien sind frei verfügbar, eigene Softwareentwicklung für SBSP ist kompliziert, aufwendig und teuer).
- **NICHTEIGNUNG** des FFT-Algorithmus für gute Ergebnisse.

Da die FFT ansonsten überall benutzt wird, soll kurz auf die letzte Aussage eingegangen werden. Als "FFT" wird eine für die digitale Ausführung in getakteten Systemen ("Prozessor") optimierte binäre Rechenvorschrift ("Algorithmus") bezeichnet, welche den mathematischen Prozess der Fourier-Transformation eines Signals bestimmter Länge (Zeitdauer) ausführt. Die Ausführung dieser "analogen" (aus einer theoretisch unendlichen Vielzahl von Signalzuständen bestehenden) Transformation auf Basis diskreter (endliche Menge) digitaler Abtastungen des Signals (den Samples aus dem ADC) führt zu wesentlichen Einschränkungen bei den erzielbaren Ergebnissen.

Das ist ähnlich(!) dem bekannten Nyquist-Theorem zu verstehen: Ein Signal kann nur eindeutig (re)produziert werden, wenn seine Bandbreite kleiner als die Hälfte der Abtastfrequenz ist. Für die FFT könnte man sagen: Man kann aus einer bestimmten Anzahl von Abtastungen (Samples) nur ein eindeutiges Spektrum berechnen, dessen Auflösung höchstens den Kehrwert der Signaldauer (Zahl der Abtastungen mal Abtastperiode) erreicht. Um z. B. ein Spektrum mit einer Auflösung von 1 Hz zu erhalten (der Abstand der Spektrallinien, also die kleinstmögliche Trennbarkeit zweier Frequenzen), ist eine Signaldauer von min. 1 s notwendig. Oder anders: Bei 1 Hz Auflösung kann man nur einmal pro Sekunde ein eindeutiges Spektrum erhalten.

Zusätzlich gibt es bei der FFT noch weitere Einschränkungen (störende Artefakte) wie Nebenresonanzen oder Pegelfehler der Spektrallinien ("Lattenzauneffekt"). Das alles macht die FFT unbrauchbar zur direkten Signalverarbeitung analoger Modulationen. Versuche haben gezeigt, dass für eine brauchbare Signalqualität Auflösungen der Spektren von min. 10 Hz erforderlich sind. Geübte Ohren können selbst bei höheren Frequenzen noch 1 Hz Unterschied hören. Andererseits erfordert eine (scheinbar) fortlaufende Klangerzeugung eine Spektrenrate von min. 50 S/s (Spektren pro Sekunde). Das lässt sich gut mit der Bildverarbeitung vergleichen. Auch dort sieht das Auge Einzelbilder erst etwa ab 50 Hz als fortlaufende Bewegung.

Um die Vorteile von SBSP trotzdem einsetzen zu können, muss ein anderer Algorithmus als die FFT

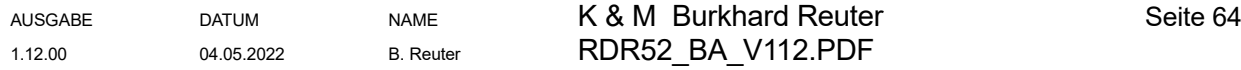

verwendet werden. Im RDR52 kommt eine skalierbare Zeit-Frequenz-Transformation zum Einsatz, die in den RDR-Empfängern 4 mal schneller als die FFT arbeitet. Im Beispiel könnten also fehlerfreie Spektren mit 1 Hz Auflösung aus einer Signaldauer von 0,25 s erzeugt werden. Oder 10 Hz Auflösung mit 40 S/s, 20 Hz mit 80 S/s usw. Das entspricht in etwa den Anforderungen an eine ausreichende Signalqualität.

Damit kann dieser Algorithmus zur Signalverarbeitung (Filterung, Demodulation) in Geräten eingesetzt werden, die keine HiFi-Audioqualität benötigen (Handfunkgeräte, Amateurfunkgeräte, einfache AM-Rundfunkempfänger usw.). Er bietet enorme Vorteile bei der Selektivität und Flexibilität (feinstufige und weitreichende Einstellbarkeit von Parametern und einfache Realisierung von Zusatzfunktionen wie Notchund Rauschfilter).

Zur direkten Signalverarbeitung von FM-modulierten Signalen ist er jedoch (noch) nicht einsetzbar. Das würde noch viel höhere Spektrenraten bei ebenfalls weit erhöhter Auflösung erfordern. Ein Fall für die Zukunft. Die Filterung und FM-Demodulation erfolgt deshalb im RDR52 herkömmlich im Zeitbereich auf der Basis einzelner Samples.

Allerdings kann die SBSP auch vorteilhaft im Stereodecoder und im RDS-Decoder eingesetzt werden. Hier geht es größtenteils um die Verarbeitung schmalbandiger Signale ohne hohe Datenraten (mit Ausnahme des Differenzsignals).

#### **Stereodecoder**

Die Aufgabe des Stereodecoders ist eigentlich keine Decodierung, sondern eine Demodulation. Das im MPX-Signal vorhandene Differenzsignal in Form einer Zweiseitenbandmodulation mit unterdrücktem Träger bei 38 kHz muss demoduliert und mit dem Summensignal verrechnet werden. Daraus entstehen dann der linke und der rechte Audiokanal.

Das Hauptproblem dabei ist das Fehlen des Trägers (genannt "Hilfsträger") zur AM-Demodulation des Differenzsignals. Statt dessen ist im MPX-Signal der sogenannte Pilotton enthalten (im MPX-Spektrum des RDR52 immer gut sichtbar). Seine Frequenz beträgt genau die Hälfte von der des nötigen Hilfsträgers und seine Phase (Zeitpunkt der Nulldurchgänge) entspricht genau der des nötigen Hilfsträgers. Dieser kann also aus dem Pilotton erzeugt ("regeneriert") werden.

Die exakte Regeneration des Hilfsträgers hinsichtlich Frequenz, Phase und Amplitude ist dabei essentiell für die Genauigkeit der Demodulation des Differenzsignals und damit der Qualität des L/R-Stereosignals. (Natürlich auch die Exaktheit der Demodulation und des Differenzsignals selbst. Letzteres ist stark abhängig von Filter und FM-Demodulator.)

Alle gängigen Regenerationsverfahren erzeugen mehr oder weniger starke Fehler der 3 Parameter. Sie resultieren vor allem daraus, dass auf verschiedenen Frequenzen gearbeitet werden muss (19 kHz  $\rightarrow$  38 kHz, Mischung auf 0 Hz) und unterschiedliche Filter (Bandpass, Tiefpass) verwendet werden müssen. Diese bringen abweichende Phasen- und Amplitudengänge ein. Ein digital arbeitendes System kann einige dieser Fehler vermeiden. Vor allem sind sie darin konstant und vorhersagbar und deshalb durch Kompensationen stabil korrigierbar.

Die SBSP-Arbeitsweise des RDR52 ermöglicht die Differenzsignal-Demodulation ohne jede künstliche Regeneration eines Trägersignals. Es ist nur der originale Pilotton erforderlich. Der kann vorteilhafterweise äußerst schmalbandig und damit sehr stör- und rauscharm direkt aus der SBSP entnommen werden. Er stellt ja "nur" eine einzelne Spektrallinie dar, die verwendet werden soll. Alles andere drum herum wird einfach weggelassen (numerisches Auswahlprinzip anstelle von Filterspezifikationen).

Weiterhin ist die "Spektrallinie" Pilotton keine bestimmte Frequenz mehr, sondern ein sogenanntes IQ-Signal (mathematisches Signal in Form komplexer Zahlen) mit der Sollfrequenz 0 Hz. Auch das Differenzsignal kann aus der SBSP so entnommen werden, dass seine Mitte um 0 Hz herum liegt. (IQ-Signale können im Gegenteil zu realen Signalen negative Frequenzen darstellen, das untere Seitenband liegt also negativ, das obere positiv um Null herum.) Damit passen beide Signale ohne Hilfsträgergenerierung zusammen und sind auch schon demoduliert. Es bleibt nur noch die Phasensynchronisation, welche als einfache Phasenverschiebung des Differenzsignals abhängig von der Phase des Pilottons durchgeführt wird.

Auch die Amplituden passen aufgrund der hohen Pegel-Genauigkeit der SBSP des RDR52 (±0,1 dB) exakt zusammen sowie zum Summensignal. Eine Korrektur der absoluten Werte kann einfach und stabil durchgeführt werden. Damit sind Kanaltrennungen über 80 dB erreichbar. An dieser Stelle wird übrigens auch die Basisbreitenverstellung vorgenommen. Es wird lediglich der Pegel des Differenzsignals von 0 bis 200 % verändert.

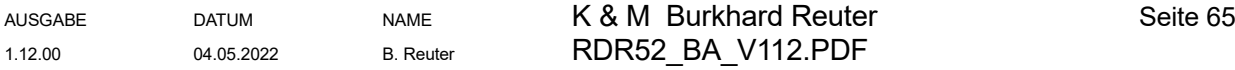

#### **RDS-Decoder**

Der RDS-Decoder arbeitet in den ersten Stufen ähnlich dem Stereodecoder. Auch hier ist wieder eine Demodulation ("Mischung") mit einem nicht vorhandenen Hilfsträger notwendig, diesmal bei 52 kHz. Ebenso wie beim Stereodecoder wird sofort die Spektrallinie des Pilottons verwendet und die RDS-Seitenbänder werden der SBSP frequenz-, phasen- und amplitudenrichtig entnommen. Die nachfolgenden Stufen entsprechen der üblichen Decodierung der RDS-Daten mit Fehlerkorrektur.

Der RDS-Decoder des RDR52 lässt ein falsches Bit pro Block zu. Dadurch wird ein schnelles Ansprechen des Decoders ermöglicht (DX-Betrieb). Allerdings erscheinen gelegentlich fehlerhafte Zeichen bei zu geringem Signal-Rauschabstand. Der RDS-Dialog gibt Auskunft über die aktuelle Fehlerrate.

Ein Nachteil der SBSP beim RDS-Decoder ist die notwendige Verfügbarkeit des Pilottons im MPX-Spektrum. RDS-Signale von Sendern, die keinen Pilotton aussenden (also nur in Mono senden) können nicht demoduliert werden. Das sind allerdings sehr seltene Fälle.

# **10. Sender**

Der RDR52 kann mit einem Funk-Sender ausgerüstet werden. Dieser befindet sich auf dem Modul C3 des zweiten RDR52 Steckplatzes. Es enthält einen kompletten Sender für 11 Amateurfunkbänder von 160 m bis 6 m inklusive einer Leistungsendstufe mit einer maximalen Ausgangsleistung (PEP) von 5 W.

# **10.1 Übersicht**

Der Sender im RDR52 arbeitet ebenso wie der Empfänger volldigital unter Benutzung teilweise grundlegend neuer Funktionsprinzipien. Während diese im Empfänger durch eine neuentwickelte Zeit-Frequenz-Transformation ohne FFT für herausragende Leistungen sorgen, kommt im Sender das Prinzip der digitalen Polarkoordinaten-Modulation zum Einsatz.

Allein für den Leistungsverstärker (PA) gesehen, entspricht dies dem bekannten "Hüllkurven"-Verfahren. Dabei wird ein Class-C bzw. E / F Verstärker (nichtlinear) mit einer modulierten Versorgungsspannung betrieben, deren augenblickliche Höhe der Hüllkurve des zu generierenden Signals entspricht. Der Verstärker muss zusätzlich phasenmoduliert werden. Ein Ausgangsfilter unterdrückt die Oberwellen des nichtlinearen Verstärkers. Die notwendigen Signale für die Modulation der Versorgungsspannung und die Phasenmodulation des Verstärkers werden in anderen Geräten (herkömmlicher Sender oder SDR-Sender mit Digital-Analog-Umsetzer) aus einem analogen Signal extrahiert.

Im RDR52 erfolgt die Generierung und Modulation aller Signale grundsätzlich auf der Ebene der Phasenund der Magnituden-Information (Polar-Koordinaten). Deshalb sind alle erforderlichen Signale für den Leistungsverstärker von Anfang an vorhanden, es ist kein D/A-Umsetzer notwendig. Die Signale besitzen eine hohe Genauigkeit und ermöglichen dadurch gute Eigenschaften von Modulation und Signalqualität des hochfrequenten Sendesignals.

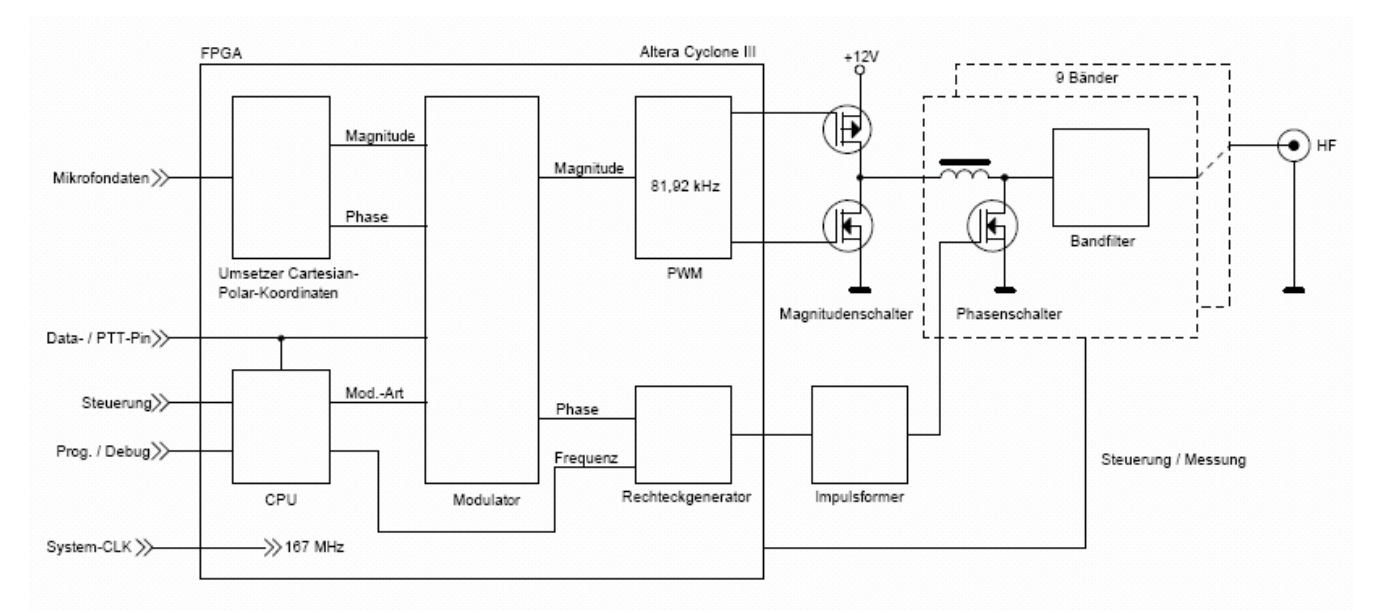

#### **Blockschaltbild des Polar-Senders**

Die Aussage: "kein D/A-Umsetzer" ist natürlich nicht ganz zutreffend. Letztendlich wird doch ein sinusförmiges, analoges Sendesignal mit der jeweiligen Modulation erzeugt. Die Umsetzung der rechteckförmigen, digitalen Steuersignale in das analoge Sendesignal erfolgt beim Polarsender jedoch nicht durch einen Halbleiterbaustein mit nachfolgender Verstärkung. Vielmehr entsteht die leistungsstarke Hochfrequenzschwingung direkt in den Reaktanzen des Ausgangsfilters. Hier schwingt eine relativ hohe Scheinleistung, gesteuert von Phasen- und Magnitudenschalter, deren ausgekoppelter Realanteil (mit etwas Blindanteil, je nach Anpassung) das analoge Sendesignal darstellt.

Der Magnitudenschalter zur Modulation der Hüllkurve ist nur einmal vorhanden, während Phasenschalter und Ausgangsfilter für jedes Band getrennt vorhanden sind. Allerdings teilen sich 17 m und 15 m Band sowie 12 m und 10 m Band jeweils einen Signalzug. Die Bandumschaltung bzw. Freigabe der Modulations-Schalter beim Senden erfolgt elektronisch ohne Relais. Ausnahme ist die Sende- / Empfangsumschaltung zur Abtrennung des RX beim Senden (geräuschloses Reed-Relais)..

Für die erreichbare Signalqualität sind die Eigenschaften der Schalter und Filterbauelemente und die Genauigkeit der Steuersignale von entscheidender Bedeutung. Hier einige Beispiele für die realisierten Auflösungen hinsichtlich Bitbreite und Frequenz- / Zeitauflösung:

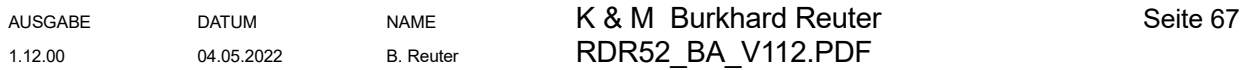

- Magnitude und Phase:18 Bit mit 81,92 kSps.
- PWM-Takt: 334 MHz + DDR (Double Data Rate) -> 13 Bit Auflösung, 1,5 ns Genauigkeit der Steuersignale des Magnitudenschalters.
- Frequenzeinstellung Rechteckgenerator: 0,625 Hz Auflösung, 6 ns Zeitauflösung der Flanken.
- Impulsformer: Erhöhung der Zeitauflösung für beide Flanken auf 10 ps Genauigkeit des Steuersignals für den Phasenschalter.
- Phasenschalter: ZVS-Schalter (Zero Voltage Switching) für bis zu 50 VA Scheinleistung.

Die hochgenaue und jitterfreie Einstellbarkeit beider Flanken des Steuerimpulses der Phasenschalter ist für die CW-Qualität des erzeugten Signals essentiell. Die realisierten 10 ps entsprechen bei 40 ns Signalperiode in etwa einer Auflösung von 12 Bit. Die Qualität des Ausgangssignals ähnelt deshalb auch der von DDS-Generatoren entsprechender DAC-Auflösung, d. h. Nebenwellen- und Rauschspektrum sehen ähnlich aus.

Die Eigenschaften der Analogbauelemente inklusive der Schalter und die exakte Produktion der Hüllkurve sind für die entstehenden Intermodulationsprodukte bei AM, DSB und SSB Ausschlag gebend.

Ein großer Vorteil der "Polar-Methode" ist der hohe mögliche Wirkungsgrad (aktive Elemente nur im Schaltbetrieb). Der Sender im RDR52 ist in dieser Hinsicht auf höchste Effektivität optimiert. Im normalen SSB- oder CW-Betrieb erwärmt sich das Gerät auch bei 5 W PEP kaum mehr als bei Empfangsbetrieb. Für CW-Dauerstrich oder FM ist dauernd jedoch keine Maximalleistung möglich.

Der Sender hat einen eigenen Ausgang (BNC) zur Ansteuerung einer Antenne oder einer externen PA. Er besitzt keinen Sende- / Empfangs-Umschalter. Dieser muss extern an der Antenne (oder Verwendung separater Empfangsantennen) realisiert werden bzw. ist üblicherweise in einer PA vorhanden.

# **10.2 Technische Daten**

Frequenzbereiche (Bandnummer):

160 m-Band (Nr. 1): 1,81 ... 2,0 MHz 80 m-Band (Nr. 2): 3,5 ... 3,8 MHz 60 m-Band (Nr. 10): 5,250 … 5,450 MHz 40 m-Band (Nr. 3): 7,0 ... 7,2 MHz 30 m-Band (Nr. 4): 10,1 ... 10,15 MHz 20 m-Band (Nr. 5): 14,0 ... 14,35 MHz 17 m-Band (Nr. 6): 18,068 ... 18,168 MHz 15 m-Band (Nr. 7): 21,0 ... 21,45 MHz 12 m-Band (Nr. 8): 24,89 ... 24,99 MHz 10 m-Band (Nr. 9): 28,0 ... 29,7 MHz 6 m-Band (Nr. 11): 50,0 ... 52,0 MHz

Ausgangsleistung (an 50 Ohm, PEP bei 13,8 V DC): 30 ... 37 dBm +1 -2 dB (6 m: -4 dB) Wirkungsgrad:  $> 0.75$ Stehwellenverhältnis (an 50 Ohm reell): <= 2 Ober- / Nebenwellendämpfung bis 50 MHz: >= 45 dB Ober- / Nebenwellendämpfung ab 50 MHz: >= 60 dB Intermodulationsabstand 3. und höherer Ordnung: (fmod 1,0 kHz + 1,5 kHz, @7,1 MHz @4 W PEP) >= 35 dB (PEP) Modulationsarten: AM, DSB, SSB, CW, FM-N Modulationsbandbreite: 1,8 ... 9,6 kHz je nach Betriebsart Anstiegs- / Abfallzeit HF-Signal (CW / FM): 0,1 ... 9,9 ms einstellbar Einschaltverzögerung PTT / Taste  $\rightarrow$  HF Out: 2 ... 255 ms einstellbar Ausschaltverzögerung PTT / Taste  $\rightarrow$  HF Out: < 2 ms + Abfallzeit Muting-Verzögerung PTT / Taste off → RX: 0 ... 630 ms einstellbar Ablage TX- / RX-Frequenz: 0 ... ±19.999.999 Hz einstellbar (1 Hz) VOX-Haltezeit: Aus, 10 ms, 250 ms, 500 ms ... 2500 ms einstellbar AUSGABE DATUM NAME K & M Burkhard Reuter Seite 68

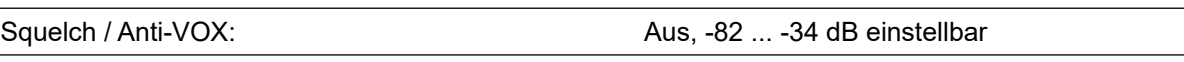

ALC: 0 (Aus) ... 100% Wirkung einstellbar

#### **Besonderheiten:**

- Abgleichmöglichkeit für maximales SFDR (Spurious Free Dynamic Range)
- Abgleichmöglichkeit für minimale IM
- Tastung CW mit VOX möglich (Einstellung 10 ms)
- Kombinierte Betriebsart SSB/CW (SBCW) mit CW-Sendemöglichkeit im SSB-Seitenband
- Einstellbarer FM-Hub
- Zweiton-Testgenerator mit Pegel und Frequenz einstellbar
- Modulations- / Leistungs- und Temperaturmessung
- Interner Sende- / Empfangsumschalter
- Schutzschaltungen bei Überstrom, Überspannung, Übertemperatur (> 55°C)
- Schaltausgang "Open collector" für PTT, RS-232 Signal (TTL) für Band
- Equalizer und einstellbarer Mithörton für Mikrofonkanal
- Automatische Anpassung an Impedanz der Antenne

# **10.3 Bedienung**

Der Sendebetrieb ist nur mit der Bedienoberfläche ab Version 300 möglich. Die Balkenanzeigen im oberen Panel geben einige Parameter für den Sender wieder:

- "Mod.": Modulationsgrad in %. Diese Anzeige gibt die augenblickliche Modulationsspannung vom Mikrofoneingang wieder. Sie ist immer aktiv, unabhängig davon, ob der Sender gerade arbeitet oder ausgeschaltet ist. Damit ist eine ständige Kontrolle der Einstellung und Besprechung des Mikrofons möglich. Die Balkenanzeige wechselt von grün zu rot, wenn der Modulationsgrad 100% erreicht (Begrenzung des Signals).
- "PWR": Ausgangsleistung in Watt. Über eine Zeit von 0,8 s gemittelte Leistungsaufnahme des Pocket inkl. effektiv abgegebener Ausgangsleistung und Verlustleistung. Die Balkenanzeige wird gelb, wenn der Sender beginnt, Leistung zu emittieren.
- "T": Temperatur der Sender-Platine oder der Hauptplatine (je nachdem, welche höher ist). Bei Erreichen von 55°C wird der Sender abgeschaltet.

*Hinweis:* Die Beschriftung der Balkendiagramme kann je nach Software-Version variieren.

Der Sender kann nur über PTT, Taste, Tune oder VOX eingeschaltet werden, wenn seine Sendefrequenz innerhalb eines der angegebenen Frequenzbänder liegt. Die Signale PTT, Taste und VOX werden über angeschlossene Schalter bzw. die VOX-Funktion generiert. Das Signal Tune ist über die gleichnamige virtuelle Taste generierbar, wenn die aktive Einstellfunktion der Bedienoberfläche die Frequenz ist.

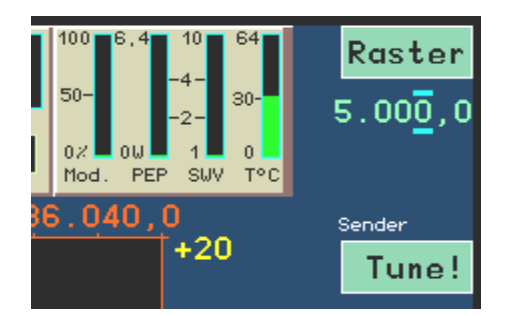

Bei aktiver Frequenzeinstellung = Funktion "Tune!".

Mit Drücken der Taste wird die Abstimmfunktion ausgelöst. Dazu wird der Sender mit 0% Modulation und minimaler Leistung eingeschaltet. Es wird ein CW-Träger auf der eingestellten Sendefrequenz generiert.

**Achtung! Wenn der Testgenerator aktiviert ist, wird in der Betriebsart AM sofort ein Träger mit ¼ der im Dialog "Sender" eingestellten Leistung erzeugt! In den Betriebsarten ohne Träger wird ein mit den Testfrequenzen moduliertes Signal erzeugt!**

Die aktive Einstellfunktion wechselt von der Frequenz zur Balkenanzeige der Modulation (Inversion der

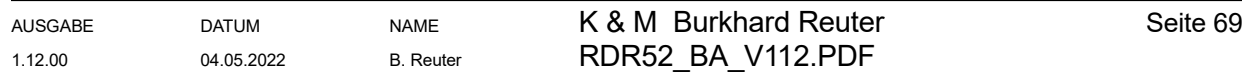

Farben). Diese Anzeige dient nun zur Einstellung der Sendeleistung (bzw. des Modualtionsgrades bei aktivem Testgenerator). Die Sendeleistung kann variiert werden, wobei die Modulationsanzeige den eingestellten Wert von 0% (minimal mögliche Leistung) bis 100% (Leistung laut Einstellung im Sender-Dialog) anzeigt. Solange die Abstimmfunktion aktiv ist, kann keine andere Einstellung ausgewählt werden. Lediglich der Aufruf des Sender-Dialogs ist möglich. Durch erneutes Drücken der Tune-Taste (nun mit "Off!" beschriftet) wird die Abstimmfunktion wieder beendet und das Gerät kehrt in die normale Betriebsweise zurück.

#### **Achtung! Schalten Sie den Sender nie ohne angeschlossene und wenigstens einigermaßen** abgestimmte Antenne oder 50 Ohm Abschlusswiderstand ("Dummy Load") ein!

Der Betrieb des Senders an Lasten mit sehr schlechtem SWV (Leerlauf oder Kurzschluss) führt bei ausreichend hoch eingestellter Leistung zum sofortigen Abschalten des Senders. **Wenn der Sender auf voller Leistung steht (+37 dBm, CW, FM oder Tune mit 100%) kann der Betrieb im Leerlauf oder Kurzschluss Schäden am Sender hervor rufen!**

Der Sender des RDR52 besitzt keinen internen Antennentuner. Es muss also eine Antenne mit entsprechend geringem SWV angeschlossen werden, um eine gute HF-Ausbeute (Abstrahlung) zu erhalten. Der Sender ist jedoch tolerant gegenüber schlechter Anpassung der Antenne. Dazu besitzt er einen in Grenzen variablen Innenwiderstand. Diese Flexibilität resultiert aus dem grundlegenden anderen Arbeitsprinzip des Senders gegenüber linearen (analogen) Endstufen. In einem Bereich des SWV von 1 (ideale Anpassung) bis ca. 2,5 ändert der Sender seine Ausgangsimpedanz derart, dass noch ein Großteil der Leistung zur Antenne geleitet wird.

Diese automatische Impedanzanpassung ist allerdings sehr Frequenz- (Band-) abhängig und wird auch von den Blindwiderständen einer nicht ideal (auf reell 50 Ohm) angepassten Antenne beeinflusst. Allgemein erübrigt sie jedoch meistens die Verwendung eines externen Antennentuners. Besonders, wenn hoch effektive und gut abgestimmte Antennen verwendet werden, was bei so geringer Leistung immer der Fall sein sollte.

Die Impedanznachregelung arbeitet eng mit den internen Schutzschaltungen zusammen. Solange die zulässigen Werte für Ausgangsspannung (ca. 18 Veff) und internem Senderstrom (1,5 A) nicht überschritten werden, kann nahezu jede beliebige Antenne angeschlossen werden.

Bei sehr schlechtem SWV darf dann die Leistung im Sender-Dialog aber nicht über 30 dBm hinaus eingestellt werden. Bei diesem Wert schaltet der Sender selbst bei Leerlauf oder Kurzschluss kaum ab (diese Extreme aber vermeiden!). Das ermöglicht z. B. sogar eine HF-Abstrahlung nur mit einer Teleskopantenne, einem kurzen Draht oder einer passiven Loop ohne Anpassung. Entsprechend des geringen Wirkungsgrades solcher Konstruktionen wird aber nur wenig HF-Leistung tatsächlich abgestrahlt. Trotzdem kann das für eine Kommunikation über kurze Strecken genügen.

Über die aufrufbaren Dialoge (siehe Abschnitt 6. "Dialoge") sind die Konfiguration des Senders und des Mikrofoneingangs in weiten Grenzen möglich. Beide Dialoge erlauben die Aktivität der Spektrumanzeige und des Sender-Anzeigepanels, womit eine genaue Kontrolle der Einstellungen möglich ist.

Der Sender besitzt Steuerausgänge zur Ansteuerung einer externen PA. Diese Signale können über die konfigurierbaren Anschlüsse der Mikrofon- und der Morsetasten-Buchsen ausgegeben werden (siehe Dialog "Sender").

- CAT Out: TTL- / 2,5 / 3,3 V CMOS Signal mit RS-232 Protokoll 8N1 (variable Baudrate). Bei jeder Bandumschaltung wird ein Byte mit der Nummer des Bandes ausgegeben (siehe technische Daten). Wird außerhalb eines Bandes abgestimmt, so wird "0" ausgegeben.
- PTT Out: TTL- / 2,5 / 3,3 V CMOS Signal zum Einschalten einer PA (**high-aktiv, kein Open-Collector!**).

# **11. Exciter**

Der RDR52 kann mit einem breitbandigem, modulierbaren Signalgenerator ("Exciter") ausgerüstet werden. Dieser befindet sich auf dem Modul C4 des zweiten RDR52 Steckplatzes.

# **11.1 Übersicht**

Der Exciter besteht aus einem digitalen Sinusgenerator nach dem DDS-Prinzip (Direkte Digitale Synthese), einem Quadratur-Modulator und einem DAC zur Umsetzung der digitalen Werte in eine analoge Ausgangsspannung. Er kann alle vom RDR52 empfangbaren Modulationen (außer DAB) breitbandig und in hoher Qualität erzeugen. Die Modulation kann durch einen internen Testgenerator oder durch das Mikrofonsignal erfolgen. Eine Tastung mit Handtaste ist ebenfalls möglich (CW-Betrieb). In Verbindung mit einer externen Endstufe kann der Exciter als Sender verwendet werden.

# **11.2 Technische Daten**

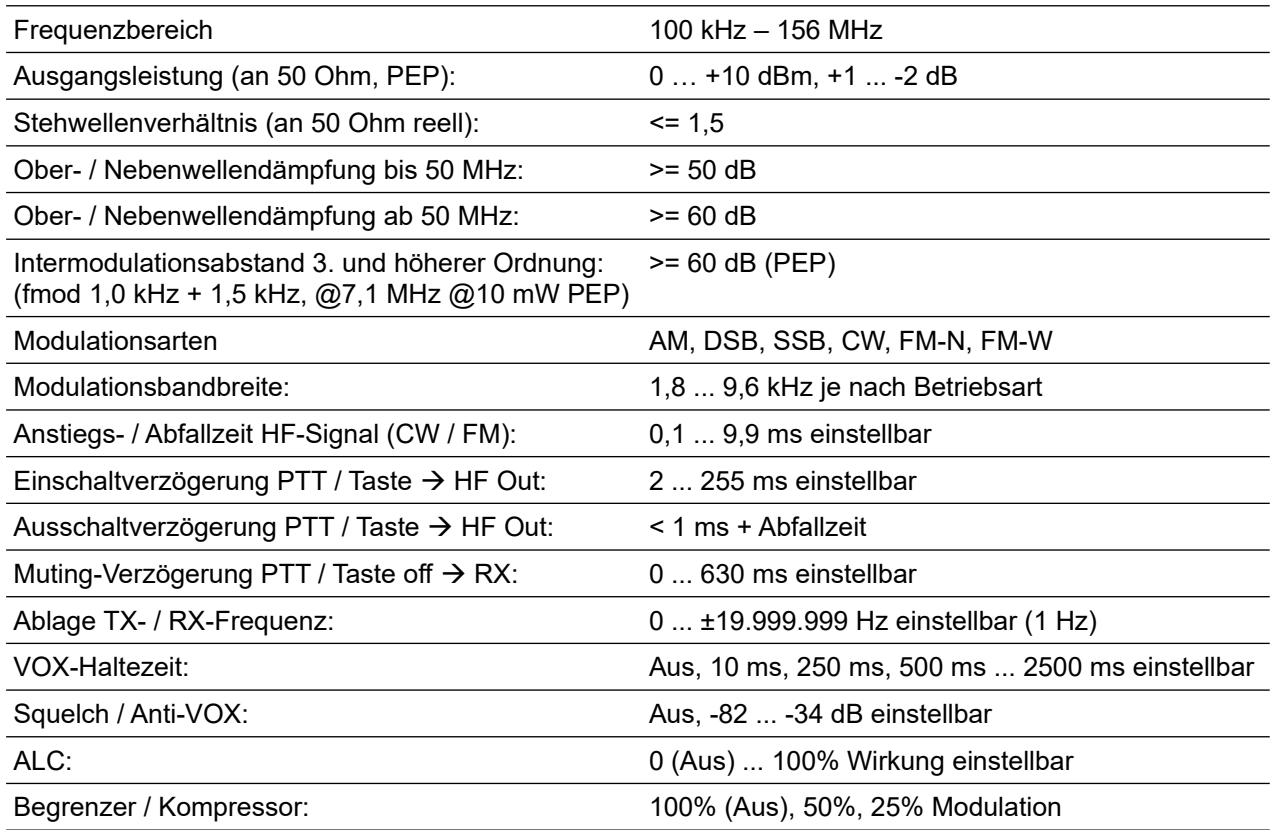

# **Besonderheiten:**

- Tastung CW mit VOX möglich (Einstellung 10 ms)
- Kombinierte Betriebsart SSB/CW (SBCW) mit CW-Sendemöglichkeit im SSB-Seitenband
- Einstellbarer FM-Hub
- Zweiton-Testgenerator mit Pegel und Frequenz einstellbar
- Equalizer und einstellbarer Mithörton für Mikrofonkanal
- Dynamikkompressor / verzerrungsfreier Begrenzer

# **11.3 Bedienung**

Der Sendebetrieb ist nur mit der Bedienoberfläche ab Version 400 möglich.

Die Bedienung des Exciters erfolgt analog der des Senders (siehe Abschnitt 10 "Sender"). Die Einstellmöglichkeiten zur Optimierung des Polar-Senders sind im Sender-Dialog nicht vorhanden. Der Exciter verfügt jedoch über einen Einstellwert für einen sehr effizienten Limiter / Dynamikkompressor.

- "**Limiter Mod. %**"

Dieser Einstellwert kann in den Stufen 25%, 50% und 100% geändert werden. Der Wert gibt an, ab welchem Pegel der Modulation (linker Balken im oberen Panel) eine Begrenzung der Modulation erfolgt. Gleichzeitig wird ab Einsatz der Begrenzung auch die volle Ausgangsleistung erzeugt. Effektiv bedeutet das bei 25% eine zusätzliche Verstärkung der Modulationsspannung um den Faktor 4 (12 dB), bei 50% um den Faktor 2 (6 dB). Um eben diese Werte wird der Dynamikbereich der Modulation komprimiert.

Der Begrenzungseinsatz und damit die Vollaussteuerung wird im Modulationsbalken gelb angezeigt.

Die Verwendung des Begrenzers / Dynamikkompressors ermöglicht eine höhere Aussteuerung des Modulators und damit bei SSB-Betrieb eine höhere durchschnittliche Ausgangsleistung. Gleichzeitig werden Verzerrungen und Übersteuerungen ("Splatter") wirksam vermieden. Der Begrenzer arbeitet zwischen Begrenzungseinsatz (gelber Modulationsbalken) und Übersteuerung des Mikrofoneingangs (roter Balken) verzerrungsfrei. In Verbindung mit der ALC des Mikrofonverstärkers in niedrigen Stufen (nur Verhinderung von Übersteuerungen) kann damit eine optimale Modulation erreicht werden.

# **12. HiFi DAC**

Der RDR52 kann mit einem zusätzlichen HiFi Audio Stereo DAC (Digital-Analog-Umsetzer) ausgerüstet werden. Dieser befindet sich auf dem Modul C5 für den zweiten RDR52 Steckplatz.

Der DAC besitzt einen Line-Out Ausgang (siehe Bild auf Seite 12) zur Ansteuerung externer Geräte (Aufnahmegeräte, Stereo-Verstärker, PC-Soundkarte u. ä.). Er gibt das selbe Audiosignal aus, dass auch in Kopfhörer und Lautsprecher zu hören ist. Die Lautstärke ist jedoch getrennt einstellbar über Parameter "AF Level %" im System-Dialog.

Hinweis: Wenn die internen Lautsprecher des RDR52 ausgeschaltet sind (Dialog "Setup"), wirkt der zugehörige Lautstärkeregler auf diesen Parameter.

# **12.1 Technische Daten**

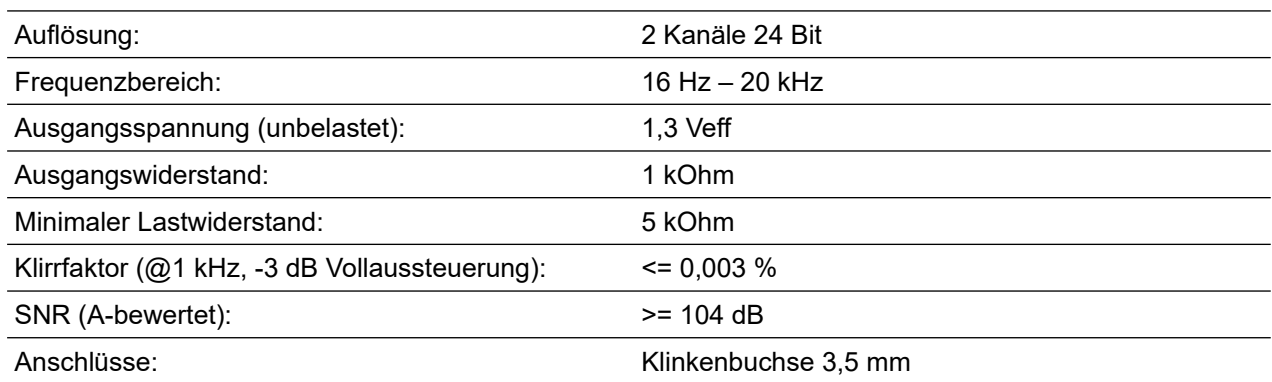
# **13. Tipps und Tricks**

Nachfolgend finden Sie einige Hinweise und tiefgründigere Beschreibungen zum Einsatz des RDR52.

## **13.1 CW- und Digimode-Empfang und -Betrieb des Senders**

Beim CW-Betrieb bietet der RDR52 eine Reihe von Einstellmöglichkeiten. Die verschiedenen Varianten und damit verbundenen Funktionen des RDR52 sollen nachstehend näher erläutert werden.

### **Grundlegendes**

Für das Empfangen (und bei Geräten mit Sender oder Exciter auch das Senden) von Morsezeichen, nachfolgend einfach "CW-Betrieb" genannt, bietet der RDR52 drei unabhängige Demodulatoren an:

- "CW": Spektrum-basiert direkt auf der eingestellten Frequenz mit einstellbarer Tonlage (CW-Shift).
- "SBCW": Spektrum-basiert als einstellbarer Ton im Seitenband (LSB unter 10 MHz, USB ab 10 MHz).
- "DIGI": Zeit-basiert mit veränderbarer Ablage zur eingestellten Frequenz.

Jeder der Demodulatoren hat seine besonderen Eigenschaften. Sie werden unten stehend näher erläutert. Grundlegend dazu gelten auch die Eigenschaften der jeweiligen Signalverarbeitung:

- Spektrum-basiert: Feinstufige Einstellbarkeit von Bandbreite und deren Verschiebung, äußerst hohe Selektivität, Hilfswerkzeuge wie Notchfilter, Rauschminderung, Störaustaster und Mute / Squelch verfügbar, höhere Signal-Durchlaufzeit, geringe Signalverzerrungen möglich.
- Zeit-basiert: Wenige Stufen für Bandbreite verfügbar, mäßige Selektivität, teilweise gröbere Frequenzeinstellungen, keine Hilfswerkzeuge, geringe Signal-Durchlaufzeit, sehr geringe Signalverzerrungen.

Schon diese Eigenschaften können die Wahl des Demodulators entscheiden, z. B. wenn eine sehr geringe Signallaufzeit erforderlich ist (DIGI) oder eine extreme Selektion gegen Nachbarkanalstörungen (CW / SBCW).

CW-Betrieb wird am RDR52 grundsätzlich mit einer einpoligen Morsetaste ausgeführt. Diese muss an einem frei konfigurierbaren Anschluss einer der Buchsen KEY oder MIKE gegen Masse der Buchse angeschlossen werden. Siehe auch Dialog "Sender". Ein interner Keyer ist nicht vorhanden. Der gewählte Anschluss muss im TX-Dialog mit dem Signal "KEY In" belegt werden. Wenn eine externe PA angeschlossen ist, sollte auch ein Anschluss mit dem Signal "PTT Out" belegt und dieser mit dem PTT-Eingang der PA verbunden werden (**Achtung!** Meistens ist ein Pegelwandler nötig!). Damit kann die interne Zeitsteuerung laut nachfolgender Beschreibung und Bilder verwendet werden.

### Zeitverlauf der Signalerzeugung

Essentiell für effektiven CW-Betrieb ist die Erzeugung sauberer Signale mit genau definierten und nicht (merklich) schwankenden Verzögerungszeiten. Unten stehendes Bild zeigt den grundsätzlichen Ablauf bei Erzeugung eines einzelnen CW-Impulses. Dabei gilt für alle Bilder die Zuordnung der Signale zu den gezeigten Oszillogrammen wie folgt von oben nach unten:

- PTT In (gelb): Das Signal am Eingang, erzeugt durch den Kontakt der Morsetaste (l-aktiv).
- PTT Out (rot): Das PTT-Ausgangssignal zur Steuerung der PA (h-aktiv).
- HF Out (grün): Das am Antennenausgang erzeugte Hochfrequenzsignal.
- Audio Out (blau): Das an Kopfhörer und Lautsprecher abgegebene Audiosignal.

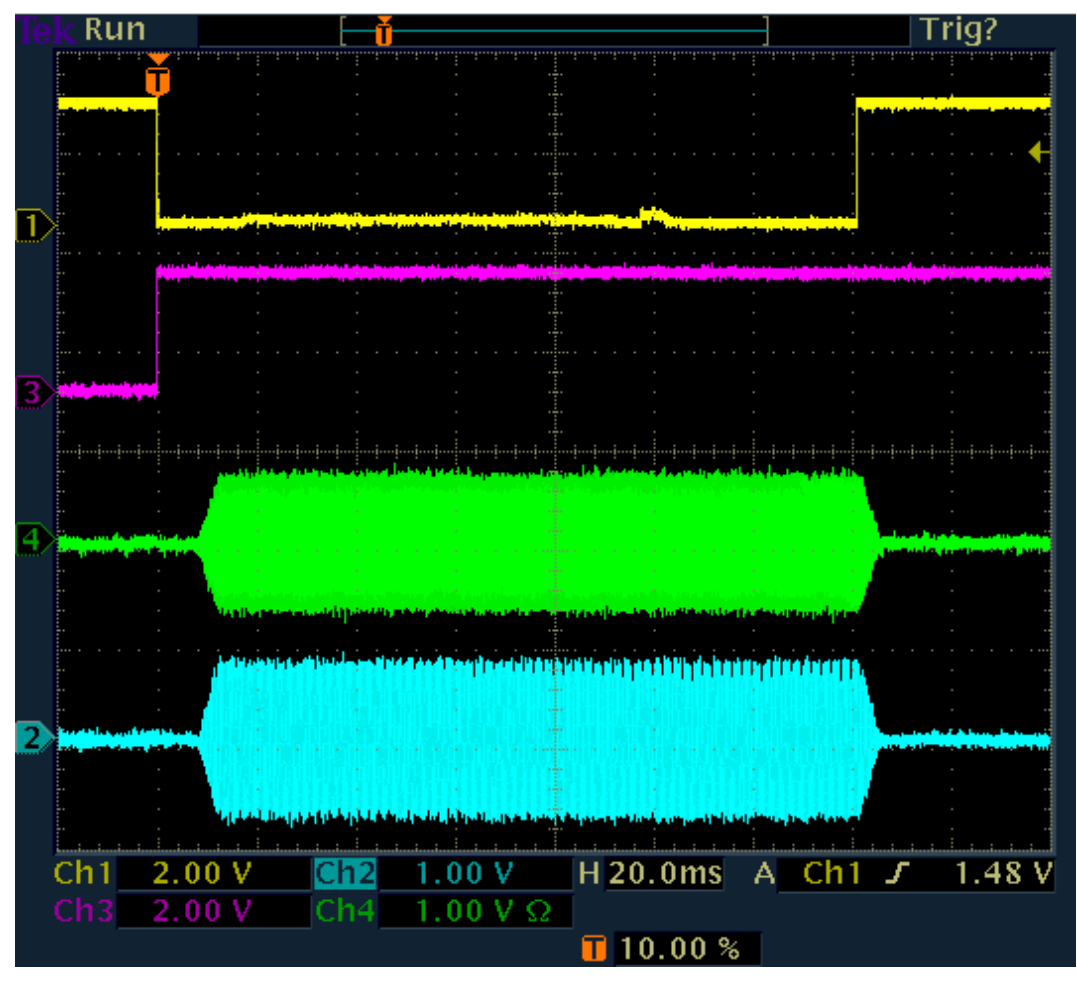

**Ein CW-Impuls**

Die Erzeugung eines CW-Impulses (Punkt oder Strich) beginnt bei Drücken der Taste (gelbe Linie geht von high auf low). Im selben Augenblick wird das PTT-Signal für eine externe PA aktiviert (rote Linie von l auf h). Zum selben Zeitpunkt wird auch der Empfänger (RX) des RDR52 stumm geschaltet.

Die Erzeugung des HF-Impulses (grün) beginnt nach Ablauf der Zeit "Delay RF ms" (TX-Dialog, im Bild auf 10 ms eingestellt). Gleichzeitig wird ein Audiosignal erzeugt (Mithörton, blau), sofern der Mithörton im Mikrofondialog aktiviert wurde. Beide Signale werden von 0 auf die definierten Pegel in einer linearen "Rampe" (Anstiegsflanke) erhöht (Einstellung im TX-Dialog, Wert "Risetime RF ms", hier auf 4 ms eingestellt). Die Signale werden so lange generiert, wie die Taste gedrückt ist.

Nach Loslassen der Taste und einer kurzen Entprellzeit (ca. 0,5 ms) endet die Signalerzeugung. Die Pegel werden wieder in einer linearen Rampe bis auf 0 herunter gefahren.

Das PTT Out Signal bleibt noch eine Weile aktiv, mindestens bis zum Ende der Signalflanke (Taste auf h + Entprellzeit + Dauer Signalflanke).

Im Beispiel ist es noch länger aktiv (Ende nicht sichtbar). Die zusätzliche Zeitdauer entspricht dem Einstellwert "RX Delay ms" im TX-Dialog. Für diese Zeit wird auch der Empfänger stumm geschaltet gehalten. Sinn ist die Unterdrückung von hörbaren Resten des eigenen Sendesignals aufgrund der Signallaufzeiten und der Einschwingvorgänge von Spektrum und Regelung.

Wenn PTT Out wieder auf low geht (inaktiv), werden die PA ausgeschaltet und der RX wieder aufgetastet. Ist die RX Delay Zeit ausreichend lang eingestellt, so empfängt der RX keinerlei eigenes Sendesignal und die Regelung befindet sich wieder auf dem Pegel zum Zeitpunkt der Stummschaltung (oder evtl. höher, wenn zwischenzeitlich höhere Empfangspegel auftraten). Damit hat der RX sofort nach Ausschalten der PA (bzw. Umschalten des Antennenrelais) wieder volle Empfindlichkeit.

## CW-Zeichenfolge mit RX Delay ("Semi-BK")

Üblicherweise wird nicht nur ein einzelner Punkt oder Strich gesendet, sondern eine mehr oder weniger kontinuierliche Folge davon (komplette Buchstaben und Wörter).

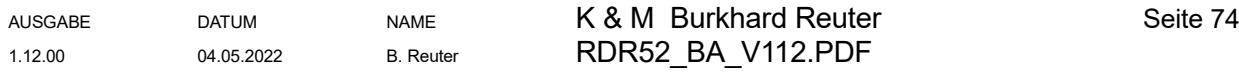

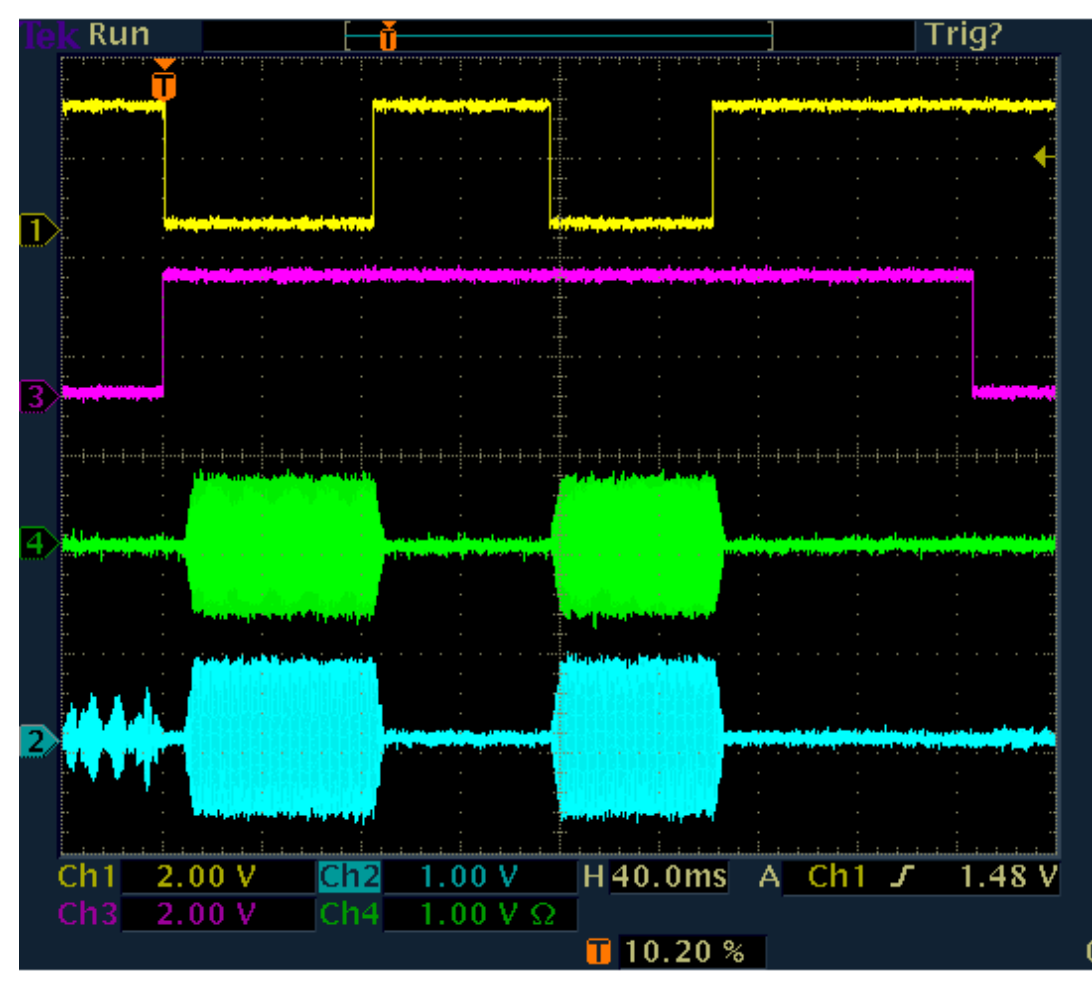

Folge von CW-Impulsen ohne "Zwischenhören" (RX Delay > Zeichenabstand)

Dabei gilt: Solange PTT Out aktiv ist, wird das Signal sofort mit KEY In erzeugt. Es gibt keine Verzögerung "Delay RF" zwischen Taste und Signalerzeugung. Damit folgen die HF-Impulse (und der Mithörton, wenn aktiv) exakt den Tastenanschlägen.

Erst wenn PTT Out abgefallen ist und dann noch / wieder ein Tastenanschlag erfolgt, wird wieder die RF-Verzögerung "eingebaut". Daraus folgt: **Der erste Impuls ist gegenüber dem Tastendruck immer um die Zeit "Delay RF" verkürzt! Alle folgenden Impulse stimmen exakt.** Soll auch der erste Impuls weitgehend genau sein, muss Delay RF sehr klein eingestellt werden (min. 0,1 ms sind möglich).

Achtung! Die Verzögerungszeit "Delay RF" zwischen PTT Out und dem Einsetzen der Hochfrequenzerzeugung dient dem Schutz der PA (Umschaltrelais)! Sie darf nicht zu kurz gewählt werden (Daten der PA beachten)!

Während der gesamten Zeichenfolge bleiben die PA ein- und der RX stumm geschaltet, solange keine Pause größer als die Zeit "RX Delay" auftritt.

Wenn die RX-Verzögerungszeit sehr klein eingestellt wird, schaltet die PA zwischen den Zeichen ab und der RX wird aufgetastet. Je nach weiteren Einstellungen erfolgt dann ein mehr oder weniger langer Empfang der eigenen Aussendung. Das Einsetzen des Empfangs und die Dauer des Eigenempfangs sind vor allem von der Durchlaufzeit des gewählten Demodulators inkl. Filter abhängig.

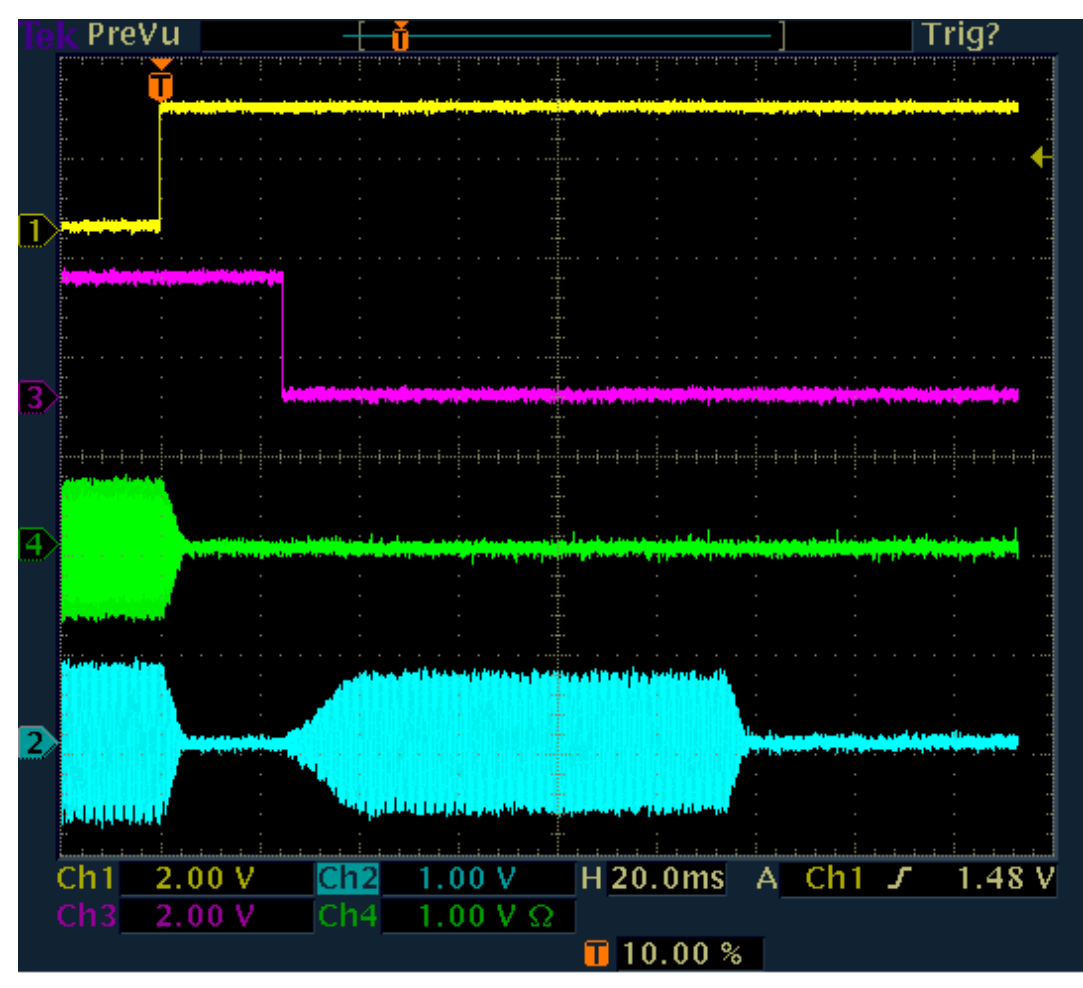

**Eigenempfang der Aussendung bei kurzem RX-Delay**

Im Beispiel ist RX Delay auf 20 ms eingestellt. Damit fällt 20 ms nach Ende der Impulsflanke PTT Out ab und der RX wird wieder aktiv. Er gibt das im Signalweg gespeicherte, selbst empfangene Sendesignal wieder. Die Wiedergabe endet nach der Signallaufzeit des Eigenempfangs durch den gesamten Empfängertrakt.

Im Beispiel beträgt die Laufzeit ca. 115 ms (Ende HF-Aussendung bis Ende Wiedergabe des RX). Dies ist ein typischer Wert für die Spektrum-basierten Demodulatoren bei Einstellung der Audioauflösung (Setup-Dialog) auf 20 Hz. Bei 40 Hz verkürzt sich die Zeit, bei 10 Hz wird sie länger.

Der Eigenempfang überdeckt evtl. Empfangssignale. Besonders störend ist, dass er auch die Regelung auf den Wert des Eigen-Empfangspegels setzt. Dieser ist meistens höher (entsprechend der Sperrdämpfung der TX/RX-Umschaltung) als schwache Empfangssignale. Je nach Regeleinstellung (Geschwindigkeit) braucht der Empfänger deshalb eine Weile, um für schwache Empfangssignale wieder die volle Empfindlichkeit zu haben.

Man sollte also die RX-Verzögerung immer auf mindestens so lange Zeiten einstellen, wie der Eigenempfang den RX-Trakt durchläuft, im gezeigten Fall also auf min. 120 ms. Dann ist kein eigenes Signal (störend) hörbar oder treibt den RX durch Aussteuerung der Regelung in niedrige Empfindlichkeit.

## CW-Zeichenfolge ohne RX Delay ("Full-BK")

Beim Extremfall RX Delay = 0 schaltet der RDR52 den Empfänger niemals stumm. Er bleibt also auch während der gesamten Dauer der Aussendung (PTT Out auf high-Pegel) aktiv. Damit ist immer ein Eigenempfang der Aussendung vorhanden. Er setzt auch nicht erst nach Ende der Aussendung ein. Der RX gibt statt dessen immer ein vollständiges Bild des Geschehens am Antennenanschluss wieder (eigenes Signal gedämpft). Die Signallaufzeit innerhalb des RX bleibt aber natürlich erhalten und bestimmt damit die Sinnhaftigkeit dieses Betriebszustandes.

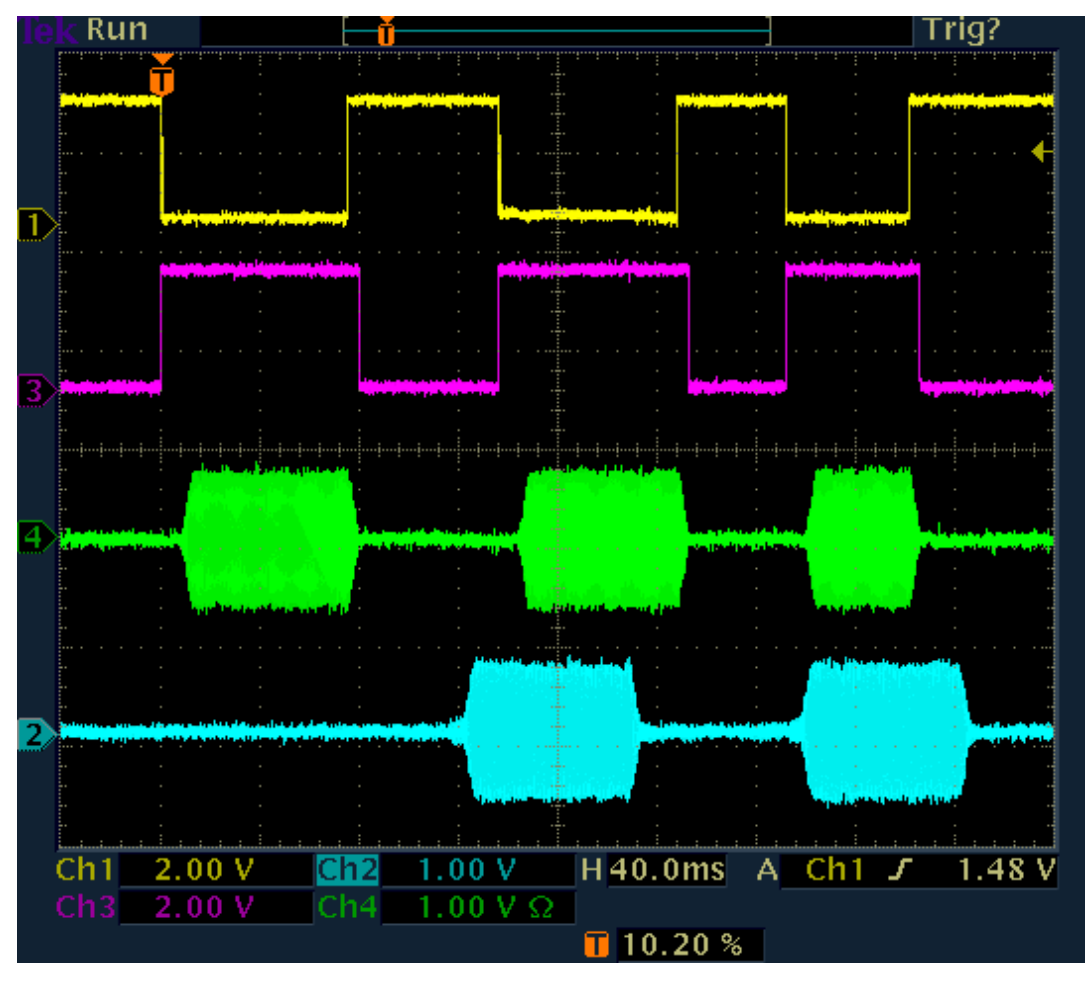

**Full-BK bei Spektrum-basierten Demodulatoren**

Weil der RX ständig aktiv ist, wird auch kein Mithörton (wenn eingestellt) erzeugt. Man hört also auch nur die (zeitverzögerte) eigene Aussendung und die Empfangssignale, sofern stark genug (Regelung geht immer auf Pegel des Eigenempfangs). Im obigen Bild beträgt die RX-Durchlaufzeit wiederum ca. 115 ms.

Achtung! Bei Full-BK sind alle Zeichen immer um die Zeit "Delay RF" verkürzt.

Das unten stehende Bild zeigt den Full-BK Betrieb mit Zeit-basiertem Demodulator (DIGI). Hier sind die Signallaufzeiten wesentlich kürzer. Sie sind abhängig von der Filterbandbreite. Im Beispiel beträgt sie 500 Hz, woraus eine Laufzeit von ca. 7,5 ms resultiert. Bei Erhöhung oder Verminderung der Bandbreite vermindert oder erhöht sie sich annähernd reziprok (bei 250 Hz ca. 15 ms usw.).

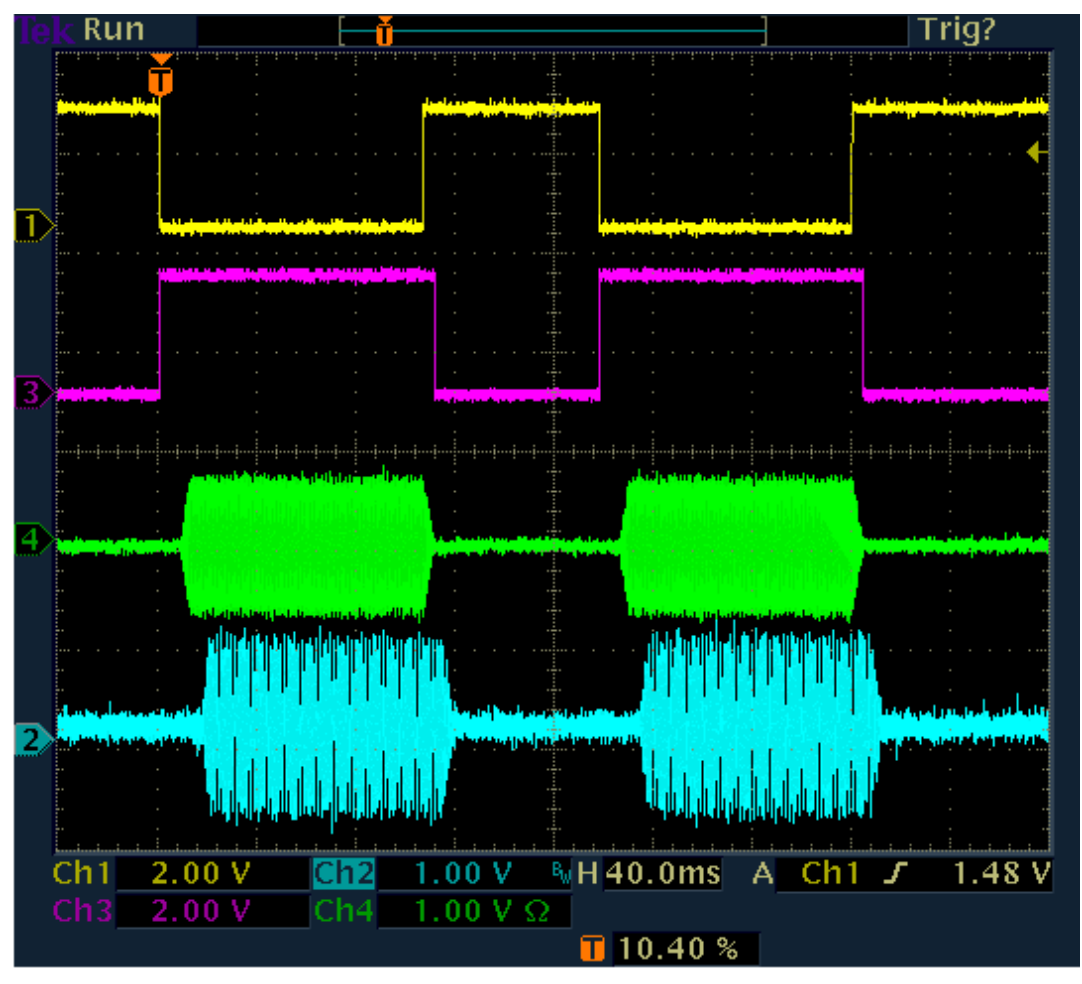

**Full-BK bei Zeit-basierten Demodulatoren**

Störend im Fall von Full-BK mit DIGI ist evtl. die Einstellung der Regelung auf den Pegel des Eigenempfangs. Sind die anderen Empfangssignale viel schwächer, so sind sie kaum hörbar. In diesem Fall sollte man Semi-BK mit sehr geringem RX Delay (und Mithörton) wählen. Dann ist der RX zwar während der Sendung und noch kurz danach deaktiviert, aber sofort nach (sehr kurzem) RX Delay wieder voll sensitiv.

### Vergleich der Demodulatoren

CW:

- Funktionalität entsprechend der Bilder zum Betrieb mit Spektrum-basiertem Demodulator.

- Tonhöhe bei Empfang und Mithörton beim Senden ergeben sich direkt aus dem Einstellwert "CW-Pitch".
- Sendefrequenz ist immer die Empfangsfrequenz (normal Displaymitte) ±TX-Shift (TX-Dialog).
- Durchlaufzeit ist höher, von Audioauflösung abhängig (Setup-Dialog).
- Extrem schmale und steilflankige Bandbreiten bis herab zu 10 Hz realisierbar.
- DNR, NB und Notchfilter verfügbar.

- "Absolut rauschfreier" Empfang durch Einstellen der Demodulatorschwelle zwischen Rauschen und Empfangs-Signal möglich.

- Temporär (solange Einstellungen nicht geändert werden) von CW-Shift unabhängiger Mithörton möglich, wenn mit Eingang "PTT-In" statt "KEY-In" getastet wird und für "Freq L" im Setup-Dialog der gewünschte Ton eingestellt wird.

### SBCW:

- Funktionalität entsprechend der Bilder zum Betrieb mit Spektrum-basiertem Demodulator.
- Tonhöhe bei Empfang ergibt sich aus Ablage des Empfangssignals gegen Displaymitte ("SSB-Betrieb").
- Mithörton beim Senden ergibt sich aus Einstellung "Freq L" im System-Dialog.
- Sendefrequenz ist immer die Empfangsfrequenz (normal Displaymitte) ±Freq L (damit im SSB- Seitenband) ±TX-Shift.
- Es kann ein Zweitonsignal gesendet werden (Freq L **und** Freq R > 0).
- Durchlaufzeit ist höher und von Audioauflösung abhängig (Setup-Dialog).
- Bandbreiten entsprechend der eingestellten SSB-Bandbreite.
- DNR, NB und Notchfilter verfügbar.

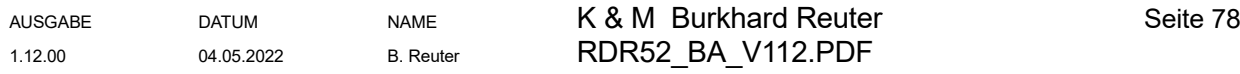

- "Absolut rauschfreier" Empfang durch Einstellen der Demodulatorschwelle zwischen Rauschen und Signal möglich (wenn kein SSB-Signal vorhanden).

DIGI:

- Funktionalität entsprechend der Bilder zum Betrieb mit Zeit-basiertem Demodulator.
- Tonhöhe bei Empfang ergibt sich direkt aus dem Einstellwert "CW-Pitch".
- Mithörton beim Senden ergibt sich aus Einstellung "Freg L" im System-Dialog.
- Sendefrequenz ist die Empfangsfrequenz (normal Displaymitte) ±Freq L ±CW-Pitch ±TX-Shift.
- Es kann ein Zweitonsignal gesendet werden (Freq L **und** Freq R > 0).
- Durchlaufzeit ist kurz und von Bandbreite abhängig.

Die Frequenz des gesendeten Signals ist bei DIGI unter anderem sowohl vom CW-Pitch, als auch von der gewählten Audio-Testfrequenz L (ähnlich wie SBCW) abhängig. Um exakt auf der Empfangsfrequenz zu senden, müssen CW-Pitch und Freq L exakt gleich sein. CW-Pitch (Änderung der Empfangs-Tonhöhe) oder Freq L (Änderung der Mithörtonhöhe) können als "XIT" zum exakten Ver- (Ab-) stimmen auf die Frequenz des QSO-Partners verwendet werden.

#### Mithörton

Der RDR52 ermöglicht beim Senden neben dem Betrieb des RX (nur Full-BK mit RX Delay = 0) die Ausgabe eines Mithörtons auf die Audioausgänge. Der Mithörton wird im Mikrofon-Dialog eingestellt (Wert "Monitoring" = Lautstärke des Mithörtons in %). Beim Öffnen des Dialogs und beim Senden in einer anderen Betriebsart als CW (bzw. SBCW oder DIGI mit Aktivierung des Eingangs "KEY In") ist immer das Mikrofonsignal hörbar.

Der CW-Mithörton ist nur bei Drücken der Morsetaste hörbar (unabhängig vom Zustand des Senders). Dazu muss der Wert "Monitoring" im Mikrofon-Dialog ungleich 0 eingestellt werden und die RX-Verzögerung ("RX Delay" im TX-Dialog) muss größer 0 sein (sonst immer RX-Empfang während des Sendens).

Der Mithörton wird im RDR52 unter Umgehung (fast) aller Signalverarbeitungseinheiten erzeugt. Er hat damit keine merkliche Verzögerung zum direkten Sendesignal. Er erleidet aber ebenso die Verkürzung des ersten CW-Impulses durch die HF-Verzögerung beim Einschalten des Senders. Die Flankenformung entspricht der des HF-Sendesignals. Damit stellt er ein absolut genaues (zeitliches) Replikat dessen her, was der Empfänger der eigenen Aussendung hört.

Die Frequenz des Mithörtons ist von verschiedenen Einstellungen abhängig. Weitgehend entspricht sie der Frequenz, die ein Empfänger der Sendung bei gleicher Einstellung des RX (also exakt gleicher Frequenzeinstellung / CW-Pitch usw.) hört, bzw. der Frequenz, die man selbst beim Empfang hört. Die Einstellung ist aber auch eigenen Gewohnheiten oder Frequenzungenauigkeiten anpassbar (Verwendung des Testsignals "Freg L" im System-Dialog).

## **14. Erweiterungen und Software-Updates**

Hard- und Software des RDR52 werden ständig weiterentwickelt. Die nachfolgenden Kapitel erläutern die Änderungen und neuen Funktionen.

## **14.1 Vx13**

Die Firmware Version RDR52AV213 (Geräte ohne Sender / Exciter) und RDR52AV413 (Geräte mit Exciter-Modul C4) enthält kleinere Fehlerkorrekturen (gelegentlich falsche Zeichen oder nicht korrekt gezeichnete Grafiksymbole) und funktionelle Erweiterungen. Dazu gehört der neue WLAN-Treiber RDR52WLANV60.

Achtung! Die RDR52-Firmware ab Version Vx13 ist nur zusammen mit einem WLAN-Treiber ab Version V60 lauffähig! Dieser muss vor Update der Firmware geladen werden (siehe Abschnitt 7.3 "Software Upload")!

Neue Funktionen:

Automatische Verbindung zu Bluetooth-Geräten.

Der RDR52 kann über den eingebauten Netzwerk-Controller eine Verbindung zu Bluetooth-Geräten aufbauen, die Audio ausgeben können (Kopfhörer und Lautsprecher). Beim Einschalten des RDR52 ist dieser Controller normalerweise ausgeschaltet und muss erst durch Aufruf des WiFi-Dialogs aktiviert werden. Ab Software Vx13 (Firmware RDR52AV213/413 plus RDR52WLANV60) kann im Setup-Dialog eine automatische Aktivierung des Controllers eingeschaltet werden.

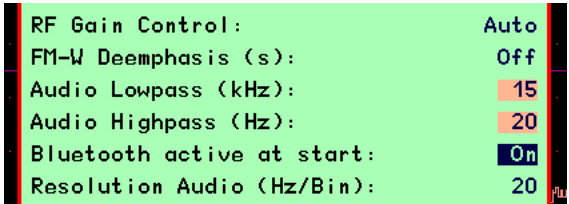

Ist die Einstellung auf "On" gesetzt, so wird bei jedem Einschalten des RDR52 auch der Netzwerk-Controller eingeschaltet. Er sucht dann selbständig nach verfügbaren Bluetooth-Geräten. Findet er das Gerät wieder, **das letztmalig verbunden war**, so stellt er die Verbindung erneut her und sendet das Audiosignal an dieses Gerät. Der Vorgang entspricht dem manuellen Verbindungsaufbau wie über den WiFi-Dialog und dauert auch ähnlich lange (ca. 12 – 15 s).

Wenn sie die Bluetooth-Audioausgabe (mit oder ohne automatischer Verbindungsaufnahme) benutzen möchten, beachten sie bitte auch folgende allgemeine Hinweise:

- Der Netzwerk-Controller benötigt zusätzlichen Strom und erzeugt im Frequenzbereich um 15,5 MHz geringe Eigenempfangsstörungen.
- Die Audioübertragung über BT ist immer komprimiert und kann die Audioqualität verschlechtern (bei hochwertigem FM-Stereoempfang nicht zu empfehlen).
- Bluetooth ist eine komplexe Netzwerkstruktur mit vielen Varianten und Versionsständen, die vor allem für die Verwendung in Geräten mit leistungsstarken Prozessoren, viel Speicher und umfangreichen Betriebssystemen (PC, Notebook, Tablet, Smartphone, …) konzipiert wurde. Das alles ist im RDR52 nicht vorhanden. Deshalb kann der RDR52 nur eine begrenzte BT-Funktionalität bieten (A2DP Audio-Ausgabe auf einfachen Geräten). Insbesondere "intelligente" Geräte mit zusätzlichen Funktion wie Quellenumschaltung, Lautstärke- / Klangsteuerung, Datenübertragung usw. sind oft nicht verbindbar.
- Testen sie das Gerät, dass sie evtl. automatisch beim Einschalten mit dem RDR52 verbinden wollen, vorher gründlich manuell (WiFi-Dialog, mehrmals verbinden, trennen, neu suchen usw.).
- Nutzen sie die automatische Verbindung nur mit Geräten, die sich zuverlässig mit dem RDR52 verbinden können.
- Deaktivieren sie die Automatik, wenn das Gerät beim Einschalten selbst nicht eingeschaltet oder nicht in Reichweite ist.
- Der RDR52 prüft maximal 10 s nach dem Einschalten, ob das letztmalig verbundene Gerät wieder gefunden werden kann. Wird es nicht gefunden oder verbindet sich nicht mit dem RDR52, so bleibt zwar der Netzwerk-Controller (unnötig) aktiv, sucht aber nicht regelmäßig neu nach dem Gerät. Schalten Sie BT im WiFi-Dialog aus oder versuchen sie im Dialog manuell eine neue Verbindung.
- Der Fehlschlag einer Verbindungsaufnahme (egal ob manuell oder automatisch) kann viele Ursachen haben (zusätzlich zu evtl. Inkompatibilität Gerät ↔ RDR52). Hier eine kleine Auswahl der häufigsten Ursachen:
- Andere BT-Geräte in Reichweite sind aktiv und versuchen, sich mit dem RDR52 zu verbinden.
- Das 2,4 GHz Band ist stark gestört (WiFi-Verbindungen, BT-Geräte, Funk-Mäuse / -Tastaturen u. ä., Mikrowellen-Herde, schlecht entstörte Fernseher, Computer und Monitore, besonderes auch deren Kabelverbindungen, usw.).
- Die Antennen am RDR52 und evtl. am BT-Gerät sind nicht angebracht oder strahlen sehr schlecht ab (anders ausrichten, nahe Metallgegenstände entfernen).
- Die Batterie im BT-Gerät ist schwach.